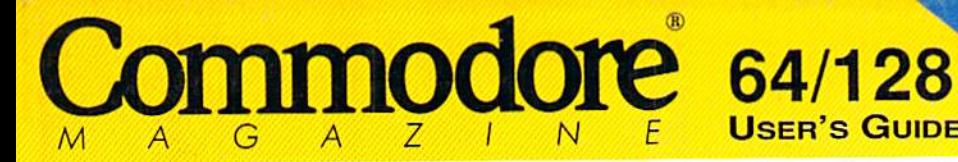

RUN

October 1992 An IDG Communications Publication

READER SURS

User's Guide

# GEOS Purr-fection

- ▶ Add Your Favorite Pictures
- ▶ Choose the Right Fonts
- $\blacktriangleright$  Discover a New geoPaint Tool
- **Play geoGames**

# Plus:

- Organize Your Music Tapes
- **Classic C-128 Strategy Game**
- **Program for Puzzle-Lovers**
- **Pop-up Desk Accessories**

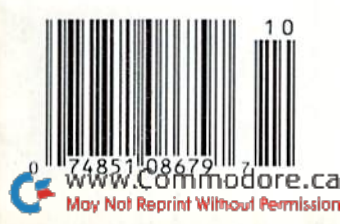

U.S.A. \$3.95 CANADA \$4.95 commodore 1280

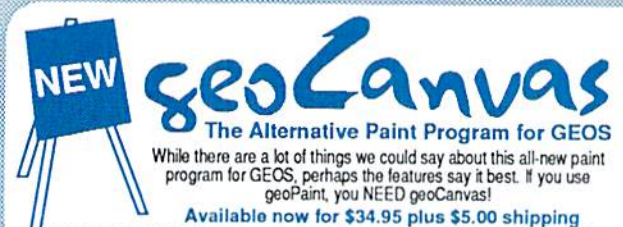

geoCanvas operates in 40 column mode only and requires GEOS 64 V2.0 or GEOS 128 v2.0, one<br>5.25" disk drive and a minimum of 512K RAM expansion. Compatible with CMD storage devices.

#### **Powerful New Tools**

- Draw polygons, connected lines and rays<br>• Ruler display/tic marks in 100ths of an inch
- Pattern Editor with 36 standard patterns
- Brush Editor with 32 standard patterns
- Grid lines with user definable spacing
- · Full window color change feature
- . Large font buffer allows for bigger fonts
- **Bonus Utilities**
- ScrapCan to copy and paste large scraps with or without color

PaintCan you to change the ownership of geoPaintdocuments to geoCanvas

#### Eliminates jagged output · Printing resolution up to 360 x 360 DPI (24 Pin), 240 x 216 DPI (9 Pin) GEOCABLE compatible • Allows multiple copy printing • HQ drivers enhance graphic output

Perfect Print LO is a complete print enhancement package for GEOS that delivers the highest quality dot matrix output possible. Includes a unique print utility and font set for enhancing GEOWRITE documents, utilities for creating fonts, and high quality drivers for other GEOS applications. Improves text and graphic output on virtually all 9 & 24 pin dot matrix printers and supports font attributes such as italics, outline, underline, bold, etc.

Main system (All drivers, utilities, and 7 fonts) \$34.95 · Font Package (42 LQ fonts) \$29.95 Complete System (Main System & 49 fonts) \$49.95 · Shipping/Handling \$5.00 Canada add \$4.50

Perfect Print LO operates with most Epson and IBM compatible 9 and 24 pin printers, but does not work with laser, ink jet, bubble jet, RS-232 or strictly Commodore compatible printers. Contact CMD for info on specific mod

geoMakeBoot makes booting GEOS from nearly all devices and making back-up copies of the GEOS boot disk easy and convenient. Besides being  $\beta$  becomes about that the contract of the contract of the contract of the contract of the contract of the contract of the contract of the contract of the contract of the contract of the contract of the contract of the c Hard Drives, RAMLink and RAMDrive. geoMakeBoot is simple, inexpensive and easy to use. geoMakeBoot \$12.95 + \$2.00 shipping

### **Infy DOS**

Hi-performance ROM upgrade - Performs all disk accesses up to 15 times faster Guaranteed 100% compatible - Easy to install on most systems - Built-in DOS Wedge & file copier (Please specify computer & drive model and serial#.) JiffyDOS 64 or SX-64 \$59.95

JifyDOS 128 or 128D \$69.95 - Add1 Drive ROMs \$29.95

#### **High-Speed Self-Contained Battery-Backed RAM Cartridge**

- · Compact All the features you've ever wanted from RAM expansion in a compact unit. Three capacities: 512K, 1 and 2 megabytes. Dimensions: 6"| x 3"w x 1"h.
- · Portable The relatively small size of RAMDrive, coupled with its built-in battery pack make it ideal for porting data from one computer to another.
- · Compatible Use RAMDrive with GEOS, CP/M, Q-Link, BBS programs, productivity software and more.
- · Non-Volatile External power supply eliminates drain on computer power supply and retains data indefinitely. Internal rechargeable batteries retain data up to 7 days.
- · FAST Up to 400x faster than a 1541; 20x faster than RAMDOS; Built-in JiffyDOS speeds access to CMD Hard Drives and JiffyDOS-equipped floppy drives.
- · Easy to Use Plugs into the cartridge port. Operates like a standard disk drive. File and disk copiers included along with partitioning, support utilities, and new GEOS configure.
- · RD-DOS-Organize RAM into as many as 30 manageable partitions that emulate 1541, 1571, & 1581 drives or expand to the full RAM capacity with MS-DOS style subdirectories. Autoboot 64 and 128 mode programs. Configurable as any device number from 8 through 30. RD-512 \$199.95 RD-1 \$249.95 RD-2 \$299.95

### **gateWay**

A Powerful New Desktop for GEOS 2.0 Task Switching - Three drive support Access full capacity of HD, RAMLink, RAMDrive, expanded REU's & GEORAM

gateWay 64 \$29.95 · gateWay 128 \$29.95 gateWay 64/128 Combo \$44.95 . Shipping: \$5.00

HD-20

Provides an industry-standard IBM style serial port that communicates at speeds from 300-38 400 band and provides reliable communication using Hayes-compatible RS-232 modems. Plugs into the expansion port and includes terminal programs and software for transferring files to other computers.

Swift ink (Cart.) \$39.95 - SWIFTLink Cable \$9.95 Shipping: US: \$6.00 (Cart), \$5.00 (Cable), \$7.50 (Both) of public domain stereo songs, import MIDI files, or use Computels Music System book and SID editor to create original stereo music. SID Cartridge \$39.95 - Compute's Music Book \$22.95 Shipping: US: \$6.00 (Cart.), \$5.00 (Book), \$7.50 (Both)

SID Symphony adds a second complete SID chip to your 64 or 128

and can be attached to your home stereo or amplified speaker<br>systems to povide a whole new dimension in sound. Enjoy hundreds

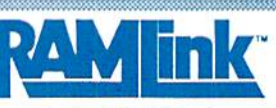

#### **Power Backed REU Interface and Expandable RAM Disk**

- Non-Volatile Storage Operates on its own external power supply. Optional rechargeable battery back-up retains data even during power outages.
- Compatible Use GEOS, CP/M, Q-Link, BBS programs, productivity software and more. RAM port for connection of REU or GEORAM of any capacity. Pass-thru port supports most cartridges.
- · User Expandable Internal RAMCard allows expansion up to 16 Mb by using standard SIMM's.
- . FAST Up to 400x faster than a 1541; 20x faster than RAMDOS; Built-in JiffyDOS plus parallel interface to speed access to CMD Hard Drives.
- Easy to Use Plugs into the Cartridge Port. Operates like astandard disk drive. File and disk copiers included along with partitioning and GEOS support utilities.
- RL-DOS Organize RAM into manageable partitions that emulate 1541, 1571, & 1581 drives or expand to the full RAM capacity with MS-DOS style subdirectories.

RAMLink (no RAMCard) \$179.95 Battery w/cable \$24.95 RAMLink (w/RAMCardll) \$219.95 HD Parallel Cable \$14.95 RAMLink (RAMCardlI/RTC) \$239.95 RTC add-on Kit \$29.95 \$79.95 1Mb SIMM \$42.00 RAMCard II (with RTC) RAMCard II (without RTC) \$59.95 4Mb SIMM \$145.00

#### **Ordering Information and Shipping Charges**

HD-100 \$799.95 HD-200 \$999.95

The Ultimate in Mass Storage for the 64/128

· Capacity - 20 Mb to 200 Mb capacities enable you to store the equivalent of up to 1250 1541 (170K) disks.

Compatibility - Ideal for use with GEOS, CP/M, Q'Link,

BBS programs, productivity software and much more.

- Compact Size - 3 1/2" SCSI technology allows for a

- Expandability - Chain up to six SCSI devices or connect

· Built-in Real Time Clock-Automatically time and date

. HD-DOS - Organize storage into as many as 254

expand to 16Mb with MS-DOS style subdirectories.

· Easy to use - Connects like a standard drive and easy

to read manual explains all facets of drive operation.

Comes complete with copiers and maintainence utilities.

. Packed with convenient features - The CMD HD

buttons, Front Panel Partition Selection, and more.

Series hard drives come with features like our SWAP

CALL HD-40

partitions that emulate 1541, 1571, & 1581 drives or

to Macintosh, IBM-Compatible & Amiga computers.

· Speed · The fastest Commodore compatible hard

drives. Speeds up to 50x faster than a 1541.

compact case about the same size as a 1581.

stamps files and sets the GEOS clock.

**CMD Hard Drives JiffyDOS:**<br>RAMLink: **RAMDrive:** Payment:

Confinental US: \$25.00 per drive (UPS ground), \$35.00 (2nd-Day), \$45.00 (Next-Day). Canada: \$50.00 (Airmail). COD to U.S. only \$5.00 addi charge. Foreign prices: Add \$100.00 to U.S. Retail Price<br>Add \$5.50 per order (UPS gr US: \$8.50 (UPS), \$16.00 (2nd day), COD add \$5.00, Canada \$18.00. Foreign: CALL MA residents add 5% sales tax. We accept VISA, MasterCard, Money Orders, C.O.D., and personal checks (allow 3 weeks for personal checks to clear). Credit card orders provide the following: Card holders name, billing address, home/work phone, card number, expiration date and issuing bank name

\$599.95

PRICES AND SPECIFICATIONS SUBJECT TO CHANGE WITHOUT NOTICE - WE VERIFY ALL CREDIT CARD INFORMATION AND PROSECUTE INDIVIDUALS ATTEMPTING TO PERPETRATE FRAUD

#### Creative Micro Designs, Inc.

15 Benton Drive, P.O. Box 646 Commodor East Longmeadow, MA 01028

#### **ORDERS ONLY: 1-800-638-3263**

Questions and Support: 1-413-525-0023 · FAX: 1-413-525-0147 • Office Hours: 10 AM - 5 PM Eastern Monday thru Friday .

#### · Convenient close button on windows **Other Special Features** - Threshold control for better page previews

Scroll bars and controls with fast updating

- · Full screen mode for viewing entire screen · File requestor to access fonts and DA's
- · Screen blanking saves wear on monitor<br>• Menu option to display time and date
- 

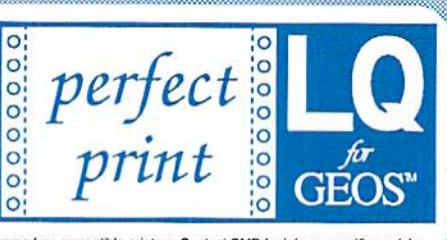

**SWIFTENK** 

**User Interface and Window Controls** • Open up to three documents at one time<br>• Movable Tool Box for convenience

· Windows may be resized individually

• Keyboard shortcuts for all menu items

# BANDONEDR

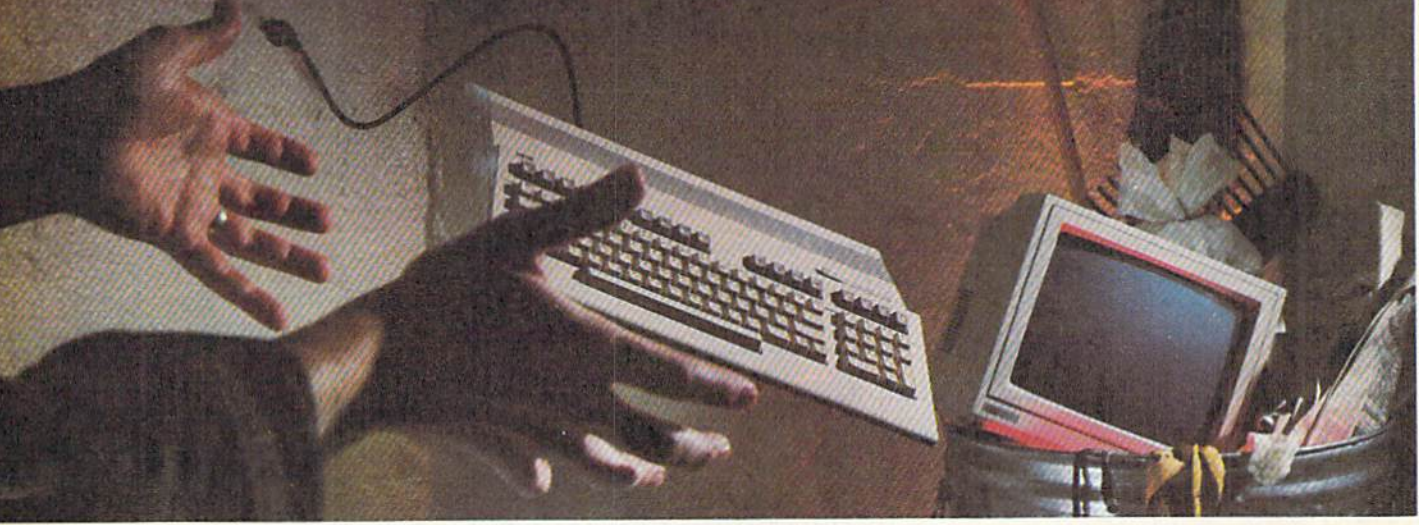

## DON'T DO ANYTHING DRASTIC!

You and your Commodore<sup>®</sup> have not been abandoned. Not when you subscribe to LOADSTAR', the software subscription that keeps your Commodore fresh and exciting every month!

LOADSTAR is produced exclusively for Commodore computers. We realize thai thousands of people just like you want to continue to enjoy their Commodore computers. That's why we publish all-new, all-original software for the Commodore each month.

#### TRY A RISK-FREE ISSUE!

trodemarks of their

nomes are

are trodemarks of Schilick, Inc. All other product and service

Loodster to but mate

 $\overline{c}$ 

Why not try an issue risk-free and see for yourself? Then you'll know what a great investment *LOADSTAR* can be in the future of your Commodore.

Here's what you'll receive:

- Seven to ten new and original programs and features delivered right to your door every month.
- Education and productivity programs, games, utilities, graphics and more for about a \$1 a program!
- Full easy-to-use documentation on disk.
- **FREE unlimited technical support via** our 1-800 hotline.

This isn't shareware or public domain software, so there are no extra fees to pay!

ATTENTION<br>COMMODORE 128 OWNERS Call for pricing DO our quarterly publication doiignod [uM for you! www.Commodore.ca

#### May Not Reprint Without Permission

#### SEND NO MONEY NOW!

Call 1-800-831-2694, Ext. 2005, now to try an issue risk-free. Review your first issue. If you're not completely satisfied, for any reason, return our bill marked "cancel" and you'll owe nothing! Either way. the first issue is yours to keep FREE.

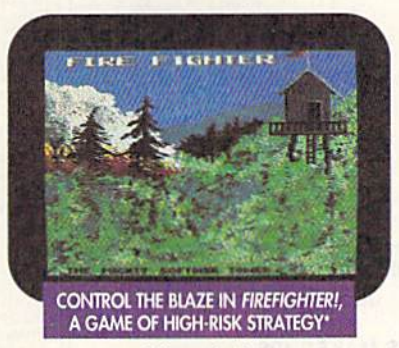

\*Available on a back issue.

#### PLUS, GET A FREE GIFT!

We're so sure you'll love *LOADSTAR* that we'll send you our Loadstar 64 Sampler with your paid subscriptiop. It's yours FREE just for subscribing.

So don't throw away a perfectly good computer. Make it come alive every month with a software subscription!

#### CALL NOW 1-800-831-2694 Ext.2OO5 OR MAIL THE COUPON BELOW

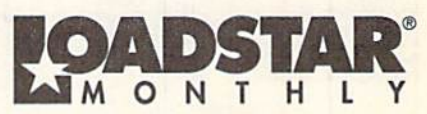

P.O. Box 30008 · Shreveport, LA 71130-0008

SYSTEM REQUIREMENTS: For Commodore 64 and Commodore 128 computers; one 5.25" disk drive required.

YES. Please rush my first RISK-FREE issue to LOADSTAR. I'll receive my FREE Loadstar 64 Sampler with my paid subscription. For fastest service, call 1-800-831-2694, Ext. 2005.

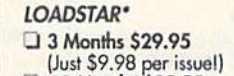

- LI 12 Months \$89.95
- $($ Just \$7.50 per issue! $)$

#### Check Method of Payment:

- **Q** Payment enclosed (U.S. Funds Only) rayment enclosed (0.3, runas Oni<br>Make checks payable to Softdisk Publ<br>LA residents add 4% state sales tax.
- Charge My:
- Discover D VISA/MC D Am. Exp.
- 

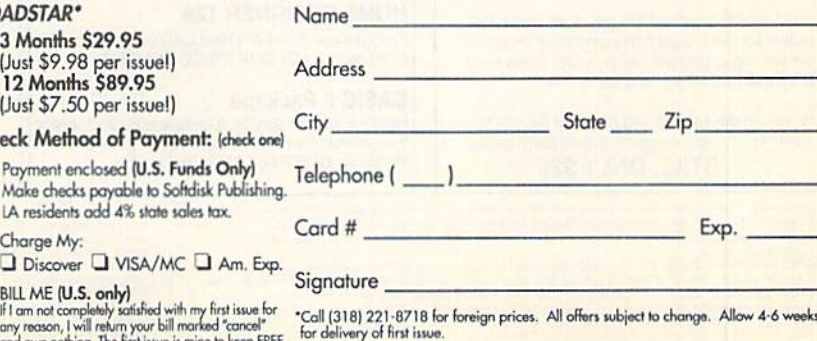

MAIL OR FAX TO: SOFTDISK PUBUSHING · P.O. BOX 30008 · SHREVEPORT, LA 71130-0008 · FAX: 318-221-8870 · 1-800-831-2694 P.O. Box 129/58 Noble Street<br>Kutztown, PA 19530

**BAIWALL** 

24 Hour FAX Line 1-215-683-8567<br>Customer Service 1-215-683-8567<br>Technical Support 1-215-683-5699

1-800-766-5757

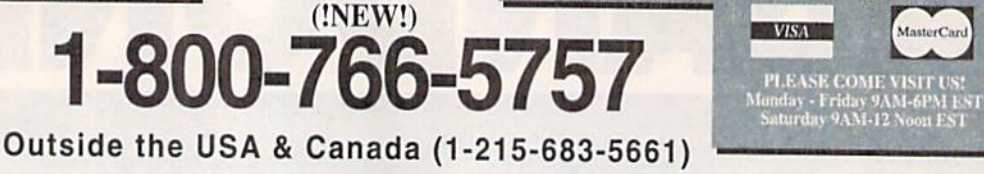

 $\neg$ BAiWAL

#### **Why Choose ACCESSORIES** Pocket Writer 3 49<br>39 Sketchpad 128  $\frac{19}{24}$ Swiftcalc 128 w/sideways Spectrum 128<br>MISCELLANEOUS **Expand the capabilities of** Commodore 1541C Drive \$139 **Briwall?** Swiftcalc 64 w/Sideways<br>Technical Analysis System 64<br>Word Writer 6/64  $\frac{19}{32}$ Apro Extender 64 User Ribbon  $\frac{19}{27}$ your 64 and 128! Aprospan 4 Slot Cartridge Holder In-House Technical Support Bible Search KJV Old&New T  $30 -$ 60 MD's new RAMLink is an expandable Covers CMD's new RAMLink is an expandable<br>RAM disk, REU interface and more, Plug<br>RAM disk, REU (1750, 1764, GEORAM) into the<br>RAM port and the separate RAMLink power<br>supply will maintain the contents, even when<br>you turn the compu call A No-surprises Shipping Policy Bridge 5.0<br>
Family Tree C64/C128 and LDS<br>
Tarot 128  $\frac{20}{15}$ Write Stuff 128 w/spellchecker  $\frac{1}{2}$ **Icontroller**  $19$ Our SIXTH Year in Business No Surchage for Charge Orders **BRIWALL SPECIALS!** No Holding of Personal Checks **UTILITIES/LANGUAGES** A Fair Return/Exchange Policy Here are two special offers that may not last long! Please call 1541/1571 Drive Alignment<br>1581 Toolkit V2/ Dos Ref \$25 Fast, Reliable, Friendly Service for availability before you place your order.  $32$ We have operators fluent in Basic 8-How to Get the Most Out of<br>Basic 8-Toolit  $\frac{19}{19}$ Commodore 64 Owner's Manual (originals) \$29 **Spanish and German** Basic 8-10011<br>Basic Compiler/128<br>Basic Compiler/64<br>Big Blue Reader V3.1 (64/128) Reconditioned 1581 3.5" Drive (while they last)  $39$ <br> $29$ <br> $35$ \$139 (Get Super 81 Utilities for only \$10 when you buy this drive!) **GEOS RELATED** GEOS 64 v 2.0 Bobsterm Pro 64 39 \$39 Joysticks call Write Stuff 64 w/spellchecker Lightpen-Model 170c **RAMLink** unit  $70$ \$170 Write Stuff Busnss/LegI Templates  $10$ RAMLmx unit<br>RAMCard<br>RAMlink w/RAMCard+1MB<br>S271<br>RAMlink w/RAMCard+2MB<br>S319<br>Optional Battery Backup<br>S24 Minimodem C 1200 Baud<br>Minimodem C 2400 Baud  $\frac{59}{89}$ **SPECIAL OFFER!! EDUCATION** Monitor Cable 5-pin DIN/4 RCA<br>Monitor Cable C128 40/80cols<br>Mouse M3 (1351 substitute) ö **ESP** Tester  $\frac{29}{45}$ \$19 For a limited time, anyone placing an order over Linkword:German<br>Linkword:French 2  $\alpha$ \$150 will receive a FREE Surprise Pack containing Power Supply - C128 - Repairable<br>Power Supply - C64 - Repairable<br>Printer Intfee Super Graphic Junior<br>Printer Intfee Super Graphic Senior  $\frac{55}{45}$  $\frac{29}{29}$ Panasonic KXP1524 669 Linkword: Spanish 29 up to four pieces of software with an original retail Panasonic KXP1624 470 Mavis Beacon Teaches Typing /C64<br>Mickey's Runaway Zoo  $\overline{35}$ Star NX2400<br>Star NX2415 319  $59$ price of at least \$100! (please specify 64 or 128)  $17$ Ribbons 479 call Numbers Show 128 ió Star NX2420 330 Ribbon Renew - Re-Ink w/no Equip Sky Travel<br>Where in Europe Carmen Sandiego Ä RS-232 Peak Interface  $29$ Bobsterm Pro 128 Gateway 64 or 128  $42$  $27$ 29 Where in Time Carmen Sandiego<br>Where in USA is Carmen Sandiego Geopublish 64<br>Geos 128 V2.0 Serial Cable - 6ft 6  $\overline{35}$ CP/M Kit  $29$ PRINTERS/24-PIN COLOR Video RAM 64K Daughterboard  $50$ Cobol 64 or 128 49 29 Digitalker 128 Citizen GX130 Where in World Carmen Sandiego  $25$ 24 279 Gnome Kit 64/128 World Geopgraphy **BOOKS**  $\frac{20}{29}$  $29$ Citizen GX140<br>Citizen GX145 (wide) 299 **CREATIVITY/GRAPHICS** WE NOW CARRY JiffyDOS! 429 1571 Internals+  $$17$ **ENTERTAINMENT** Star NX2420R 369<br>489 1571 Internairs<br>
SOO C128 Questions & Answers<br>
K Jax Revealed Trilogy<br>
Lou Sanders Tricks & Tips<br>
Lou Sanders Gold Mine  $\frac{16}{32}$ **Star XB-2410** JiffyDOS v6.0 64 \$50 AD&D Gateway Savage Frontier **Microsoft MultiPlan** \$36 Star XB2415 (wide) 659 **JiffyDOS** v6.0 128 \$60  $\frac{19}{24}$ Arachnophobia<sup>'</sup> The premier C64 spreadsheet is<br>available again for a short time! Please specify computer and drive when ordering Bridge 5.0  $24$ PRINTERS/INK JET COLOR Twin Cities 128 Compendium #1  $16$  $\frac{25}{33}$ Clue: Master Detective Gnome Speed Compiler 128  $\frac{1}{29}$ Maverick V5.0 Copier Canon PJ1080a 519 Elvira **Only \$19**  $\overline{32}$ MicroLeague Baseball II **GENERAL BUSINESS** Merlin 128 **HP** PaintJet 1099 49 (While they last) Sex Vixens From Space  $\overline{20}$ Protoline BBS 128 Sharp JX730 2045 29 Datamanager 264  $\frac{29}{27}$ Animation Station<br>Cadpak 64 Prototerm 128<br>Super 81 Utilities 128 or 64 each The Great War  $19$ **S60**  $\frac{12}{15}$ Leroy's Label Maker<br>Microlawyer<br>Microsoft Multiplan Ultima Trilogy (1,2,3) **PRINTERS/INK JET B&W** ã9 32  $\frac{12}{25}$ Super Aide 64<br>Super C 128 or 64 Ultima V 39 Colorez 128  $25$ CBM1270  $7.49$  $19$ <br> $39$ <br> $29$ <br> $29$ Ultima VI: False Prophet A6 Flexidraw 5.5 Paperclip 3<br>Pocket Filer 2 49 Canon BJ300 (360dpi)<br>Canon BJ330 (360dpi) 499 Wizardry Trilogy Free Spirit Graphics Bundle Super Disk Librarian 128 19 699 Newsmaker 128<br>Poster Maker 128  $\frac{19}{24}$ Super Disk Utilities 128  $\frac{25}{45}$ Pocket Planner<sub>2</sub> HP Deskjet 500 \$29 Super Pascal 128 Pocket Superpak 2 (Digital)  $69$ Super Snapshot V5.0<br>Super Snapshot V5.0 w/128 disble Printshop  $35$ PRINTERS/LASER 65 Citizen PN48 Portable 379 HP Laser Series II<sup>epe</sup><br>Okidata 400 Laser<br>Panasonic KXP4420 **JOYSTICKS**  $064$ 1541/1571 DRIVE ALIGNMENT **LOOKING FOR PROGRAMS MADE** 689 Wico Bat Handle  $22$ 979 **JUST FOR YOUR 128?** Wico Boss  $16$ Silentwriter 2 Model 90 1699 Wico Ergo Stick This excellent alignment program is a must-have  $19$ Gravis<br>Wico Super 3-Way  $\frac{39}{25}$ for every Commodore owner. Easy to use, it helps **NEWS MAKER 128** you to align your drive so that it runs just as if it Suncom Icontrol 19 Desktop publishing for the 128D (or the 128 with Suncom TAC 2<br>Gravis Mousestick were new! The simple instructional manual and ií 64K video RAM upgrade). ONLY \$19 We also carry a full line of on-screen help prompt you through the alignment 69 ribbons, inks, covers and procedure and help you adjust the speed and **SPECTRUM 128** head stop of your drives. It even includes many other computer PRINTERS/9-PIN B&W 80-column paint package for the 128D (or 128 instructions on how to load the alignment program accessories not listed here. Panasonic 1180i with 64K video RAM upgrade.) ONLY \$24 199 when nothing else will load! Panasonic 1191<br>Star NX1001 269 179 **HOME DESIGNER 128** Call for a complete listing. Don;t be caught short! We get more Red Label Professional object-oriented CAD package for the PRINTERS/9-PIN COLOR orders for this program than any other program Commodore 128. OUR PRICE ONLY \$39 Citizen GX200 (9 pin)<br>Star NX1020R Rainbow we sell. Save yourself the expense! Order now, 189 Are you considering and upgrade to keep it in your library, and use it often! 229 Star XR1020 (420cps) 300 **BASIC 8 Package** the Amiga? If so, call for our Star XR1040 (420cps) 529 Works on the 64, 128 and SX64 for the 1541, Here's a special deal on a complete Basic 8 library. comprehensive Amiga catalog, 1571, 1541-II and compatible third party drives. You get both Basic 8 and the Basic 8 Toolkit at one PRINTERS/24-PIN B&W including software, hardware, video **STILL ONLY \$25** low price. OUR PACKAGE PRICE \$35! products and accessories. **KXP1224i** 340 Panasonic KXP1124 339

SHIPPING POLICY: All UPS shipments are sent Signature Required/No Driver Release. 2nd Day and Next Day Delivery via Federal<br>Express® are also available. Standard UPS Ground for all software orders in continental USA are \$5 shipping methods and rates.<br>ORDERING INSTRUCTIONS: For your convenience, you can place a phone order 24 Hours/7 days a week on our TOLL-FREE<br>LINE 1-800-638-5757. Outside the USA and Canada, please use (215) 683-5661. Briwa

P R O D

UCTS

RETURN POLICY (for Non-Entertainment software and Accessories ONLY): We have a liberal return policy to better service your needs. If within 15 days from the time you receive an item, you are not satisfied with it for any

S

D

Ū

P P  $\Omega$ R

S O L

 $0<sup>1</sup>$ 

8D)

www.Commodore.ca

**VOLUME 9, NUMBER 5** 

#### SEPTEMBER/OCTOBER 1992

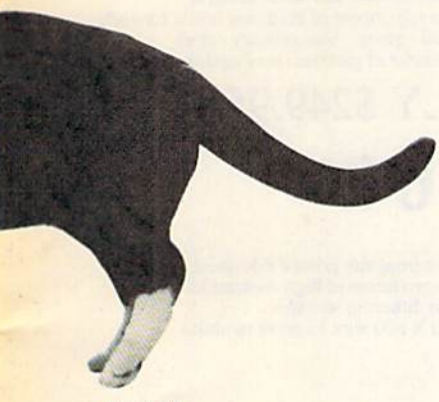

PAGE 14

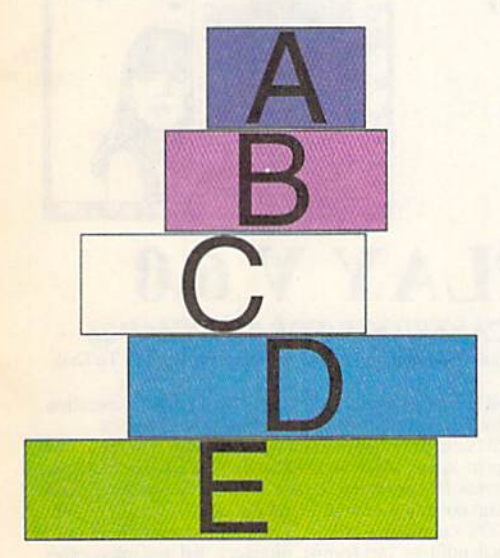

PAGE 22

#### COVER PHOTOGRAPHED BY ED JUDICE

RUN (ISSN 0741-4285) is an independent journal not connected with<br>Commodore Business Machines, Inc. RUN is published bimonthly by<br>Technology Media Group, Inc., 80 Elm St., Peterborough, NH 03458.<br>Phone 603-824-0100. Secon and loteign are mail one-year subcriptoons are  $\gamma_{\ell}$ , such these main of the system and the parameter system and  $\alpha$  in the control of the control of the control of the section of the control of the system of the syst

#### **FEATURES**

**14 GEODRAWING by Larry McCoy** 

Even if you can't draw a straight line with a ruler, you can follow these seven easy steps and put personal artwork in your GEOS documents.

- **16 GEOFONTS** by Gerry Descoteaux
	- Publishers know that using the right typefaces will really add class to your documents.
- **16 PROFESSIONAL TYPESETTING TIPS by the RUN Editors** Expert advice on page design, choosing and using typefaces and more.
- \*18 HOTKEY by Richard Penn Add pop-up utilities to your Basic programs. Calculator demo program included.
- \*22 STACK 'EM 128 by John Huggins A new take on a classic strategy game.
- \*24 MUSIC MANAGER by Gerald Peplinski Now you can create neat, easy-to-use labels for all your cassette tapes.
- \*26 CRYPTO PUZZLER by Bob Markland Puzzle your friends with this program for creating customized cryptograms.

#### **DEPARTMENTS**

- **5 1992 RUN READER SURVEY**
- Fill out this form and alter the course of history (well, make a difference, anyhow). **8 Mail RUN** 
	- As usual, insightful comments, astute corrections and kudos from RUN readers.
- **10 RUN AMOK**
- Oops! A few corrections to July/August's Look and Load program.
- **10 USERS GROUP UPDATE** 
	- New listings and address changes for user's groups around the country.
- 13 News AND New PRODUCTS by Janice Crotty
- A new fantasy role-playing game could prove to be the biggest, best one ever!
- **12 MAGIC** compiled by Tim Walsh The exclusive source for performing Commodore computing wizardry.
- 28 PROTIPS compiled by Janice Crotty Hot new tips for WordWriter, the 1351 mouse, converting graphics files, and more.
- 29 128 Mobe by Mark Jordan
	- Discover the versatility and power of the Print Using command.
- **31 GEOWATCH by Foster McCowan** NewTools, the popular accessory to geoPaint, is now better than ever.
- **32 COMMODORE CLINIC by Tim Walsh** 
	- Is geoPublish compatible with GEOS 128? Tim Walsh clears up the mystery.
- 44 SOFTWARE GALLERY by John Ryan Reviews of:
	- Free Spirit Graphics Collection Cosmi's Solid Gold Entertainment Hits
	- · Hangman's Hazard • Cosmi's Top 20 Software Tools
- 45 SPECIAL SOFTWARE GALLERY GEOS GAMES REPORT by Gerry Descoteaux

#### **47 RUN's CHECKSUM PROGRAM**

- Run it right the *first* time.
- **48 CURTAIN CALL** 
	- Super-quiet technology sets Panasonic's new printer apart from the pack.

\* If type-in programs RUN you down, get them pre-typed on the September/October 1992 ReRUN disk. To order, call 800-824-5499.

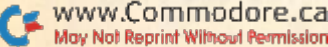

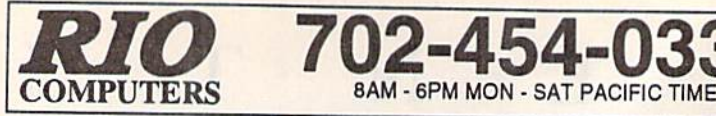

# IDEOFOX VIDEO DIGIT

The Tool For Creative Video Buffs

Generate video titles, opening credits, window advertising, animation or other small trick movies All of these exciting effects are are easy and fun for you to do with our new Videofox software

**Provides 18 special effects such as scrolling, combing, winshield** wiper and spiral mixing

Mix text, graphics and effecs lo produce hundreds of comhinalinns Independent adjustment of foreground and background colors

Page flipping in real time for perfect animation sequences

ONLY \$59.95

# HANDYSCANNER <sup>64</sup>

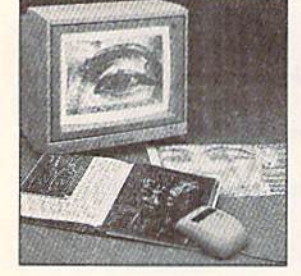

#### I he Worlds First Handscanner for the 04!

**02-454-03** 

rrofessional quality super high 400 dots per inch resolution – Reads the graphics from any printed document<br>Converts any material to digitized graphics in seconds – B/W setting for crisp reprodution of high contrast line a Elaborate grey-tone scale dignizes color or black & white photos using 5 built in dithering settings<br>Enlarge or reduce 300% to 33% ~ Graphic memory of 640 X 400 standard (640 X 800 with Pagefox module)<br>Included software ha

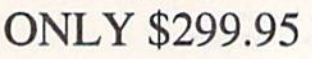

### PAGEFOX 3 Easy To Use Editors For Perfect Home Desktop Publishing

GRAPHIC EDITOR ~ TEXT EDITOR ~ LAYOUT EDITOR Completely menu driven

100Kb storage enlargement module keeps entire page in memory Uses proportional mouse or joystick for local control over lent, graphics or picture

### ONLY \$139.95

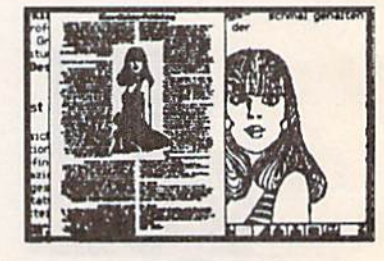

ORDERS CUST. SERVICE/TECH SUPPORT/FAX<br>ON VOICE/FAX SWITCH

Digitize black and white or color pictures Digitize any video source including VCR Digitize either 4, Tor 13 level grey levels Menu controled picture brightnes

Includes three independent software programs<br>for total control and editing of digitized images:<br>DIGISON ~ DIGIFOX ~ DIGIMULTI Free color filters included for digitizing color images from black and white cameras seperate adjustment of brightnes levels for each of the red - green - blue primary colors Easy transfer of pictures into Pagefox ONLY \$249.95

ON VOICE/FAX SWITCH 702-454-7700 TUE- SAT 1PM -5PM

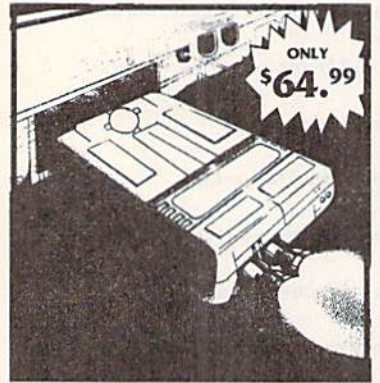

MIDI 64 -Only \$49.99 Full specification MIDI at a realistic price MIDI In - MIDI Out - MIDI Thru Works with Sampler and Adv. Music System MIDI CABLES (4 ft. prof, quality) -Only \$\*8.99<br>FREE cables when you buy MIDI & ADV. MUSIC at same time

DIGITAL SOUND SAMPLER Only - \$89.99

THE ADVANCED OCP ART STUDIO COMPREHENSIVE, USER FRIENDLY ART AND DESIGN SOFTWARE Only - \$29.99

**RIO COMPUTERS** 3310 8ERWYCK STREET

# **ACTION REPLAY V**

THE ULTIMATE UTILITY/BACKUP CARTRIDGE FOR THE C64/I28 Allows You To Freeze The Action Of Any Memory Resident Program And Make A Complete Backup To Disk

WARP 25 - The worlds fastest disk serial Turbo 1 ypical backup will reload in under 5 seconds<br>No special formats-save directly into Warp mode Warp Save/Load available straight from BASIC RAMLOADER - Loads most commercial originals 23 times faster than normal!

UNIQUE CODE CRACKER MONITOR

**Full monitor features** 

**III** See the code in its Frozen state not Reset state

#### ADV. MUSIC SYSTEM

Powerful modular program for creating, editing, playing and printing out music

- **Playback thru internal sound or external MIDI** keyboard/synthesiser
- Print music in proper musical notation together wilh lyrics using PRINTER module
- **Enter music a note at a time in written music** format using the EDHOR or via on screen<br>piano KEYBOARD emulator or via an<br>externally connected MIDI keyboard
- Generate almost unlimited sounds with the flexible SYNTHESIZER module
- **Linker** joins files to form large compositions

Only-\$29.99

MORE UNIQUE FEATURES - Menu driven operation Simple operation: Jus! press button at anypoini All backups reload WITHOUT cartridge ai Warp speed Sprite killer: Make yourself invincible-disable collisions Freeze HiRez screen & save in Koala & Paddles format

Print out any screen in 16 grey scales 100% compatible with ALL drives and computers

Disk utilities: fast format, directory, list and many other commands operated directly from function keys

#### MAKE THE MOST OF YOUR ACTION REPLAY

#### GRAPHICS SUPPORT DISK

- View screens in a slide show sequence
- Add scrolling messages to your saved screens H Contains full sprite editor
- Explodes sections of saved screens to full size Only-\$19.99

#### SUPERCRUNCHER - ONLY \$9.99

Turn your Action Replay ipto super powerful program compactor. Reduce programs by up to 50%! Further compact progrms already crunched by Action Replays compactor

"Add S6.00 shipping/handling in the continental U.S.; S8.00 - PR, AK, HI, FPO, APO; S11.00-Canada;<br>Other foreign orders call or write for shipping charges; C.O.D. orders add \$5.00 to above charges:<br>SPECIFIY COMPUTER MODEL

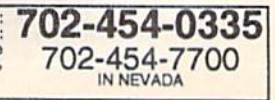

WWW.CASHEGASONY 89121 May Not Reprint Without Permission

#### PRESIDENT AND PUBLISHER **DALE STRANG**

EDITOR-IN-CHIEF **DENNIS BRISSON** 

**MANAGING EDITOR/PRODUCTION VINOY LAUGHNER** 

**NEW PRODUCTS EDITOR JANICE CROTTY** 

TECHNICAL MANAGER AND **ANCILLARY PRODUCTS MANAGER TIM WALSH CONTRIBUTING EDITOR** 

**JOHN RYAN** 

**ART DIRECTOR HOWARD HAPP** 

**DESIGNER ANN DILLON** MANUFACTURING MANAGER **ALANA KORDA** 

**ADVERTISING DIRECTOR** MICHAEL MCGOLDRICK

**SALES REPRESENTATIVE AND CLASS AD SALES** 

HEATHER GUINARD 603-924-0113 **ADVERTISING COORDINATOR** 

**MEREDITH BICKFORD** 

PUBLISHER'S ASSISTANT AND **CUSTOMER SERVICE LIAISON MARY MCCOLE** 

**WESTERN SALES MANAGER GIORGIO SALUTI** 533 AIRPORT BLVD., 4TH FLOOR BURLINGAME, CA 94010 415-375-7018

**DIRECTOR OF OPERATIONS SUSAN M. HANSHAW** 

**ASSOCIATE PUBLISHER/ANCILLARY PRODUCTS KENNETH BLAKEMAN** 

**CIRCULATION MANAGER** DEBORAH M. WALSH 603-924-0280

**SUBSCRIPTION SERVICES** 800-827-0983 or 815-734-1109

**MARKETING DIRECTOR WENDIE MARRO BUSINESS MANAGER** 

**LISA LAFLEUR** 

Editorial Offices: Send all manuscripts, queries and editorial correspondence to  $RUN,\,80$  Elm St., Peterborough, NH 03458. Or call 603-924-0100, 9-5 Eastern time, Monday through Friday.

Subscription problems or address changes:<br>Write to RUN Magazine Subscription Services. PO Box 594, Mt. Morris, IL 61054-7903.

1

 $\epsilon$ 

ReRUN & RUN back issue inquiries: Write to RUN Special Products, PO Box 2151, Salisbury, MD 21802; or, call 800-824-5499.

Entire contents copyright 1992 by TechMedia Publishing, Inc., a division of IDG Communications, Inc. No part of this publication may be printed or otherwise reproduced without permission from the publisher. All programs published in this magazine are for the personal use of the reader; they may not be copied or distributed. All rights reserved. RUN assumes no responsibility for errors or omissions in editorial or advertising content. RUN does not assume any liability for advertisers' claims.

Commodore Magazine is a registered trademark of Commodore Business Machines, Inc.

# **RUN READER SURVEY**

Please take this opportunity to help us assess your computing needs and plan our future issues.

FROM TIME TO TIME, we ask you, our readers, to complete a survey so we can learn more about your changing computing habits and needs. Can you spare a few minutes to answer the following questions?

It's an opportunity for you to let us know what you think—about the magazine, the Commodore market and your computing preferences. Your opinions are important to us. How helpful is RUN to you? What would you like to see changed? What peripherals and applications do you use and what are your purchasing intentions?

Please fill out the following survey, cut it out and send it to:

RUN Survey, RUN Magazine, 80 Elm St., Peterborough, NH 03458. Your answers to these questions will make a difference; they will help us fine-tune the contents of upcoming issues, and provide us with valuable information about reader demographics and characteristics.

Thanks for your assistance and your continued interest in RUN.

-The RUN Editors

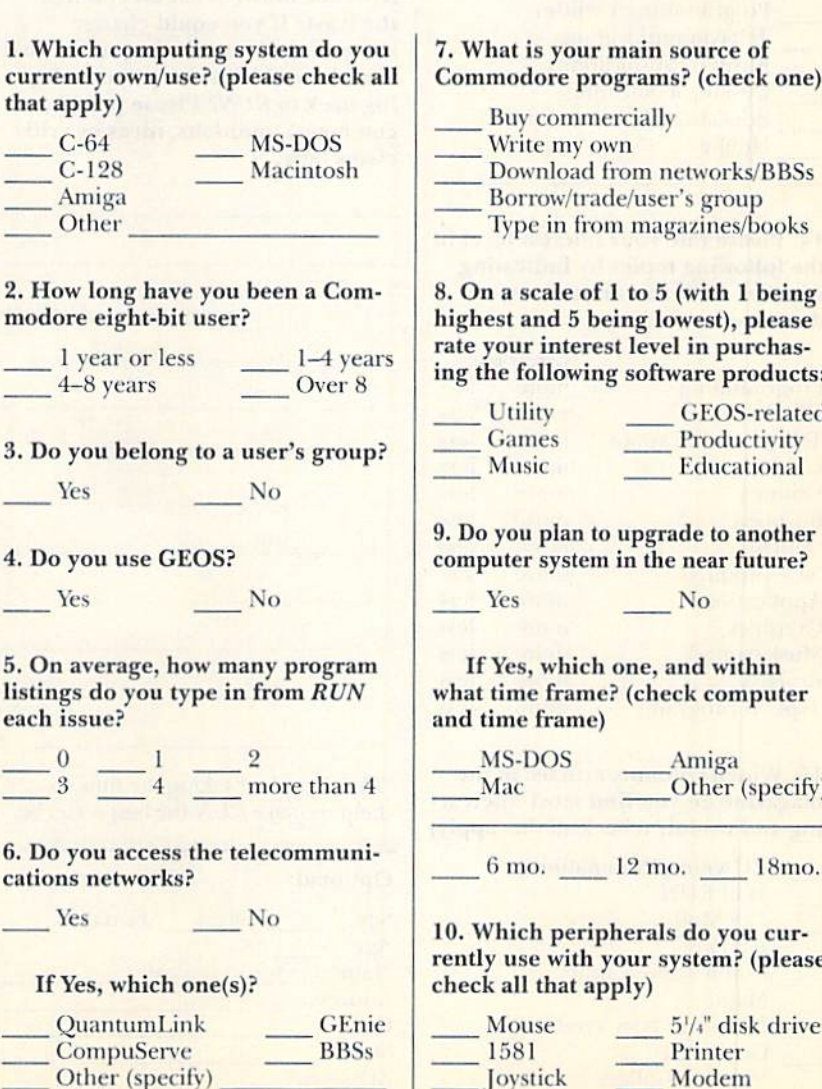

#### of ck one)

- $s/BBSS$
- 1<sub>D</sub>
- books

1 being please rchasroducts:

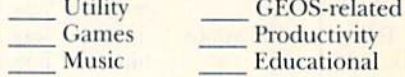

another uture?

thin *sputer* 

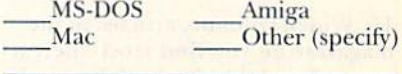

 $18<sub>mo</sub>$ .

u cur-(please

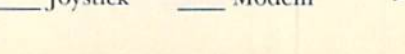

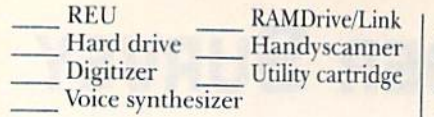

#### 11. Your next hardware purchase for your system will be:

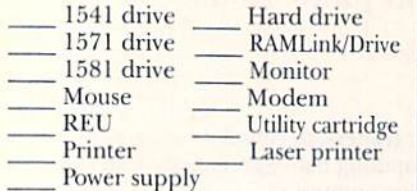

12. How much time per week do you spend using your Commodore?

 $1-5$  hours  $5-10$  Over 10

#### 13. What is your primary use of your Commodore?

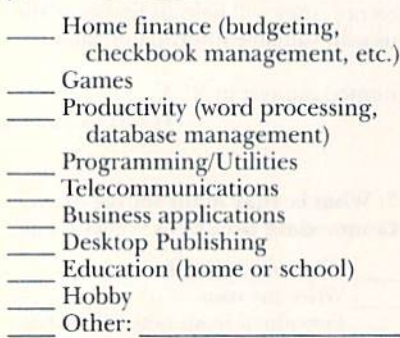

#### 14. Please rate your interest level in the following topics by indicating whether RUN should increase or decrease its coverage:

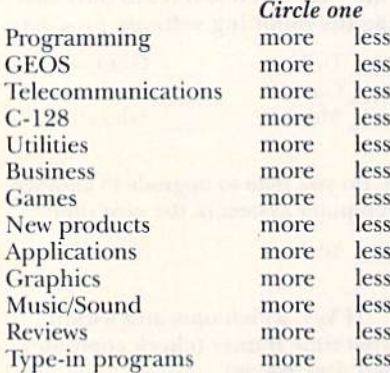

#### 15. Which columns/articles in the magazine do you find most interest ing and useful? (check all that apply)

RUNning Ruminations Mail RUN 128 Mode ProTips Commodore Clinic Magic News and New Products GeoWatch Software Gallery

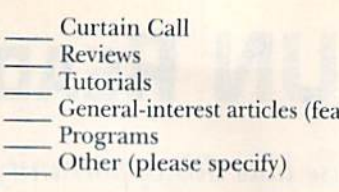

#### 16. Do you find ReRUN disks to be useful and of interest?

itures)

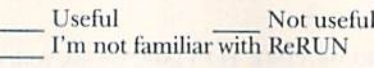

17. On a scale of  $1$  to  $5$  (with  $1$  being the highest and 5 being the lowest) please rate RUN'S effectiveness in helping you meet your computer needs, (circle one)

 $\overline{2}$ 1  $\mathbf{R}$ 5

#### 18. GIVE US YOUR ADVICE—

How can the editors of RUN improve the magazine and help you get the most from your Commodore system? What do you like about RUN the most? What do you like the least? If you could change something about the magazine, what would it be? What keeps you com ing back to RUN? Please put any comments, opinions, ideas or criti cisms here.

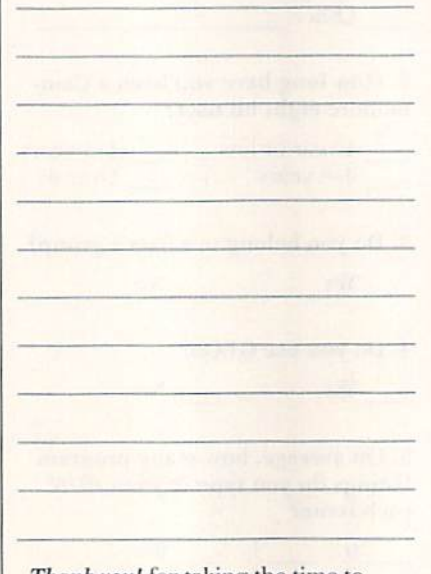

Thank you! for taking the time to help us make RUN the best it can be.

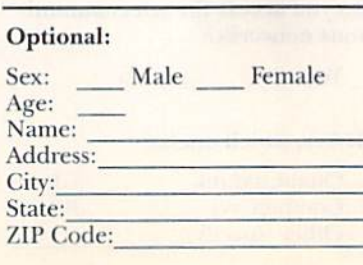

RON is a publication of INTERNATIONAL DATA<br>GEON is a publication of INTERNATIONAL DATA<br>GROUP, the world's largest publisher of computer<br>er-related information and the leading global<br>provider of information and the leading CANADAS Direct Access, Graduate Computer-<br>world, InfoCanada, NetworkWorld Canada;<br>CHILE's Computerworld, Informatica; COLUM-<br>BIA's Computerworld Columbia; CZECHOSLO-<br>VAKIA's Computerworld Czechoslovakia, PC World<br>Czechoslo Communications World, Computerworld Danmark,<br>Computerworld Focus, Computerworld Uiddannelse,<br>LAN World, LOTUS World, Macintosh Produkhat-<br>alog, Macworld Danmark, PCWorld Danmark, PC<br>World: EGNTT's PC World Middle East, FIN Computeriootae, Computeriootae Extra, Computeriootae Extra, Computeriootae Extraeel, Information Management, Lotus Welt, Macwell, Netzwell, PCWell, PC Worke, Publish!, Unit, Unix Welt, GREECE's, Information Management, Lot ervord Norge, Varoual, DoDnett Response, Louis-<br>Technology, Networld, PCBArchille Ekspress, PCBoord Norge, Networld, PcBodud, Ekspress, PCBorld Norge, PCBorld's Product Guide,<br>Telephish! World, Student Guiden, UnixWorld, W Attack, CAD/CAM World, ComputerSweden, Data-<br>ngenjoren, Digital/Varlden, Lokala Nattverk/LAN, Lotus World, MAC&PC, Macworld, Maxi Data,<br>Mikrodatorn, PCWorld, Publishing & Design<br>(CAP), Unix/Oppna System,Windows; SWITZER-<br>L

WWW.Commodore.ca<br>Movflor Reprint WIRE TRAHLER AND CTOBER 1992

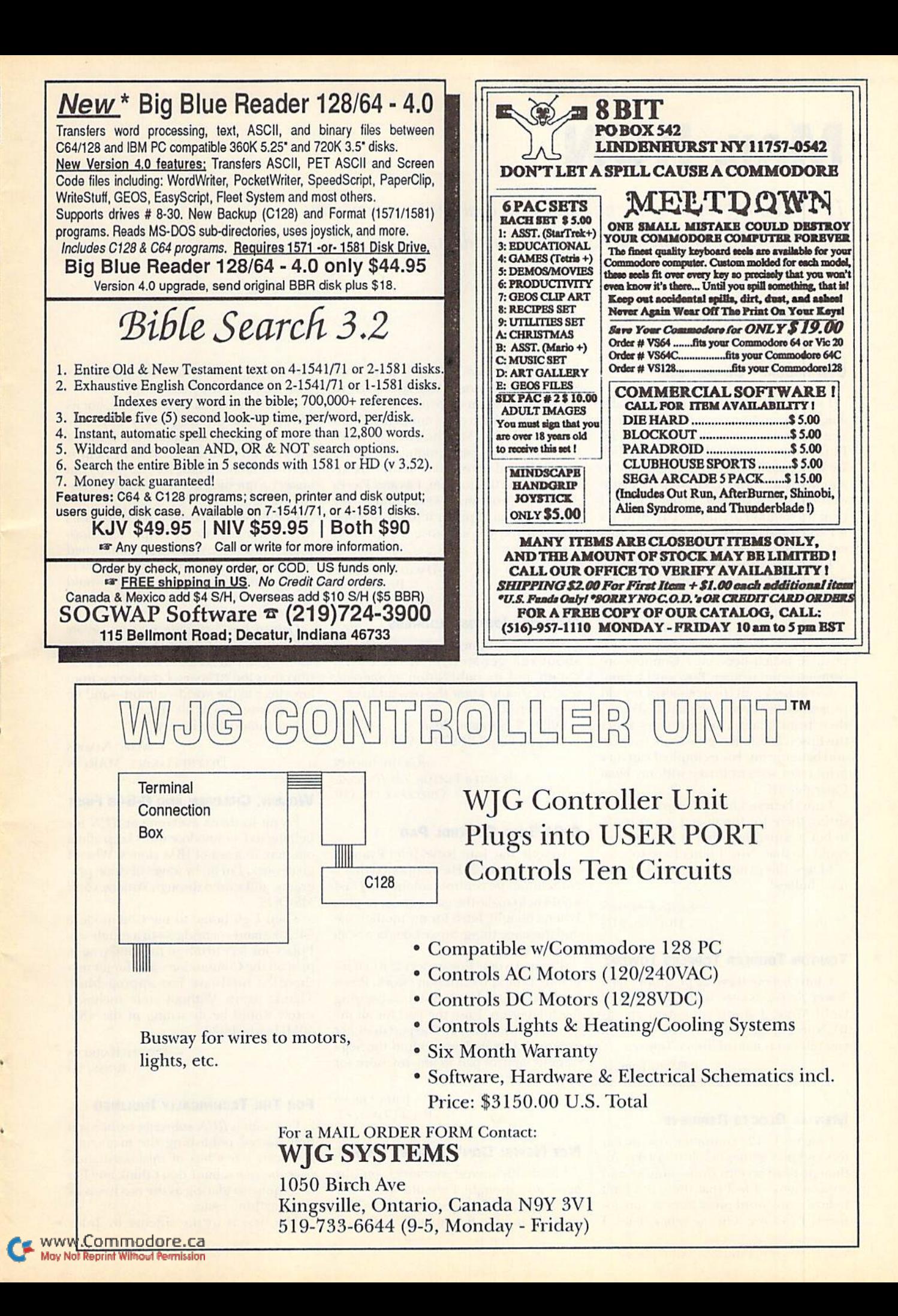

# Mail RUN

The usual extraordinary and insightful comments, corrections and kudos from the busy desks of RUN readers.

#### Commodore "Compatible?"

I want to let you know just how valuable RUN can be to someone who wants to get the most out of their C-64 or 128. In the Much/April '92 Mail RUN, Rick De Bruin of Kimberly, WI, responded to another readerwho was having problems with his Star NX-1000C printer. When I read his solution (to flip off DIP switches #1 and 5 and use the Epson printer driver), a dozen bells went off in my head.

I own the same printer and, because it's Commodore "compatible," I felt no need to fool around with the DIP switches or experiment with printer drivers other than stock CBM. I assumed that a "compatible" always provided the best possible match between a Commodore computer and printer. Boy, was I wrong.

I went back and tried out all of my old programs that never quite satisfied me in their print quality. In most cases using the Epson emulation gave more features and better print. For example, I can now print color screens frozen with my final Cartridge III.

I can't believe I had this capability just sitting there for the taking. I was ready to buy a Super Snapshot at \$70 just so I could do that. Now I don't have to.

I knew this printer was great, but now it's fabulous!

> —Kevin Galazen DULUTH, MN

#### Ten-ton Toddler Topples Tower?

I don't believe there's a program called Tower Toddler, as cited in the March/April Gold Mine. I think your printer was RUNning a tad too fast. The program you refer to is named Tower Toppler.

> -DAVID JORDAN BUDingen, Germany

#### **MENTAL BLOCKS REPRIEVE**

I use my C-128 computer to write letters and play games nearly every day. Although I like serious stuff-utilities and applications—I feel that there is a limit to how many word processors or spreadsheets I can use. On the other hand, I

find that I do enjoy solitaire, Tetris, and Shanghai-type games that are quick to learn, hut long on enjoyment.

I concur with your comments about Menial Blocks (March/April Software Gallery] with one exception. The games you evaluated were poor, but my disk included a fourth program, Fits and Pieces -2D. This program is very good in my opinion; in fact I prefer it to the original Tetris. If you get a chance, try Fits and Pieces-2D.

> —David LoNCACRE PITMAN, NJ

#### **New geoJournal ADDRESS**

Since I continue to receive inquiries about the geoMetrix GEOS User's Group and its publication geoJournal, readers should know the new address:

geoMetrix

20224 S. Sprague Road Oregon City, OR 97045-9641

> -GRADY BROWN FORMER EDITOR, GEOJOURNAL OREGON CITY, OR

#### C-G4/Sega Control Pad

In your May/June issue, John Ryan re viewed Predator 2. He mentioned that a Nintendo-type control pad for the C-64 would help make the game easier to play. When I bought Tetris for my mother, she said the same thing. So we bought a Sega Genesis control pad.

The pad works fine in port 2; when it's in port 1 the keyboard won't work. Pressing B on the pad is the same as pressing the fire button. I use the pad for all my games that use port 2. The pad does not work with GEOS. You can find the Sega Genesis control pad in any toy store for around \$20.

> —John Obeso PALM COAST, FL

#### Net News: Don't Forget Delphi

I read with interest your article on "the nets" and thought I should write: You missed one. Delphi is my network of choice. I used to belong to Q-Link. GE-

nie didn't work out. And CompuServe... well. Delphi is the place to be.

Delphi isn't as flashy as Q-Link, but its libraries are growing every day. The sysops and SIG managers are some of the best around. Access is easy, help is never faraway, and the service sysops can answer a question almost before you finish asking.

CompuServe is giant, but who wants to be lost in the crowd? Delphi has shopping, airline reservations, an unmatched research section and more special inter est groups than a normal person would Care to join. Best of all, no other network can touch the price.

Delphi has a unique pricing policy called the 20/20 Advantage Plan. \$20 per month gets you access to everything Del phi offers for 20 hours. Local access from anywhere in the world—almost—and no pet-minute charge for "chat."

You should give it a try.

-MARC NORRIS DELPHI HANDLE: MARCN

#### Women, Children and C-64s First

I want to thank everyone at RUN for helping us Commodore users keep afloat out here in a sea of IBM clones. When go to work, I'm hit by waves of clone programs, and tossed through Windows and MS-DOS.

Then I go home to my Commodore 64. An island—a bridge—in a rough sea. I place my feet firmly in the sand (rug?), turn on the Commodore, and forget that there's a tidalwave fast approaching. Thanks again. Without your anchor, I surely would be drowning in the 486- 50MHz whirlpool.

> -DANIEL BARRERA BOISE, ID

#### For The Technically Inclined

I've been a RUN subscriber since you first started publishing the magazine. I've seen a few bits of misinformation over the years, but I don't think any has been quite so glaring as the two items in the May/June issue.

The first is in the sidebar by John  $\blacktriangleright$ 

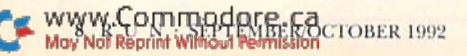

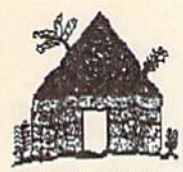

# Software Hut

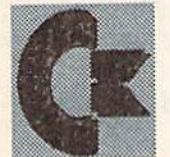

#### 2534 S Broad St Philadelphia, PA 19145 Orders 800-848-0079 **Information 215-462-2268**

- . One of the East Coast's largest
- · Authorized Commodore/AMIGA
- · Full line of hardware
- Full line of peripherals
- Hours: Mon-Fri 10 to 6; Sat 10 to 5 Eastern Full line of software

ommodore **AMIGA** 

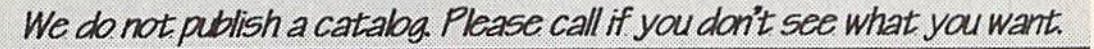

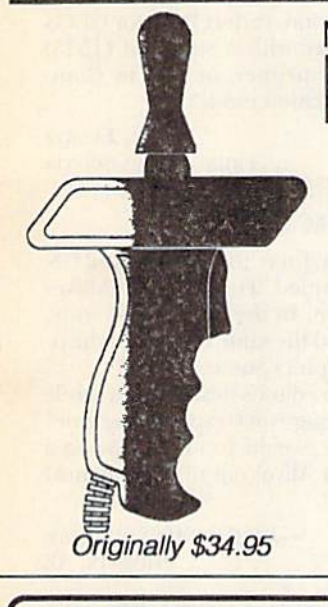

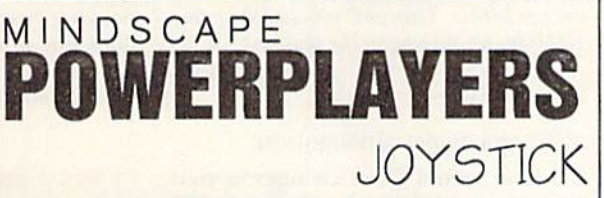

- Advanced design for today's computer gamer
- $\bullet$ Ultra-sensitive microswitches for faster response
- Fast moving action with precision control, comfort, and ease
- Pistol grip design for all ages left or right hand  $\bullet$
- Hardwearing steel shaft and ball bearing pivot  $\bullet$
- **Extra long cable for additional mobility**  $\bullet$
- Comfortable and large trigger for fast firing
- Designed to handle your toughest abuse  $\bullet$
- 

#### **One for \$8.95** Two for \$8.50 each Four, or more, for \$7.95 each

# 1750 Clone - \$148.00

- 
- This REU has 512K RAM
- Compatible w/CBM 1750 Units<br>Works w/ALL 64 & 128 models
- 

#### **CHIPS CHIPS CHIPS CHIPS**

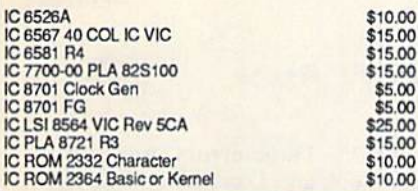

#### 1571 Drives Are Back! \$179.95

- Made by Commodore .
- **Final Product Run**
- New 90 Day Warranty
- Complete w/software, manuals
- **Double Sided Double Density**
- Only 30 remaining
- Perfect for C128 Owners

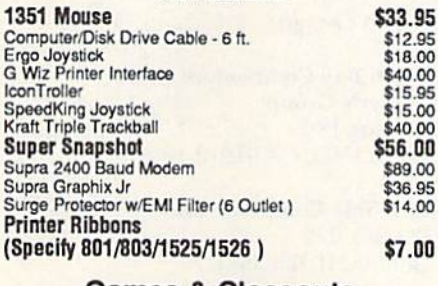

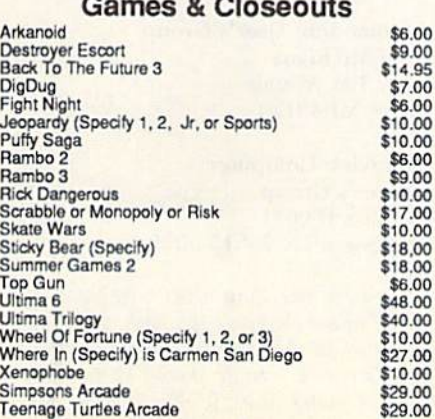

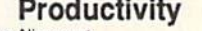

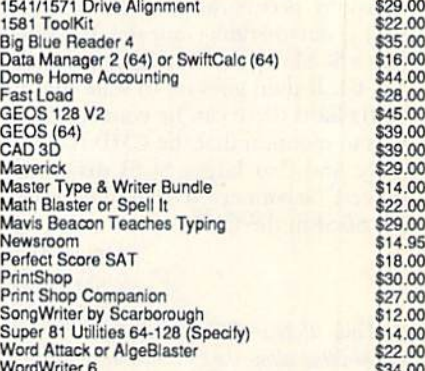

### 1541C Drive - \$124

This drive is a great replacement for your VIC 20, 64, 64C and will work on your 128 & 128D.

We have had as much success with this drive as with the 1541-II and, at a lower price, it is an excellent value.

Factory new & with a 90 day warranty, Hurry, as quantities are limited.

### **Commodore 64C Computer** \$139.95

1541-II Drive \$164.95 **1084S Color Monitor** \$279.95

We are an Authorized Commodore & Amiga **Dealer and Amiga Service Center, repairing** products both in and out of warranty.

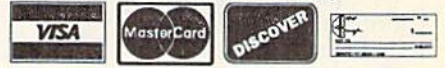

Supplies are limited and on a first-come first-serve basis.<br>Please contact us for additional pricing and information.<br>We ship via UPS. We accept Visa, Master Card, and<br>Discover for payment. We also ship COD, accepting<br>Cac ship. Amiga 500 computers are \$12.00 to ship. COD add<br>\$4.00. Outside U.S. orders are welcome and we will bill only for actual shipping charges at time of order.

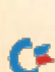

#### **Hardware**

Ryan. It is difficult to believe that anyone would knowingly print that Commodore users are "slaves bound in 1200 baud shackles." Apparently your technical staff is about three years behind the times. The Commodore 64, though it is denied by Commodore, is fully capable of per forming at 2400 baud with no external attachments. There are many BBS programs that work very well at 2400 baud, including the one I use, Image. While it is true that SwiftLink by CMD is a useful product, its real use comes in allowing the 64 to perform at rates even higher than 2400.

The second glaring error, actually an omission, occurs on page 26 in the an swer given to Frank Gonzales. It is stated that a SCSI drive cannot be connected to a C-64. It then goes on to state that the CMD hard drive can be connected, but fails to mention that the CMD is a SCSI drive and that larger SCSI drives can, indeed, be connected or used to replace the SCSI in the CMD.

> -FRED DART SALEM, UT

While it's true that routines have been de veloped that allow the Commodore to approximate 2400 baud, the speed is not true, often running a little slower than 2400 baud. That margin of error can cause transmission prob-

### User's Group Update

#### New Listings:

#### Froslburg Commodore

User's Group Frostburg Apis, B-14 Powells Lane Erostburg, MD <sup>21532</sup> BBS: 301-689-8753

CUSAT PO Box 380732 San Antonio, TX <sup>78280</sup>

Mountain Computer Soeicty 3898 Cheryl St. West Valley. LT 84119 BBS 801-967-8273

**Bremerton Commodore** User's Group PO Box 36 Seabeck, WA 98380-0038

Vancouver Commodore User's Group 2807 NE 99th St. Vancouver, WA 98665

lems, particularly when communicating with a system running at the true 2400 baud rate.

farther clarification; In that same article we mentioned that the SwiftLink cartridge is an RS-232 interface, allowing the C-64 to use other RS-232 devices, including printers. There are currently no drivers developed for SwiftLink to support RS-232 printers.

And finally, according to Doug Cotton from Creative Micro Designs, the CMD hard drive has a Commodore serial-to-SCSI interface, which makes it possible to connect additional SCSI drives. Replacing the SCSI drive in the CMD unit, however, is a technically demanding procedure, and not all SCSI drives are compatible. Therefore, you should contact CMD before attempting the procedure.

—Editors

#### A Scatological Suggestion

I have seen a lot of changes in your format since I first subscribed to RUN many years ago, but let me tell you One thing regarding your paper and trying out different kinds.

At least in my case, I couldn't care less if you sent my copy of  $RUN$  on toilet paper, just as long as you send me the information. So, I guess what I am saying is that it really does not matter to me the kind of paper you use to print your articles on. It's the information in those ar-

Address Changes;

#### South Bay Commodore User's Group PO Box 1899 Chula Vista, CA 91912-1899

East Side Computer Club PO Box 276 Godfrey. IL 62035-0276

Commodore User's Group Of Michiana 1137 fisk Avenue Niles, MI 49120

**Longview Computer** User's Group PO Box 150071 Longview, TX 75615-0071

If you're new, have never been listed in RUN or are changing locations, we want to know! All changes and additions to our User's Group Update should he sent to: User's Group Update, RUN Magazine, 80 Elm St., Peterborough, NH 03458.

ticles that is most important to me. I suggest you go with the least expensive route to control your overhead.

Also, I just recently subscribed to Re-RUN and I am looking forward to my first edition.

> —John Marcelle MANTECA, CA

#### BBR and Perfect Print

The following might clarify some points made in your May/June issue:

First, Big Blue Reader for the 128 does support the REU, while the C-64 version does not. Second, Perfeci Print for GEOS does not work with a standard (1525) Commodore printer, or one in Commodore emulation mode.

> —John Elliot Truro, Nova Scotia

#### RUN's FGM Connection

In the May/June '92 issue. Mail RUN had a letter titled "Fun Graphics Makes Forms." Then, In the July/August issue, you published the same letter with the ti tle "Tun Graphics Success Story."

Was this an editor's mistake, or a subtle way of plugging Fun Graphics Machine?

By the way, would you mind giving a plug to C-64 Alive! out of Sacramento? ust kidding!

> —Richard Cunningham PHOENIX, AZ

One reader wrote in asking, "How much did Tun Graphics Machine pay you to run that story twice?" (We can assure you they didn't pay us nearly what we're worth.)

In fact, Fun Graphics is reportedly a very good product, and we don't mind giving credit where it's due. The duplication, however, was a bona fide editorial blunder.

-EDITORS

#### RUN Amok

Drat!-Three errors snuck into our Look and Load program, pub lished in the July/August issue:

1) The checksum value for line 180 was misprinted. The correct val ue for that line is 11.

2) In line 220, replace the number 156 with 136, which makes the checksum value for that line 101.

3) In line 230. replace the number 150 with 153, which makes the checksum value for that line 159.

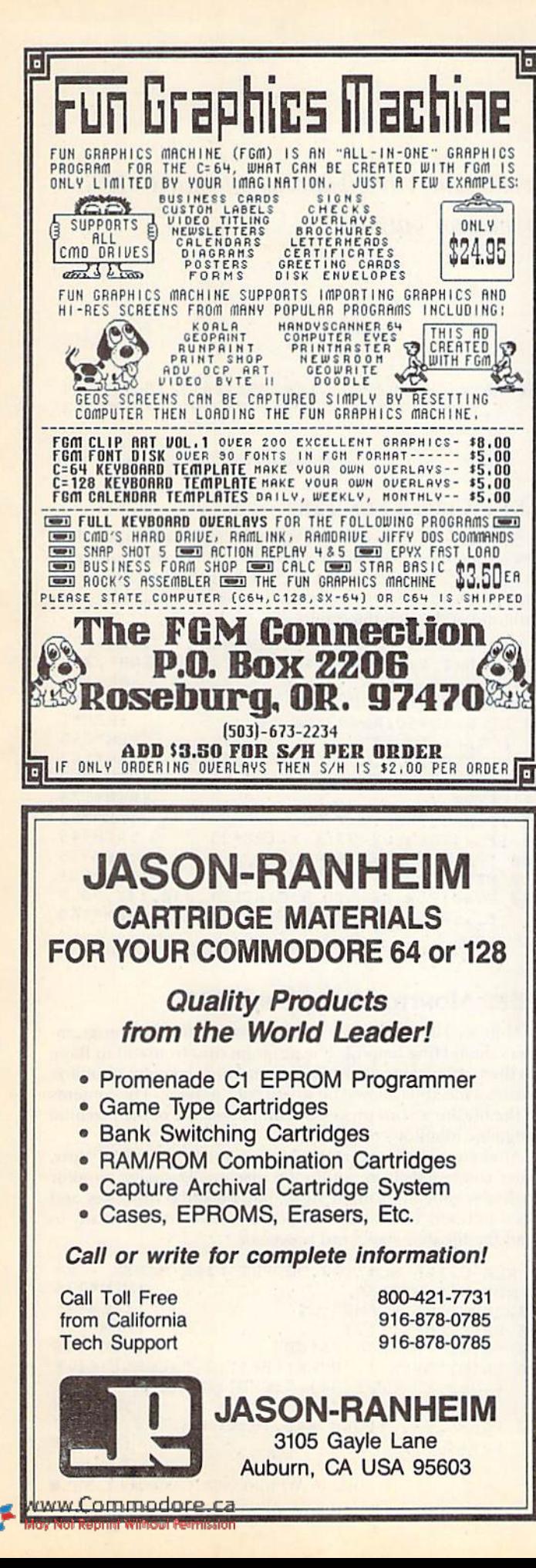

#### The APEVINE GROUP **COMMODORE UPGRADES SPECIALS** • COMPUTER SAVER: This C-64 Protection System saves you costly repairs.<br>Over 52% of C-64 failures are caused by malfunctioning power supplies that destroy your computer. Installs in seconds between power supply & C-64. No soldering. 2 year warranty. An absolute must and great seller ............. \$17.95 **512K RAM EXPANDERS** By special arrangement with Commodore, we are able to purchase at a fantastic<br>price 400 of the original 512K 1750 RAM expander units for your C64 or C128 computer. Now keep up with the latest technology. Upgrade to 512K with a simple plug-in module. Completely compatible and comes with software. If you have a C64 you will need a heavier power supply (4.3 amp), which we will give you for \$31.00. C128 users do not need this power supply. This is the original Super 1750 REU CLone (512K). Does not require a larger power supply. \$142.50 **COMMODORE DIAGNOSTICIAN I** Originally developed as a software package, then converted to a readable format, the Diagnostician has become a fantastic seller. With over 38,000 sold worldwide, Diagnostician II utilizes sophisticated cross-reference grids to locate Faulty components (ICs) on all C-64 and C1541 computers (C-128/64 mode).<br>Save money and downtime by promptly locating what chip(s) have failed. (No<br>equipment of any kind needed.) Success rate from diagnosis-to-repair is 98 **NEW POWER SUPPLIES** 刊 . A super-heavy, repairable, "not sealed" C-64 power supply with an output of 4.3 amps (that's over 3x as powerful as the original). Featuring 1 year warranty, .\$37.95 . Our Biggest Seller . 1.8 amp repairable heavy duty supply for C-64, (Over **BEA REPLACEMENT/UPGRADE CHIPS & PARTS** 6510 CPU .................. \$9.95 EACH 24.95 \$21.95 + EMERGENCY STARTUP KITS + Save a lot of time and money by repairing your own Commodore computer. All chips are direct socket plug-ins (no soldering). Each kit includes all you need to "start up"/revive your broken computer. Originally blister packed for the government PXs worldwide, this series is now available to you. Total cost savings per kit far exceeds purchasing chips on an individual basis. KIT #3 (Part #DIA 15) for C64<br>Symptoms: No power up . Screen lock up . Flashing colors . Game cartridge problems Contains: ICs #PLA/82S100/906114, 6526, Commodore Diagnositician,<br>Fuse, Chip Puller, 8 RAMs, Schematic, Utility Cartridge & special<br>diagnostic test diskette with 9 programs An \$87.50 value for only \$29.95 KIT #4 (Part #DIA 16) for C64 Symptoms: Control Port • Sound • Keyboard • Serial device problems<br>Contains: ICs #6526, 6581, 8 RAMs, Commodore Diagnostician, Fuse, Chip<br>Puller, Basic Schematic, Utility Cartridge & special diagnostic test diskette with 9 programs A \$79.80 value for only \$29.95 KIT #5 (Part #DIA 17) for 1541/1571<br>Symptoms: Drive runs continuously . Motor won't stop . Read errors . No power up Contains: ICs #6502, 6522, Fuse Chip Puller, Basic Schematic, Commodore Diagnostician & special diagnostic test diskette with 9 programs<br>An \$70.10 value for only \$29.95 IJ **Send For Free Catalog** VISA 3 CHESTNUT ST., SUFFERN, NY 10901 Order Line 1-800-292-7445 Fax 914-357-6243 Customer Service: 914-368-4242 International Order Line: 914-357-2424 We Ship Worldwide Prices subject to change Hours: 9-6 E.T. M-F 15% Restocking Charge

Tell a friend you've heard it through the Grapevine.

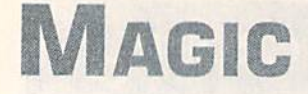

Give your C-64 double RAMdisk power, experiment with circle patterns on your C-128 screen and create text files of machine language monitor output.

By TIM WALSH

#### **SSF1 DUAL RAMDISK 64**

Even if you don't own a Commodore 1764 or other RAM expansion unit for your C-64, you still have access to a RAM drive. As its name implies, Dual RAMdisk 64 will give your unexpanded C-64 two RAMdisks, each capable of holding programs up to 8K in length, for a total of 16K!

After typing in and saving Dual RAMdisk 64, running it reveals two sets of interrupt-driven commands that remain hidden in the background until needed. SYS 49317 saves a program into the first RAMdisk, while SYS 49335 retrieves it. Similarly, SYS 49359 and SYS 49374, respectively, perform the same functions for the second RAMdisk.

Be certain to save a file to the second RAMdisk before saving one to the first. Otherwise, you might not be able to retrieve a program from the first RAMdisk.

- Ø REM DUAL RAM DISK 64 RICHARD PENN
- :REM\*126 10 FOR T=49152 TO 49391:READ D:POKE T,D:CK :REM\*87 =CK+D:NEXT
- 20 IF CK<>35806 THEN PRINT"ERROR IN DATA.. .":END :REM\*23
- 30 PRINTCfIRS(147)"DUAL RAM DISK INSTALLED" : PRINT: PRINT"SYS 49137 - SAVE 1"
- : $REM*103$ 40 PRINT"SYS 49335 - LOAD 1": PRINT: PRINT"S
- YS 49359 SAVE 2" :REM\*89 50 PRINT"SYS 49374 - LOAD 2": PRINT: PRINT"N OTE: ALWAYS SAVE TO RAM 2 FIRST!":REM\*7
- 60 DATA 165,46,201,41,176,65,201,40,208,6, 165,45,201,1,176,55,165,43,133 :REM\*246
- 70 DATA 251,165,44,133,252,165,45,141,252, 3,165,46,141,253,3,169,0,133 :REM\*141
- DATA 253,169,224,133,254,160,0,177,251, 145,253,230,253,208,2,230,254 :REM\*129 90 DATA 230,251,208,2,230,252,165,251,197,
- 45,208,234,165,252,197,46,208 :REM\*47 100 DATA 228,96,76,53,164,120,169,0,133,25
- 1,169,160,133,252,165,43,133 :REM\*67 110 DATA 253,165,44,133,254,169,53,133,1,1
- 60,fi,177, 251,145,253,230,253 :REM\*39 120 DATA 208,2,230,254,230,251,208,2,230,2 52,165,253,205,250,3,208,233 :REM\*136
- 130 DATA 165,254,205,251,3,208,226,169,55, 133,1,173,250,3,133,45,173,251:REM\*14 140 DATA 3,133,46,88,165,55,164,56,133,51,
- 132,52,165,45,164,46,133,47 :REM\*230 150 DATA 132,48,133,49,132,50,96,169,160,1
- 41, 39,192,169,250,141,27,192 :REM\*37 160 DATA 169,251,141,32,192,76,0,192,169,1 60,141,82,192,169,250,141,118 :REM\*190
- 170 DATA 192,141,134,192,169,251,141,125,1 92,141,139,192,76,76,192,169 :REM\*71
- 180 DATA 224,141,39,192,169,252,141,27,192 ,169,253,76,177,192,169,22 :REM\*197

WWW.Commodore.ca<br>May Not Replint With SLARE MERIDIAN OCTOBER 1992

#### 190 DATA 141,82,192,169,252,141,118,192,14 1,134,192,169,253,76,198,192 :REM\*253

-RICHARD PENN, MONTREAL, QUEBEC

#### S5F2 Circle Fun 128

Among ihe C-128's Basic 7.0 graphics commands, Circle is one of the most powerful. Circle Fun 128 is a short program that creates four entertaining, eye-catching displays. Try exper imenting with different values in the Circle commands in this program and watch the results.

 $\emptyset$  REM CIRCLE FUN 128 - KEN HOKE : REM\*191 10 COLOR4, 1:COLOR0, 1:GRAPHIC1, 1:COLOR1, 2  $.$ *DEM\*67* 

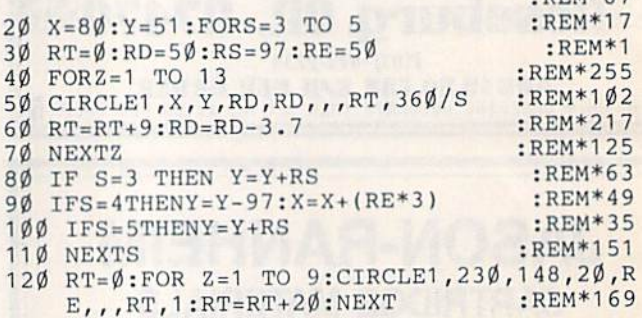

-KENNETH HOKE, LOUISVILLE, KY

#### **S5F3 MONITOR FILE MAKER 128**

Monitor File Maker 128 is an unusual utility that programmers should find helpful. The program runs from within Basic on the C-128, jumps to the built-in machine language monitor, creates a file, then allows you to exit back to Basic. The contents of the file are a word processor-compatible file of the machine language monitor's output.

After running it, enter a filename at the first prompt. Next, enter commands from within the machine language monitor 10 disassemble or examine files, then press the HOME key and press RETURN. The disk file is closed and you're now ready to load the file into your word processor.

- Ø REM C-128 MONITOR OUTPUT FILE MAKER RA NDY WINCHESTER :REM\*239 10 INPUT"FILENAME";F\$ :REM\*45 20 PRINTCMRSI147) :REM«226 30 PRINT"(HOME)G FA16F" :REM\*246 40 PRINT"OPEN 1,"PEEK!186)",2,"+CHR\$(34)+F  $*$ ", S, W"+CHR\$(34)+": CMD1: MONITOR" :REM\*23
- 50 POKE 206,3:POKE 842,145:POKE 843,19:POK E 844,17 :REM\*21

-RANDY WINCHESTER, CAMBRIDGE, MA

# **NEWS AND NEW PRODUCTS**

Special sneak preview: A new fantasy role-playing game for the  $64$  that could be the best yet. Plus, a Western clip-art disk and news from CBM. By JANICE CROTTY

#### Promising New Role-Playing Game to Be Released This Fall

LAKEWOOD, CO—A few months ago, two men calling themselves Mad Man Software flew out to show us a piece of software they were putting together with some of their college buddies. Here we go, thought, another AD&D rip-off. The eternal skeptic, my expectations were not high.

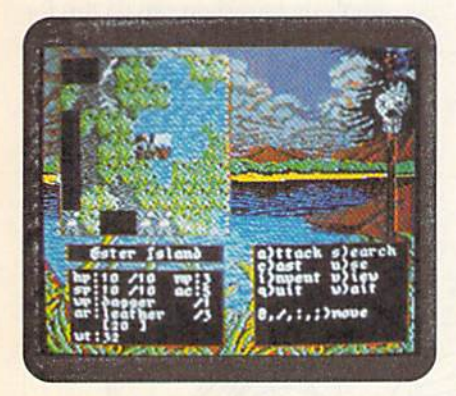

In Messiah III, your quest is revealed as you explore the desert planet, Radix.

Fortunately, I was wrong. These guys are professional engineers and, as it turns out, one of the "college buddies" is a National Dungeon Master. They've spent five-anda-half years planning their massive fantasy role-playing game, Messiah III: Nemesis, complete with its own DOS. What they showed us was quite impressive.

The final version will not be available for review until later this fall, but if Messiah III lives up to its aspirations, this game could rival the Ultima series in scope and overall quality.

Be forewarned: M3 is not intended for the novice FRP gamer. Gene Barker, the chief Mad Mini, describes MS as "quite difficult, designed for the high school intellectual and up." Accordingly, the game will sport an "R" self-rating for violence, nudity and adult situations.

As the name suggests, the series starts midstream. Messiah III is the first release of a 5-part series that takes place on a harsh desert world called Radix. Unlike other games, you must explore www.Commodore.ca

Radix and discover your destiny as you go along. The levels are set up in an in tricate web, so you're free to make your way about Radix, exploring more than 300 flicker-free color screens and 50 maps.

The massive game (six disk sides) claims ihe fastest access times and fewest disk swaps of any Commodore FRP to date. On a stock C-64 with a 1541 drive, says Barker, your maximum disk access will he only 12 seconds, with most access times under two seconds. With a RAMLink, RAM Drive or CMD Hard Drive, disk access becomes instantaneous. Mad Man has been working with CMD to ensure that the game is fully compatible with their products, including fifty DOS. What's more, a custom operating system, Mad DOS, stores graphics in a buffer, so there's less need for disk access. Even so, the game promises 200-400 hours of playing time!

Still, I was most impressed by their novel approach to combat. Your charac ter might slip or fumble during a fight, particularly if he or she's a novice. More unique is the AMI—Artificial Monster Intelligence-that endows each monster with a special style to exclude formula combat. Some run away, others have magic, and so on. That challenge, ex plains Barker, makes sure that combat won't gel easier or boring as you and your character gain experience.

Whether or not M3 succeeds will de pend on how faithfully they can follow through with the game's promise. We anxiously await the final version, which, again, is planned for later this fall.

For more information, you can contact Mad Man Software at 7610 West 5th Avenue. Suite 200, Lakewood, CO 80226.

#### Western Theme Clip Art Disk

DEER PARK, WA—In the past year, virtually every clip art collection to cross my desk has featured cute cartoon charac ters: the Plintstones, the Simpsons, the Turtles. They may be adorable, and for now they may be popular, but bow often can you send out "Cowabunga, Dude!" birthday invitations?

Horse Feathers Graphics of Deer Park, Washington, has put together a versatile and entertaining clip art collection for Print Shop. Western Heritage captures genuine Western images with its 11 fonts (one of them an authentic Indian symbol font), 90 graphics and 42 borders. Detailed instructions help you recreate original wanted posters, and many examples are included with the kit. If you're plan-

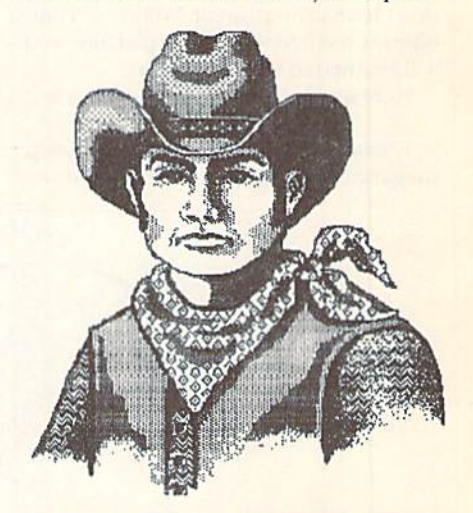

The Western Heritage clip art collection features 140 designs and 11 fonts.

ning a barbecue, riding event, rodeo, hayride or horseshoe tournament, contact Horse Feathers Graphics, North 27310 Short Road, Deer Park, WA 99006.

#### Commodore Names New VP of Consumer Sales

WEST CHESTER, PA—Commodore re cently named David Pleasance vice pres ident of consumer sales in the U.S. He will be responsible for marketing the company's products in the U.S., includ ing our beloved 8-bit machines and their peripherals.

This could mean great things for 8-bit fans, as Pleasance comes from Commodore International's European affili ates, where 8-bit machines are still big business. An enthusiastic supporter of the C-64, Pleasance could prove to be our greatest advocate in years. ■

#### SEPTEMBER/OCTOBER 1992 · R U N 13

# geoDrawing

#### By LARRY McCOY

ave you ever wished that you could include a personal drawing in your GEOS documents? I'll show you a simple way to create artwork using geoPaint, and you don't have to be an artist. When you combine my method with a little patience, you will be amazed with the results.

Here are my seven steps to success:

1. Find a snapshot or a picture from a magazine that you can trace using tracing paper. I chose a photo of my cat Rosebud for this demonstration.

2. Tape the picture to a flat surface and lay tracing paper over it, Tape the trac ing paper only at the top so you can lift it to check details.

3. Trace the outline first, and then the interior divisions.

4. Trace details last, including only those details that are most telling. As you can see in figure 1, I traced major lines to indicate the face, legs and tail and added only those stripes that stood out the most. You only need to trace essential details; your further work and the view er's mind will supply the rest.

5. Copy your tracing onto overhead transparency film using a copier. An office-supply or copy shop can do this for you. If your tracing exceeds the geoPaint screen area, reduce it during the copy process.

6. Load geoPaint and tape the transparency to the appropriate position on

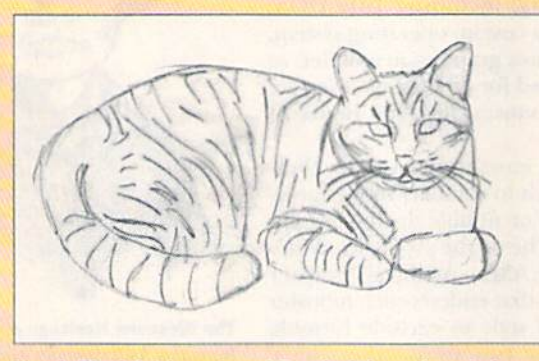

Fig. 1. The initial tracing of Rosebud done directly from the photo onto tracing paper.

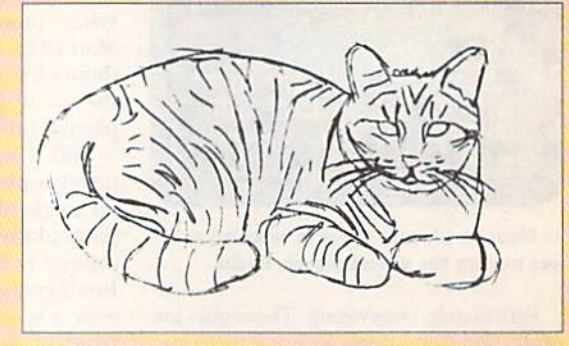

Fig. 2. Next, the tracing is photocopied onto transparency sheet. (I find it easier to draw on the tracing paper first, rather than directly onto the transparency.!

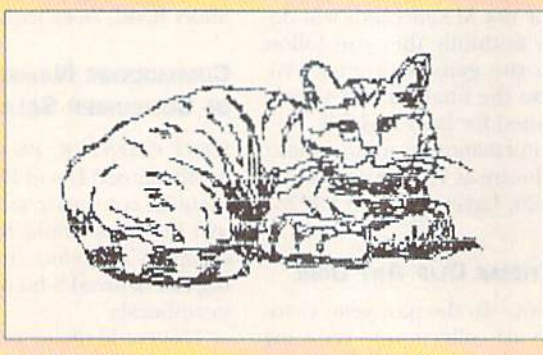

Fig. 3. My first tracing onto the computer. The primary sketch is usually rough and needs refinement.

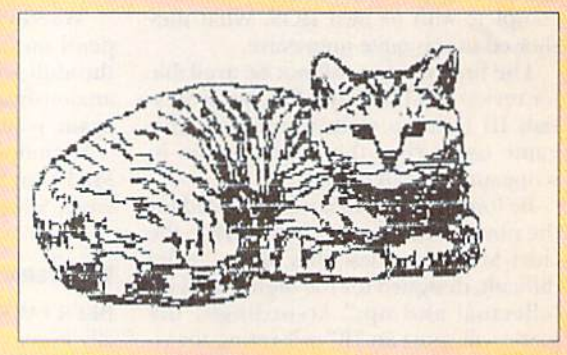

Fig. 4. The drawing has been cleaned up and corrected. After some careful comparison between the drawing and the original, I noted that the ears, eyes, mouth, tail and shadows needed work. (Rosebud agreed.I

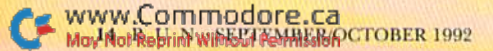

Create your own artwork for GEOS documents with these seven easy steps.

your computer screen, Using the pencil tool, trace the lines. Don't rush, and don't worry if you make a mistake.

7. Refine your drawing with pixel edit mode. I typically put the drawing away for a few days after this step so I can make the final refinements with an objec tive eye. I often ask a friend to critique it as well. (Of course, Rosebud offered her "unbiased" opinion.)

Make the final changes, and voilà! Instant art.

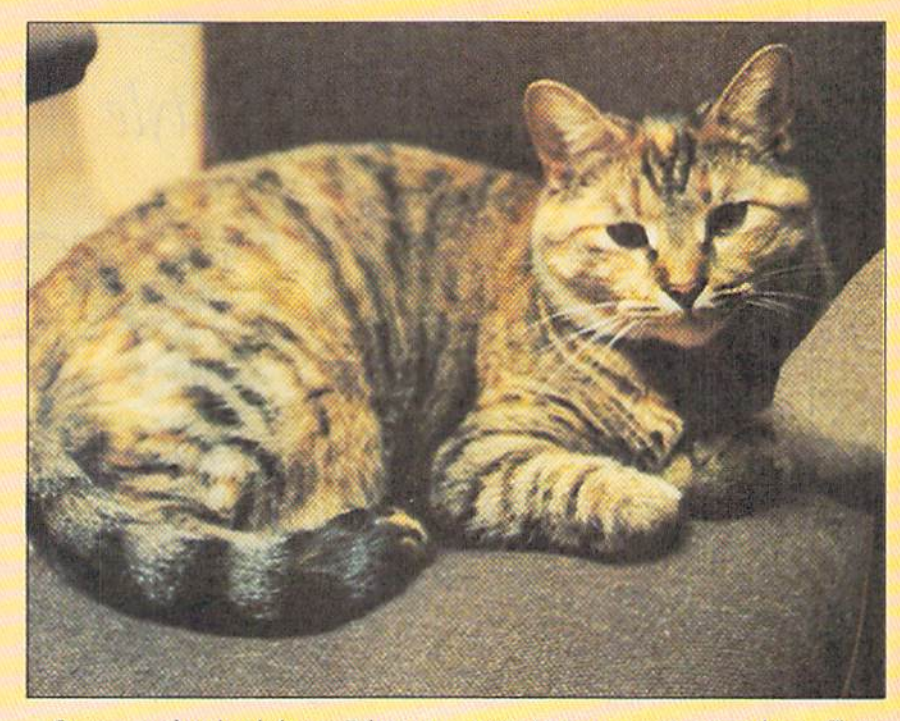

Once your drawing is in geoPaint you can modify it easily and save several dif ferent versions. My efforts (Figs. 5-8) show that there are many ways to finish drawing. Experiment with all of the geoPaint tools, brush shapes and patterns to create your own unique effects. Your GEOS documents will never be the same! **m** 

Rosebud, and Larry McCoy, live in Hoffman Estates, Illinois.

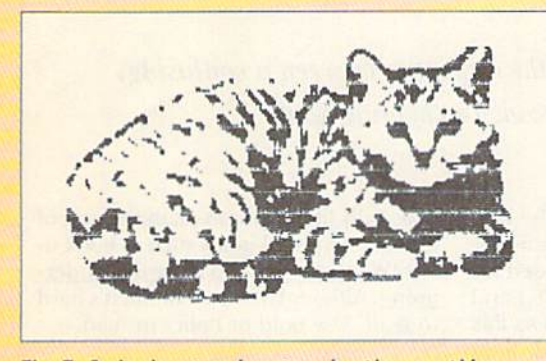

Fig. 5. A simple cut-and-paste using the smoothing option from the Paste dialogue box. This drops the detail and adds contrast to the image. Smooth your pictures when you need them to be crisp (a logo, for example).

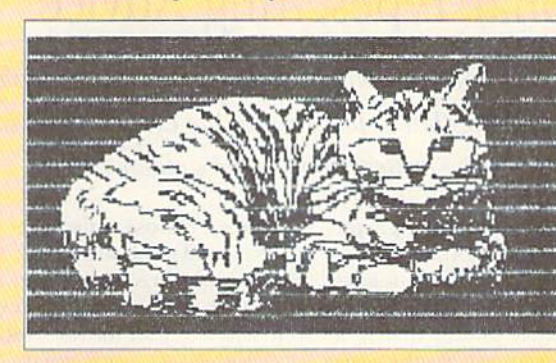

Fig. 6. This effect was accomplished by drawing a box with the line tool to create a rectangle around the image, then filling it with the faucet tool. This "pop-out" effect works well in geoWrite and geoPublish documents.

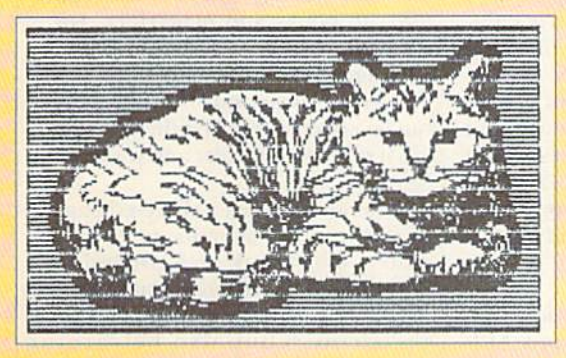

Fig. 7. I created this effect by outlining the cat with the brush tool and filling the outer rectangle with the horizontal line pattern. Since I knew the cat was enclosed with the bold brush line, I could use the faucet tool and fill tho rectangle in one step.

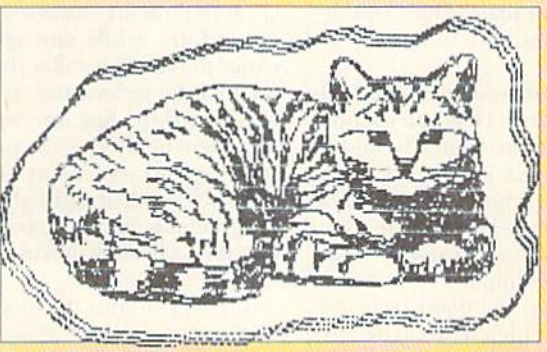

Fig. B. The three-dotted brush creates whimsical line around the cat. [Rosebud was so thrilled by this one she ran to the kitchen and demanded sardines for supper.)

# Writing In Style With geoFonts

#### By GERRY DESCOTEAUX

efore laying out a single page, before importing any graphics, sometimes even before importing any text, a desktop publisher has to pick fonts. Selecting a typeface (or typefaces) is the first, most basic decision you have to make. A wise font choice will be readable, eye-pleasing, and will impart a sense of style to your publication. With GEOS and either geoPainl or geoFublish, you can use fonts to make your documents look more exciting and professional, tailoring key page elements with different sizes and styles of type.

The selection process will take some trial and error, so you'd better be prepared. First, load your work disk with the files you'll need for your project; appli cations, printer drivers, the deskTop icon and your choice of fonts. If you own a RAM expansion device, you'll be able to work faster by copying your work disk onto the RAMdisk. Remember to save your data to floppy disks often! Unless your RAM device has a battery back-up (only in RAMI.ink, RAMDrive and The

# Professional Typesetting Advice

Consistently following a few well-thought-out rules can make the difference between a confusing, cluttered page and one that is pleasing to the eye and easy to read. In choosing your typefaces and typestyles, "moderation" is the golden rule.

1. Consistency is essential in giving your document a professional appearance. If you create a regular publica tion, such as newsletter or bulletin, make yourself a "style guide" that lists your font, point-size and style selections for tides, subtitles, text, and so on. For example, you could make titles 56-point Peignot bold; headlines, 24-pt. Square bold; captions, 9-pt. Peignot italic; and text, 12-pt. Times plain. Once you de cide on your styles, stick to them!

2. Typesetting should guide the reader through the page. Headlines should stand out more than subheads, and so on. When you think you have it right, set it aside for a while and then look again. Do your eyes know where to go first? Is the page easy to read? A type style can lend feeling to your message (literary elegance or "plain fads" re porting, for example); try to match the style to your message.

3. Overusing typefaces and type styles is the novice's greatest pitfall. Though you're tempted by a wide selection of typefaces, choose only a few. The best professional publications use only two or three. Typically, one serif font is used for text (such as this one, Baskerville) and one sans serif font for titles (such as this one, Helvetica). Serifs are the little lines that extend off the extremities of some letters (notice on the T, P and H, for instance); sans serif ("without serifs") fonts do not have these lines (compare T, P, H). Serif fonts are easier to read in paragraph form, while sans serif fonts are easier to read in smaller doses. Choose two fonts for general use on your pagemaybe a third just for captions—and vary them by altering the point size and style. Avoid overusing noveley 3JD933G93; they might work great for grabbing attention, but will quickly lose their effect by overuse.

4. Don't overdo it using type styles. Use *italics*, bold, outline and ALL CAPS styles sparingly, to emphasize only the most important page elements. Capitalized and italicized text are more difficult to read, especially in blocks, and should therefore be used onlv oc

casionally for emphasis or, in the case of italics, for special items such as book ti tles. We think you should avoid underlining. Although it's used often, it's hard to read. Use bold or italics instead.

5. "Justified" type (with even line lengths, straight left and right margins) is easier to read and packs more words into your available space. It's used most often in books and magazines. For more informal, friendly look, use "flush left, ragged right" (straight left margin, uneven right margin). Centered text can be effective, hut is difficult to read; use it only occasionally and for titles.

6. Remember that a cluttered page is hard to read. Pay attention to the "white space"—the blank area around and near the text. Avoidcramming intoomuchtext and o eating a clull, uninviting space the reader has toploughthrough. But also be careful to avoid a spacy, stretched-out look. Finding the balance is one of the keys to excellent page design.

—The RUN Editors

Use different fonts and font styles to give your geoPaint and geoPublish documents a professional edge.

Quick Brown Box), anything you have in RAM will be lost if (and when) the power goes off.

#### **UNLIMITED OPTIONS**

As in all GEOS-related processes, priming is done in Graphics mode, not Text mode. Therefore, yon can use fonts of almost any shape, size and style. Choose the Old-English Dwindle font for formal invitations; space-styled Cory to advertise the local planetarium; or the traditional Vatican font to lead off your church bulletin. Use a special font for titles and headlines, and simple font for text. To experiment with the fonts on your work disk, click on the font menu at the top of your deskTop, geoWrite or geoPaint page.

Font size options are limited in geo Paint, though some fonts offer more flex ibility than others. For example, Roma offers 9-, 12-, 18- or 24-point sizes, while the Commodore NLQ font comes only in 10 point. GeoPublish gives you maximum control over font size by letting you scale the font from 1 point to 199 points high. Large text, however, often has that jagged, computerized look. You can use the Smooth option to minimize the effect. Or, you can print your docu ment to geoPaint using the Paint Pages printer driver.

When you print with the Paint Pages printer driver, your geoPublish docu ment prints itself to a new geoPaint file, which is automatically saved to disk with the name Page 1. Load the new docu ment into geoPaint and clean up the jagged edges using Pixel Edit mode. For best results, smooth the font in geoPub lish, then print it into geoPaint and clean up the edges.

The options available on the style menu (to the right of the font menu) can really add flash to your page. Use the bold or outlined styles to draw the read er's attention to key page elements. Ital ics will distinguish special text on the

# SILVER SCREENI

This is Wilson Retually a nice looking text font.

Outline Mode works well... doesn't tr?

### Print your own funny money with this enaravina type

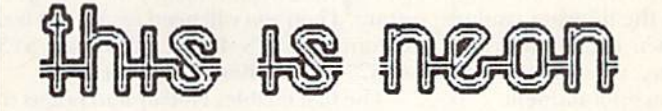

In this font the numbers produce their oriental equivalent:

 $-$  = =  $\Xi$   $E$   $\pi$   $E$   $\pi$   $\pi$   $\infty$ 

Now in Arabic: Irm εστυλι-

page, but will make it more difficult to read. On a resume, for example, you might put past job titles in 14-point bold, your dates of employment in 12-point bold italics and the job descriptions in 12-point plain. The outline style is pow erful—adding a graphic quality to your page if done properly. But be careful; This style can be overwhelming, and is inappropriate for formal documents. Subscript and superscript can be used for footnotes or mathematical symbols (for example, *Aliens*<sup>3</sup>).

A combination of styles can provide you with multiple design options. For ex ample, I use Piegnot 18 point throughout my music magazine. For the cover title, I created a fat oval-shaped area with the geoPublish filled circle tool. Inside of it placed the title "The Back Page" in 18 point Piegnot. bold outlined. The result ing graphic became the magazine's logo. I use it everywhere: on letterheads, advertisements, even as a page footer.

#### **FONT SOURCES**

The Geos Power Pak disks have several fonts created by professional designer Susan Lamb. Likewise, the various Font-Pak disks from geoWorks offer a nice as sortment. On the geoPublish disk you'll find a number of fonts specifically de-

signed to be used for laser printing. Also check out the Font Libraries in the GEOS Arena of the QuantumLink Soft ware Showcase. Many of these fonts were created by other users who wished for more than the half-dozen fonts pack aged with the GEOS system.

If you'd like to try your hand at designing a custom font, get the geoFont Editor, also available on Q-Link. You can customize an existing font or start from scratch and design your own.

My best advice to you is: Experiment! Try different font combinations, then look at their various styles. Figure out which combinations work best for the projects you do, and make notes aboul what you like.

(For more information about desktop publishing on the Commodore, see "Read All About It" in RUN's July/August 1991 issue.)

The power to unleash creativity has never been more accessible to Com modore enthusiasts than it has since the onslaught of the GEOS generation of productivity software. If you can think it, you can produce it.

Gerry Descoteaux lives in New Hampshire. He desktop publishes a regional music newsletter, The Back Page, using GEOS,

# **Hotkey**

Here's a behind-the-scenes programming utility that lets you easily call pop-up accessories from your Basic programs.

magine you're using a word processor and you need to make a calculation, so you click on an on-screen calculator, do the figuring, and re sume working. Then the phone rings, and as you're talking, you click on a calendar to confirm an appointment.

If you think creating pop-up acces sories such as these is possible only for an expert programmer using machine language, think again: You can easily create them in Basic with Hotkey.

#### **THE LISTINGS**

Type in Listing 1, a Basic hex loader, using  $RUN$ 's Checksum on page 47 to catch errors, and save it to disk. Then run it once to create the file Hotkey.ML. This is the Hotkey program. Next, type in and save Listing 2, also a Basic hex loader. Run it once to create the file Calc.ML, the sprite data used by the demo program, finally, type in Listing 3, the demo program, and save it to the same disk as Hotkey.ML and Calc.ML.

To see Hotkey in action, load and run the demo as you would any Basic pro gram. The demo calculator uses the same keys as pocket calculator, except to clear the display you press ROME.

#### THE HOT KEY SETUP

The utility works by setting up the Fl key as a "hot key" within your Basic programs. Pressing Fl puts the Basic pro gram on hold and executes the code for the pop-up desk accessory (such as my calculator). Pressing F1 again returns you to the main program as if you had never left. Think of it as a powerful Gosub key that jumps to a subroutine with

#### By RICHARD PENN

its own screen, VIC-I1 chip and variables. To use Hotkey, add line 60 of the demo to the beginning of your Basic pro-

gram. Then you will need to add the two commands SYS 49752, LINE and SYS 49877 to your Basic program.

The first enables Hotkey and points to the first line of the desk accessory subroutine (that is, the line that pressing F1 jumps the program to). Place this com mand near the start of your program.

The second command disables Hot key. This is an optional command, to be used at your discretion.

#### Programming Desk Accessories

From the top down, a Basic program with Hotkey desk accessories must be organized as follows: First comes the main application program, along with any subroutines, followed by the desk acces sory code, written as a separate program. At the beginning of the main program is the line to load the Hotkey.ML file into memory (line 60 of the demo), followed by the command SYS 49752, LINE (as explained above). The main program should have access to the desk accessory code only through ihc hot key.

When F1 is pressed, all important information about the main program, such as Basic pointers, variables, screen and color memory, and the VIC-I1 chip, are saved. Then Basic jumps to the chosen subroutine and executes it. This subrou tine has its own variables (2559 bytes stored at memory locations 50689- 53247), which are cleared each time you press F1. The display, however, is not cleared, so pop-up tools can be printed over the current screen for a window effect. The only quirk is that the cursor is positioned one column to the right of the "home" corner.

No screen or sprite changes made by a subroutine called by Hotkey are permanent. The utility remembers where you were, and pressing Fl restores the orig inal program. The only exception is the SID chip, which cannot he peeked, and therefore cannot he saved.

If you want to have several desk accessories, include a menu at the beginning of the hot key subroutine so users can choose the one they want.

When programming pop-up acces sories, it's best to write them separately, and merge them with the main program once they're debugged. This is because only the main sei of variables is available to the Basic editor. If you press RUN/STOP while a hot key subroutine is running and then type PRINT  $A$ , the value of  $A$  in the main program, and not the subrou tine, will be returned.

Even if you don't want to program your own accessories, use the calculator from the demo in your own programs by including lines 50-90 and 1000-1390.

#### New Look and Feel

Hotkey gives Basic a new look and feel. Never before could Basic programs be so user-friendly, nor did the programmer have so much power at his finger tips, The click-on accessory possibilities are limited only by your programming prowess, and your imagination.

Richard Penn has been a prolific contributor to RUN's Magic column. He lives in Montreal, Quebec.

Listing 1. Hotkey hex loader program. Also available on the September/October ReRUN disk. To order, call 800-824-5499.

REM THIS CREATES (AND SHOULD ) OPEN 8,8,8,"HOTKEY.ML.P.W" 10 READ A\$:IF A\$="-1" THEN CLOS NOT BE CALLED) HOTKEY.ML :REM\*37 EB:PRINT:PRINT"ALL DONE!":EN :REM\*97 6 CT= $\emptyset$ :PRINT"(SHFT CLR)":REM\*56 D :REM\*129

RUN it right: C-64

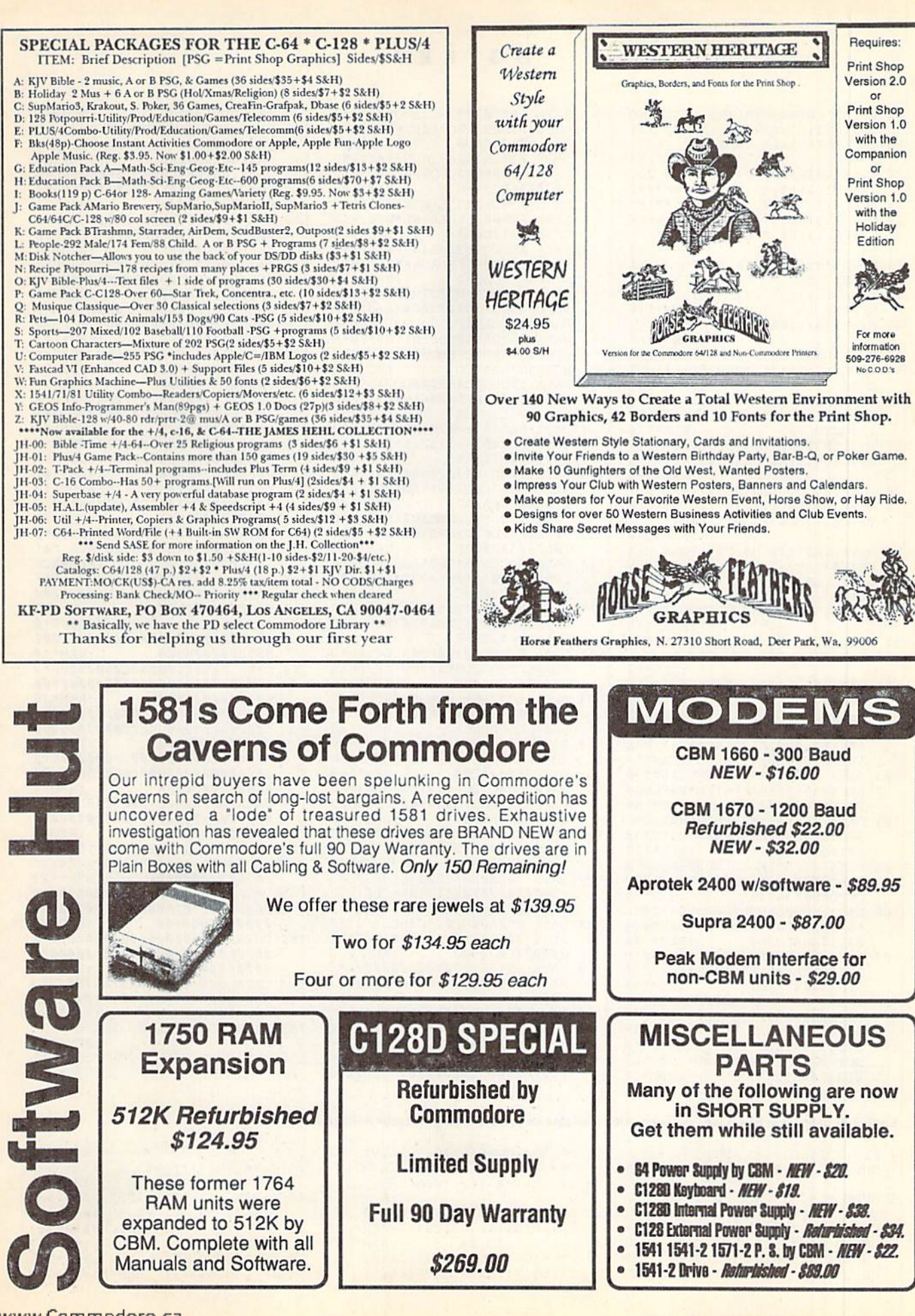

www.Commodore.ca May Not Reprint Without Permission

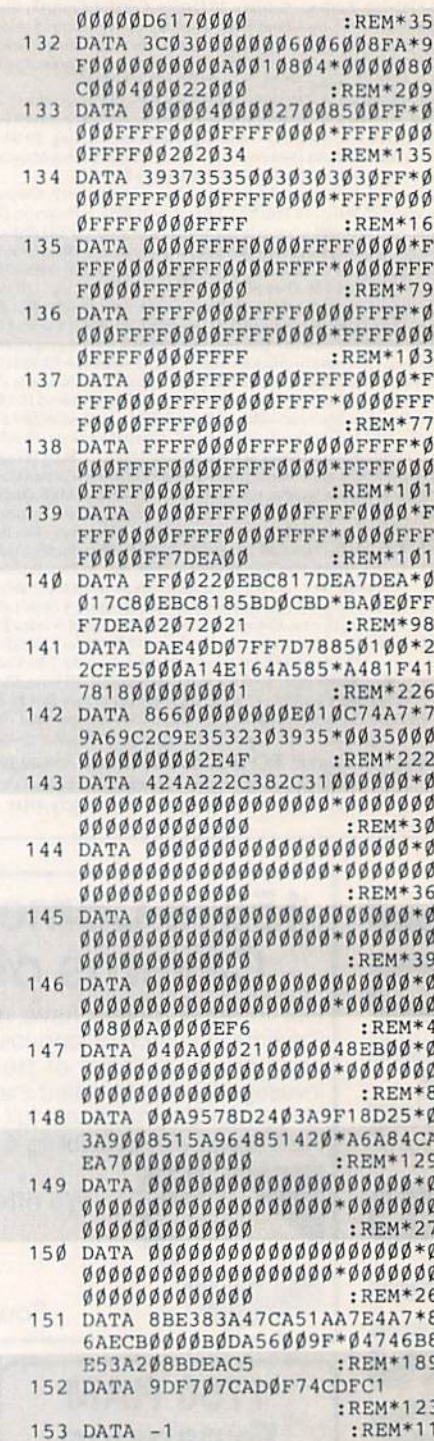

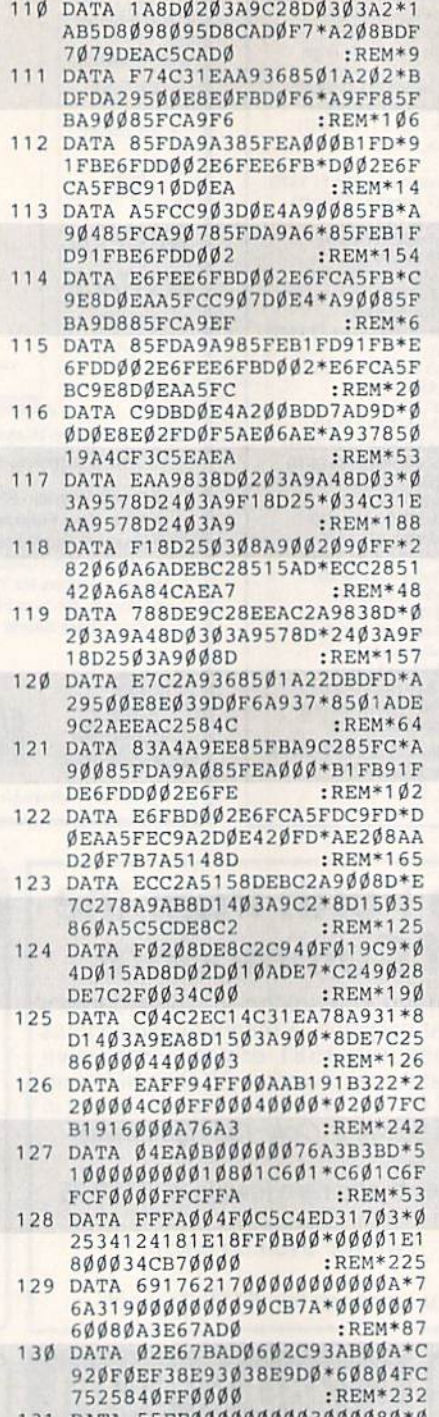

131 DATA 55FFØØØØØØØØØ30 ØØØØØ246C55ØØØØØØØØ<sup>\*</sup>ØØØØØØ

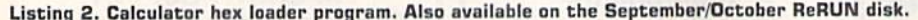

Ø REM THIS LIST 1 CREATES (AND SHOULD NOT BE CALLED) CALC.ML  $:$ REM\*77 5 OPEN 8,8,8, "CALC.ML, P, W"  $:$ REM\*75  $6$  CT= $\emptyset$ : PRINT" (SHFT CLR)": REM\*56 10 READ A\$: IF A\$="-1" THEN CLOS<br>E8: PRINT: PRINT"ALL DONE!": EN :REM\*129  $\overline{D}$ 

12 PRINT"(HOME)READING LINE "+S

20 B\$=MID\$(A\$, 1, 20) + MID\$(A\$, 22,  $20$ ) +MID\$(A\$,43,20)

35 H=VAL(H\$): IF H\$>"9" THEN H=A

45 BY=H\*16+L:PRINT#8,CHR\$(BY);

55 IF LEN(A\$)<21 THEN B\$=A\$:GOT

65 B\$=LEFT\$(A\$,20)+MID\$(A\$,22,2  $\emptyset$ ) + RIGHT\$ (A\$, LEN(A\$) - 42)

70 FOR I=1 TO LEN(B\$)/2:REM\*221 75 C\$=MID\$(B\$,(I\*2)-1,2):H\$=LEF  $TS(CS, 1):LS = RIGHTS(CS, 1)$ 

80 H=VAL(H\$): IF H\$>"9" THEN H=A

90 BY=H\*16+L: PRINT#8, CHR\$ (BY);

100 REM HEX DATA FOR HOTKEY. ML

101 DATA ØØCØA2Ø2B5ØØ9DFDA2E8\*E ØFBDØF6A9FF85FBA9ØØ\*85FCA9F

102 DATA A000B1FB91FDE6FDD002\*E 6FEE6FBDØØ2E6FCA5FB\*C91ØDØE

103 DATA A90085FBA90485FCA907\*8 5FDA9A685FEB1FB91FD\*E6FDDØØ

104 DATA E6FCA5FBC9E8DØEAA5FC\*C 907D0E4A90085FBA9D8\*85FCA9E

105 DATA B1FB91FDE6FDD002E6FE\*E 6FBDØØ2E6FCA5FBC9E8\*DØEAA5F

106 DATA BDØØDØ9DD7ADE8EØ2FDØ\*F 5BA8EØ6AEA93685Ø1A2\*Ø2BDØØA

108 DATA FB91FDE6FDD002E6FEE6\*F BDØØ2E6FCA5FBC96DDØ\*EAA5FCC

109 DATA A93785019AA9F68D2403\*A 9C18D2503A9138D7702\*A90D8D7

DATA F6A2F3BDØØAØ95ØØE8EØ\*F

BDØF6A9EB85FBA9AØ85\*FCA9FF8

685FDA9A385FE

AA5FCC9Ø3DØE4

2E6FEE6FBD002

F85FDA9A985FE

CC9DBDØE4A2ØØ

Ø95ØØE8EØD9DØ

5FDA9ØØ85FEB1

9A2DØE4AEFCA2

802A90285C6A9

 $L=VAL$ (L\$):IF  $L$> "9"$  THEN  $L=A$ 

IF LEN(A\$)<42 THEN B\$=LEFT\$(

A\$, 20) + RIGHT\$ (A\$, (LEN(A\$) - 21

 $C$ = MID$ (B$, (I*2)-1, 2): H$ = LEF$  $TS(C5, 1):LS = RIGHTS(C5, 1)$ 

 $L=VAL$ (L\$): IF  $L$> "9"$  THEN  $L=A$ 

:REM\*141

 $:$ REM\*254

 $:$ REM\*242

 $:$ REM\*181

 $:$ REM\*209

:REM\*85

:REM\*136

:REM\*67

 $:$ REM\*115

:REM\*184

:REM\*176

: $REM*14\emptyset$ 

 $:$ REM\*14Ø

:REM\*56

 $:$ REM  $*$  84

:REM\*148

 $:$ REM\*16Ø

:REM\*83

:REM\*226

 $:$ REM $*13$ 

:REM\*155

:REM\*129

:REM\*75

: $REM*104$ 

 $:$ REM\*64

 $:$ REM\*159

:REM\*51

 $TR$ (CT): CT=CT+1$ 

25 FOR I=1 TO  $3\emptyset$ 

 $SC(H$) - 55$ 

 $SC(L$) - 55$ 

50 NEXT: GOTO 10

 $1:GOTO$  7 $\emptyset$ 

 $SC(H$) - 55$ 

 $SC(L$) - 55$ 

95 NEXT:GOTO 1Ø

 $070$ 

IF LEN(A\$) <62 THEN 55

15

30

 $40<sub>0</sub>$ 

 $60$ 

85

 $107$ 

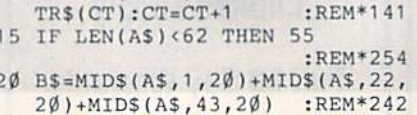

12 PRINT"(HOME)READING LINE "+S

25 FOR  $I=1$  TO  $3\phi$  : REM\*181  $3\emptyset$  C\$=MID\$(B\$,(I\*2)-1,2):H\$=LEF  $TS(C$, 1):LS = RIGHTS(C$, 1)$ 

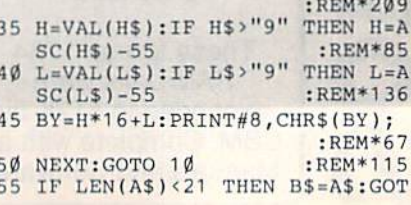

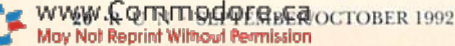

,,,,,,,,,,,,,

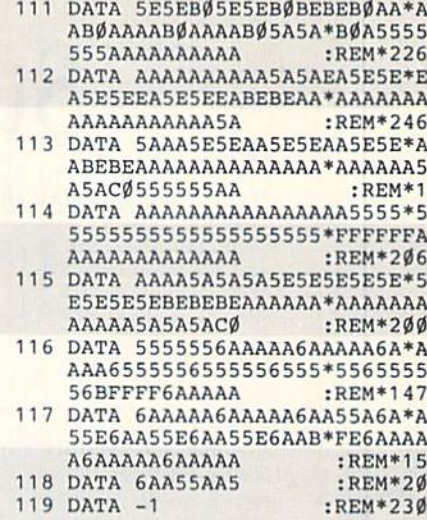

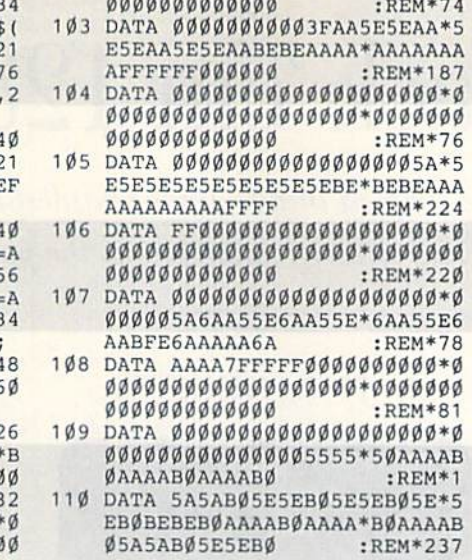

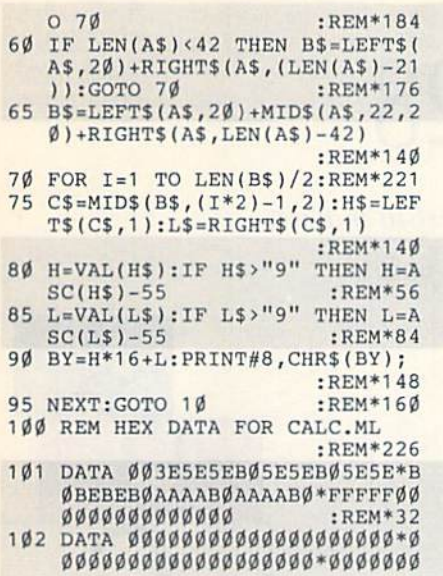

Listing 3. Hotkey demo program. Also available on the September/October ReRUN disk.

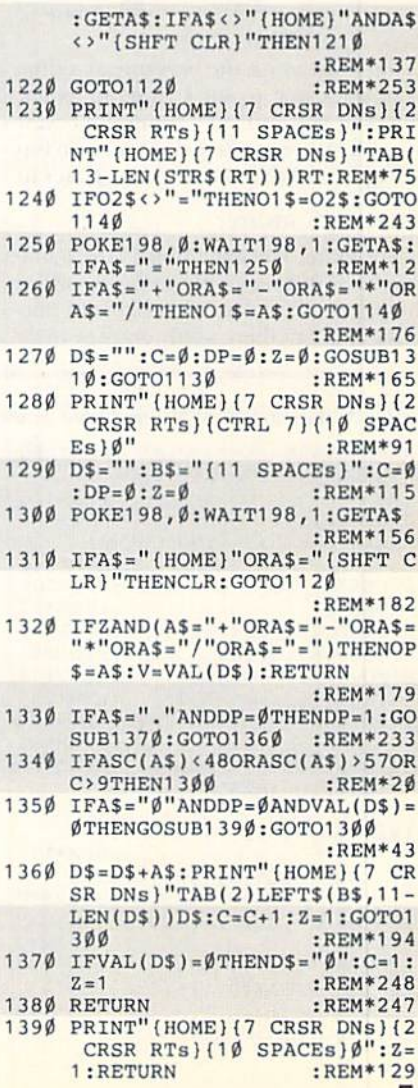

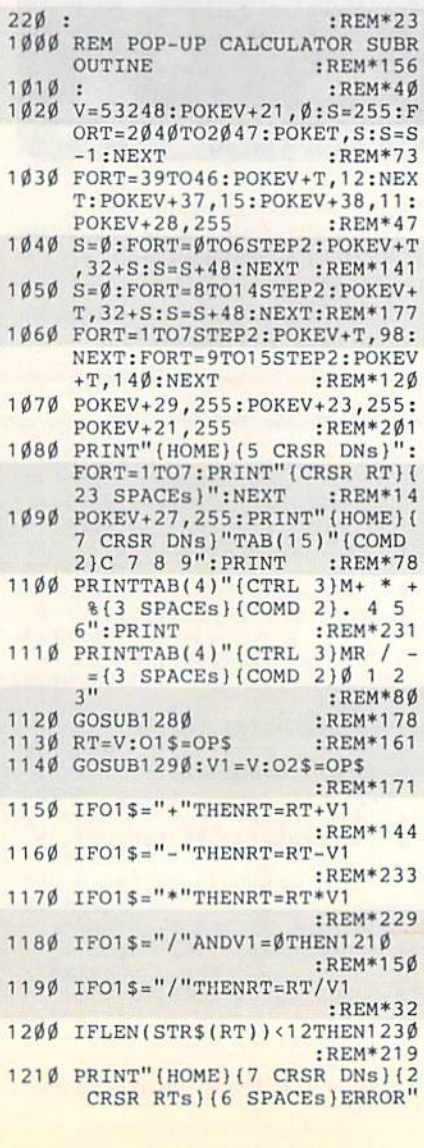

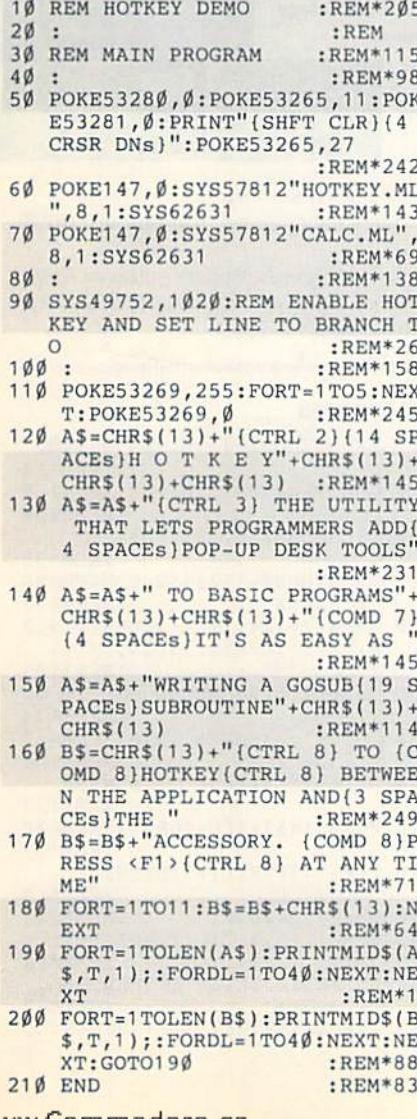

WWW.Commodore.ca

Č

# Stack 'em 128

Sometimes the simplest things are the hardest to master. This C-128 strategy game proves the point.

ow many times have you seen Casablanca? Five, ten times? No matter, good films im prove the more you see them. Likewise, great games can be played over and over without getting stale. Through scores of versions for scores of comput ers, they remain popular. They're classics. This game is a C-128 version of one of those classics: Bars.

You must move the bars one at a time from stack one to stack three in as few moves as you can; 127 being the fewest possible. You can place short bars on top oflong bars, bur not vice-versa. That's it.

#### SIMPLE . . . RIGHT?

Not quite. You can "finish" the game hundreds of times without once solving the puzzle. There are thousands of permutations, but there's only one way to do

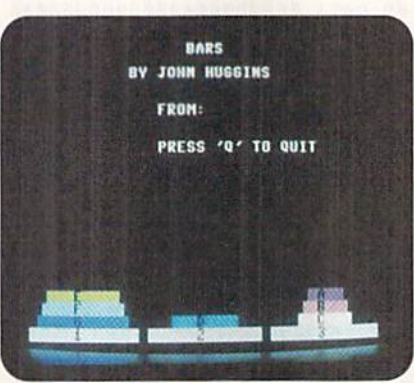

it right. To end a game, press  $Q.$ .

Type in Bars from Listing 1 below, using RUN's Checksum program on page 47 to catch any typing errors, and save it to disk. To play, put your C-128 in 40column mode and type:

**Test your wits** with this C-128 version of a classic strategy game.

RUN"BARS"{RETURN}

The challenge will soon mount up!R

John Huggins, a foundry worker in Tempe, Arizona, enjoys poetry, photography and programming his C-128.

Listing 1. Bars program. Also available on the September/October ReRUN disk. To order, call 800-824-5499.

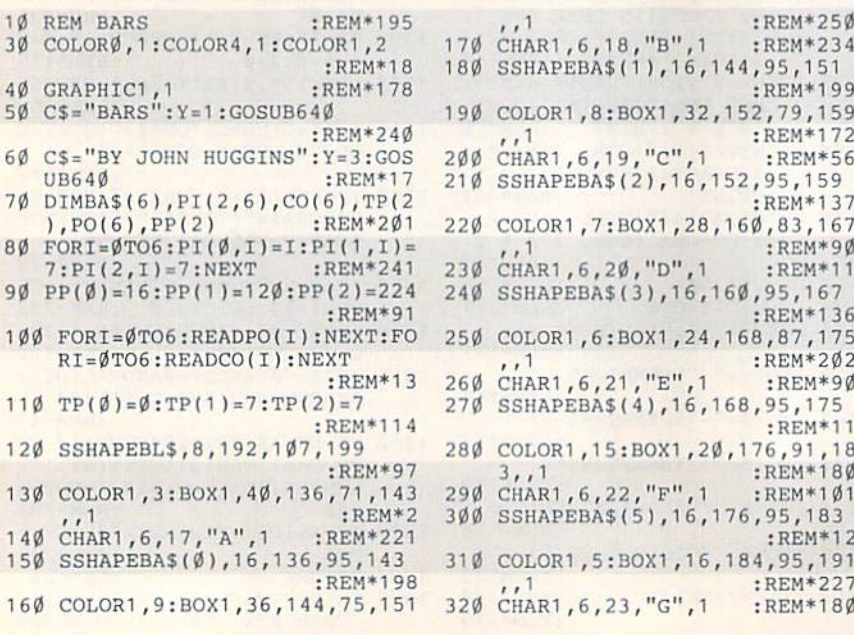

170 C[[AH1,6,18,"B",1 :REH\*234 180 SSHAPEBA\$(1), 16, 144, 95, 151 :REM\*199 190 COLOR1,8:BOX1,32,152,79,159 :REM\*172 200 CHAR1,6,19,"C",1 :REM\*56 210 SSHAPEBA\$(2),16,152,95,159 :REM\*137 220 COLOR1,7:BOX1,28,160,83,167  $:$ REM\*9Ø 230 CHAR1,6,20,"D",1 :REM\*11 240 SSHAPEBA\$(3), 16, 160, 95, 167 :REM\*136 250 COLOR1,6:BOX1,24,168,87,175<br>REM\*202: .1 :REM\*202 260 CHAR1,6,21,"E",1 :REM\*90 270 SSHAPEBASH),16,168,95,175 :REM\*11 280 C0LOR1,15:HOX1,20,176,91 ,18 3, , 1 :REM\*180 290 CHARI,6,22, "r",1 :REM\*101<br>300 SSHAPEBA\$(5),16,176,95,183 :REM\*12 310 COLOR1,5:30X1,16,184,95,191 ,,1 :REM\*227 320 CHAR1,6,23,"G",1 :REH\*1B0

RUN it right: C-128 in 40-column mode

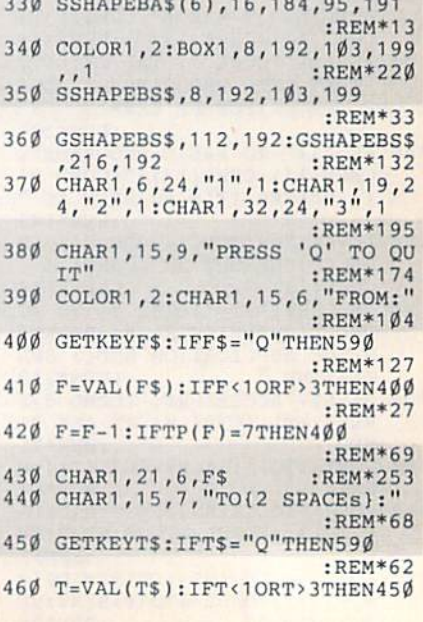

### By JOHN HUGGINS

WWW.Commodore.ca

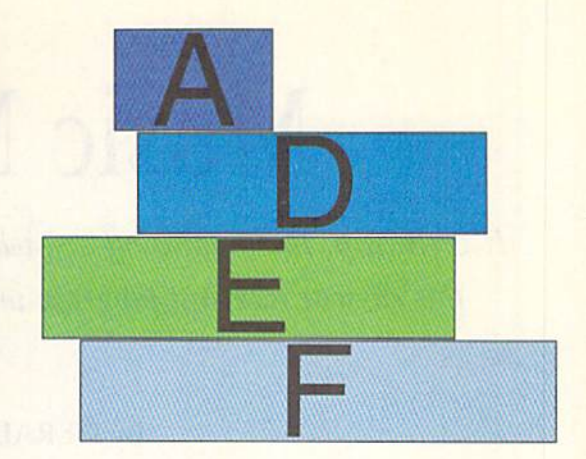

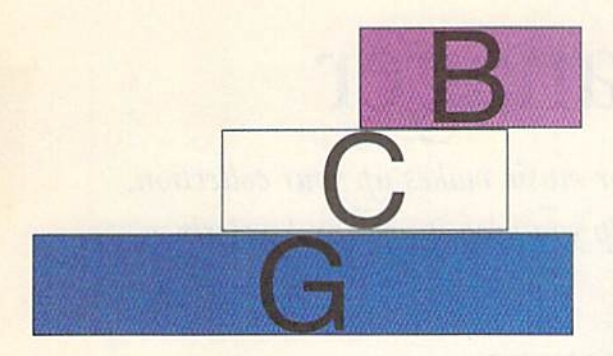

:REM\*196

 $\epsilon$ 

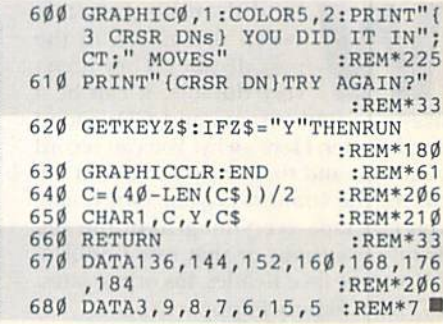

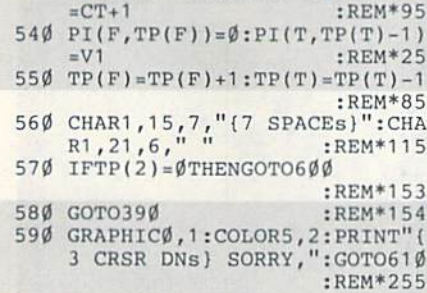

1:GSHAPEBA\$(V1),PP(T),P2:CT

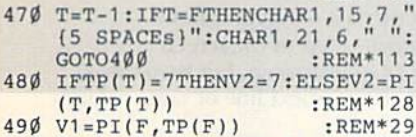

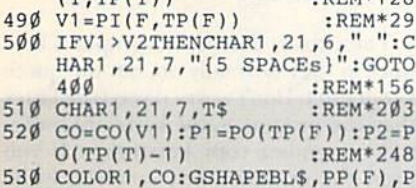

GOT<sub>O</sub> 48Ø IFTI

 $im<sub>1</sub>$ 

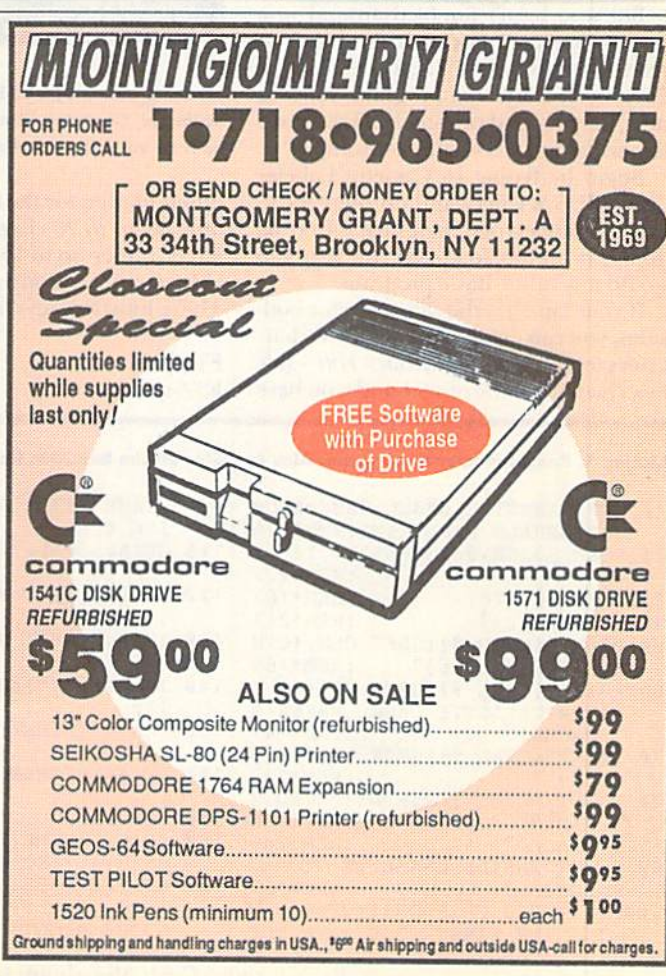

FACTORY AUTHORIZED COMMODORE REPAIR CENTER 1-800-772-7289 1-800-772-7289

(708) 879-2350 IN ILLINOIS

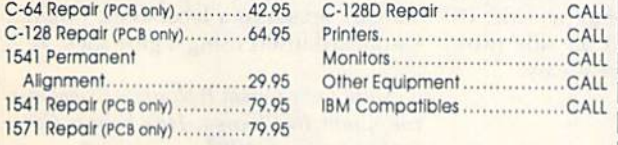

CALL BEFORE SHIPPING FOR AUTHORIZATION NUMBER (HAVE SERIAL AND CARD NUMBERS READY) PARTS AND LABOR INCLUDED Add \$4.50 for Shipping/Handling (APO, FPO, AIR ADD \$14.00) <sup>30</sup> DAY WARRANTY ON ALL REPAIRS

### COMMODORE PARTS CALL (708) 879-2350

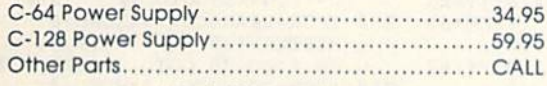

\* (Plus \$4.50 Shipping/Handling)

**BATAVIA, IL 60510** 

#### TEKTONICS PLUS, INC. <sup>117</sup> South Batavia Ave.

**VISA** 

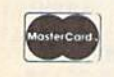

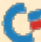

# Music Manager

 $R \& B$ , rap, Rachmaninoff... whatever music makes up your collection, this cassette labeling program will help you keep it neat and orderly.

hy did audio cassettes sweep the nation in the pasi decade? They aren't very durable, it can be a hassle to find a song, and CDs sound much better. Here's why: You can record your own and they're easy to use in the car. In the comfort of your own home, you can tape everything from the Big Band radio hour or that rare Cadillacs LP to your fave Beatles 45s or the latest CD from Skinny Puppy.

But who hasn't fumbled around in a dark glove compartment straining to read illegible labels? (Is that Chopin or Chapman?) With this program, making neat, easy-to-read cassette labels requires following only a few simple prompts.

Begin by typing in Cassette Labeler using RUN's Checksum on page 47 to catch typing errors, then save it to disk. To use it, simply load and run it as you would any other Basic program.

If your tape has the same title for both sides, you can enter a title up to 40 char $acters$  (e.g., The Eagles Greatest Hits - Vol $ume One$ ). If, on the other hand, you have

### By GERALD FEPLINSKI

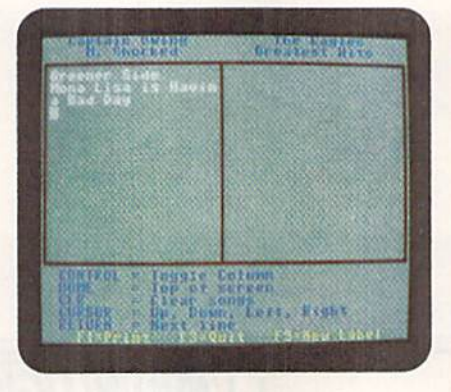

Whether you boogie to Bach or waltz to the Wilburys, Cassette Labeler will help you spiff up your music collection.

different tides for the two sides, each can only be up to 20 characters. At the next screen, enter up to 15 songs per side, 18 characters per song (19 on side two). These function keys make it easy:

F<sub>l</sub>—print F3-quit

F5—new label CONTROL—toggle column HOME—top of the screen  $CLR$ — $clear$  songs, but keep title(s) RETURN—next line of same column

The cursor, delete and graphics keys work as they normally do, but the quote key doesn't. Don't worry if you type faster than the program—the keyboard buffer will remember your keystrokes, if you press the CONTROL key, however, while the buffer still contains characters, the border will Hash until you release it. When this happens, simply wait for a moment and press CONTROL again.

Press Fl to print the label. Divider lines separate side one from side two, dashed lines show where to cut and dot ted lines show where to fold. Two labels fit onto one sheet of paper. For added stability, attach your label to the original cardboard insert using a glue stick. R

Music lover Gerald Peplinski is a computer consultant in Chicago. He's been a Commodore fan since 1984.

Listing 1. Cassette Labeler program. Also available on the Sept/Oct ReRUN disk. To order, call 1-800-824-5499.

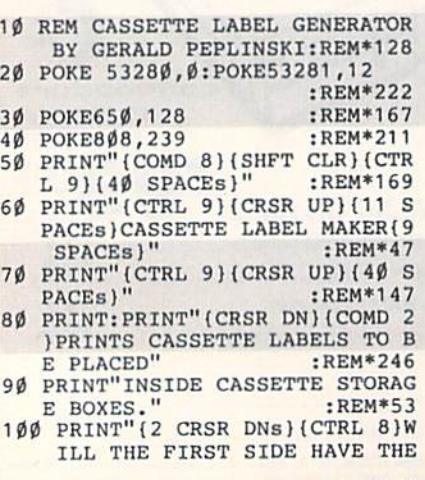

May 24of Redrin NWIMELP REMIER BY OCTOBER 1992

www.Commodore.ca

SAME TITLE AS THE SECOND S IDE (V/N)" :REM\*232 110 GETA\$:IFA\$=""THEN110 :REM\*212 120 IFA\$="(SHFT V1"THENA\$="Y"  $:$ REM \* 2Ø4 130 IFAS="{SHFT N}"THENAS="N" :REM«11 140 IF(A\$<>"Y")AND(A\$<>"N")THEN 110 :REM\*61 150 IFA\$ = "Y"THENGOSUB1080 :REH\*167 160 IFA\$="N"THENGOSUB1240 :REM\*113 170 GOSUB860 :REM\*10 180 PRINT"(HOME)(3 CRSR DNs)(CR<br>SR RT}";:RO=0:CO=0 :REM\*240<br>190 CT=PEEK(653):IFCT=4ANDPEEK( 198)<> ØTHENPOKE53280, 3: POKE 53280,0:GOTO190 :REM\*222

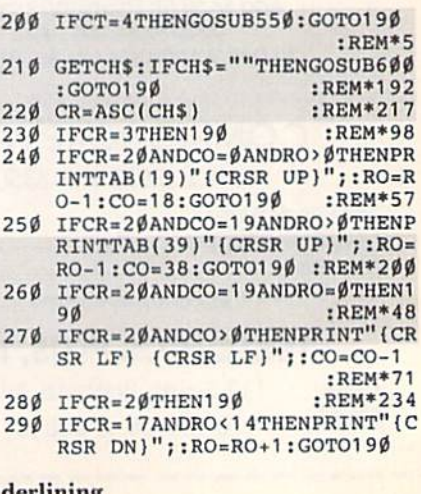

RUN it right: C-64; 80-column printer capable of underlining

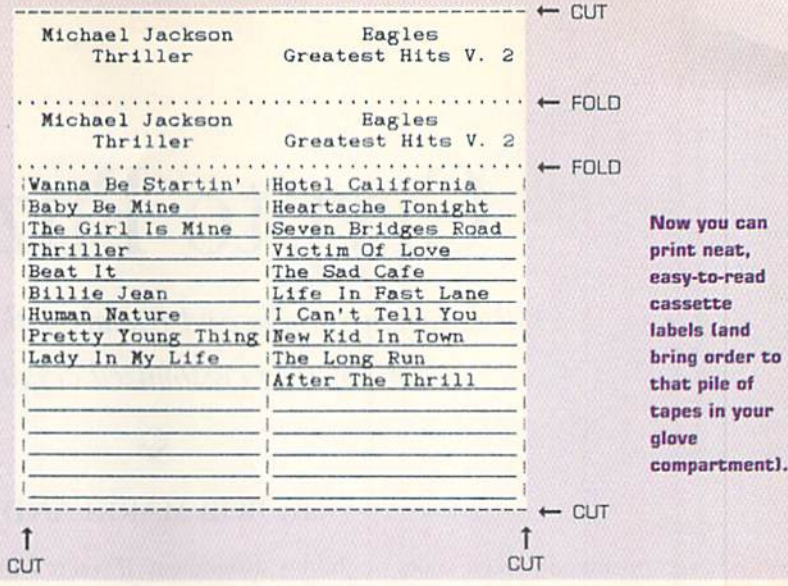

 $:$ REM $*$ 2

840 IF(CH>=64ANDCH<=95)THENPRIN T#1, CHR\$(CH+32); : RETURN :REM\*198 850 IF(CH>=91ANDCH<=127)THENPRI NT#1, CHR\$(CH+128); : RETURN :REM\*212 860 FORX=1144TO1704STEP40  $:$ REM\*154 870 POKEX+54272, 9: POKEX+54291, 9<br>: POKEX+54311, 9 : REM\*119 880 POKEX, 93: POKEX+19, 93: POKEX+ 39,93  $:$ REM\*50 890 NEXT :REM\*255 900 FORX=1104TO1143 :REM\*107 910 POKEX+54272, 9: POKEX+54912, 9  $:$ REM  $*$  44 920 POKEX, 64: POKEX+640, 64  $:$ REM\*11Ø 930 NEXT: PRINT" (HOME)"; : REM\*186 940 POKE1104+54272,9:POKE1104,1  $12$ :REM\*139 950 POKE1143+54272, 9: POKE1143, 1  $10$ :REM\*167  $960$ POKE1744+54272, 9: POKE1744, 1  $09$ :REM\*124 970 POKE1783+54272, 9: POKE1783, 1 25  $:$ REM\*22 980 POKE1123+54272, 9: POKE1123, 1  $1<sub>d</sub>$ :REM\*112 990 POKE1763+54272, 9: POKE1763, 1  $13$ :REM\*181 1000 FORX=1TO19: PRINT" {CRSR DN} "; : NEXT :REM\*91 1010 PRINT"(CTRL 7) {2 SPACES}CO NTROL = TOGGLE COLUMN :REM\*214 1020 PRINT"(2 SPACES) HOME(4 SPA  $CES$  = TOP OF SCREEN :REM\*233 1030 PRINT"(2 SPACEs) CLR(5 SPAC  $Es$  = CLEAR SONGS : REM\*17 $\emptyset$ 1040 PRINT"(2 SPACES) CURSOR(2 S PACEs }= UP, DOWN, LEFT, RI **GHT**  $:$ REM\*104 1050 PRINT"(2 SPACES)RETURN(2 S PACEs}= NEXT LINE :REM\*2Ø3 1060 PRINT"(CTRL 8) {4 SPACES}F1  $=$ PRINT(3 SPACEs}F3=QUIT(3 SPACES }F5=NEW LABEL {HOME} {<br>CTRL 2}" :REM\*142 :REM\*142 1070 RETURN :REM\*184

570 IF(CO>18ANDRO<14)THENPRINT:  $CO = \emptyset$ : PRINT" { CRSR RT } " ; : RO=R O+1:RETURN :REM\*149 580 IF(CO>18ANDRO=14)THENPRINT" (HOME) (3 CRSR DNs) (CRSR RT) ";:RO= $\emptyset$ :CO= $\emptyset$ :RETURN :REM\*4 590 RETURN :REM\*222 600 PO=(RO\*40)+1145+CO :REM\*128 61 $\emptyset$  RR=PEEK(PO): OC=PEEK(PO+5427  $2)$ :REM\*143 620 POKEPO+54272.1  $:REM*54$ :REM\*226 630 POKE PO, RR+128  $64\beta$  FORX=1TO199:NEXT  $:$ REM\*79 650 POKEPO+54272, OC: POKEPO, RR :REM\*112 66Ø RETURN  $:$ REM  $*$  33 67Ø OPEN1, 4 :REM\*247 680 FORX=0TO39: PRINT#1, "-"; : NEX  $T: PRTNT#1$ :REM\*126 690 FORY=0TO1:FORX=0TO39:GOSUB8  $\emptyset\emptyset$ : NEXT: PRINT#1: NEXT: PRINT# :REM\*63 700 FORX=0TO39: PRINT#1, "."; :NEX  $:$ REM  $*$  31  $T: PRTNT#1$  $710$  $FORY = \emptyset TO1 : FORX = \emptyset TO39 : GOSUB8$  $\emptyset\emptyset$ : NEXT: PRINT#1: NEXT: REM\*8  $720$  $FORX = \emptyset TO39 : PRINT#1, "."; INEX$  $T: \text{PRINT#1}$ :REM\*51 730 PRINT#1, CHR\$(27) CHR\$(45) CHR  $$(1);$ :REM\*132 740 FORY=3TO17:FORX=0TO39:GOSUB  $800$ :REM\*114  $750$ NEXT: PRINT#1:NEXT :REM\*148 760 PRINT#1, CHR\$(27)CHR\$(45)CHR  $s(\emptyset)$ ; :REM\*246  $770$  $FORX = \emptyset TO39 : PRINT#1$ ,  $"$ -"; : NEX :REM\*69 T 780 FORX=1TO9: PRINT#1:NEXT :REM\*145 790 PRINT#1: CLOSE1: GOTO190 :REM\*165 800 СН=РЕЕК(У\*40+Х+1024)  $:$ REM\*111 810 IF(CH)= $\emptyset$ ANDCH <= 31) THENPRINT #1, CHR\$(CH+64); : RETURN :REM\*89 820 IF(CH)=32ANDCH(=63)THENPRIN T#1, CHR\$(CH); : RETURN  $:$ REM\*242

 $T''$  (CRSR RT)"; : CO=CO+1: NEXT:

**RETURN** 

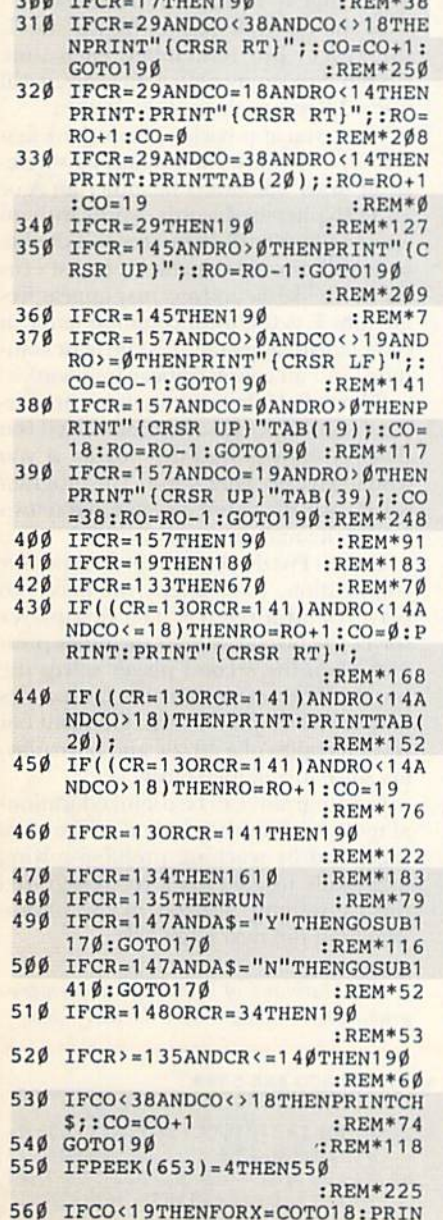

add com-

:REM\*128

RUN it right: C-64; 80-column printer capable of underlining

); : RETURN

830 IFCH=93THENPRINT#1, CHR\$(125

:REM\*228

www.Commodore.ca May Not Reprint Without Permission Continued on p. 30.

# Crypto Puzzler

Puzzle your family and friends with this program for creating customized cryptograms.

### By BOB MARKLAND

overt operations, secret codes and cryptic messages bring out the 007 in all of us, and Crypto Puzzler is just what the CIA ordered. Cryptogram puzzles, where one letter is directly substituted for another, have long been a staple in puzzle magazines. With Crypto Puzzler, you can cre ate cryptograms, solve them on-screen, save them to disk or print them out.

Begin by typing in Listing 1, below, using  $RUN$ 's Checksum on page 47, then save the program to disk. To use Crypto Puzzler, simply load and run it as you would any other Basic program.

#### **CREATING THE PUZZLES**

The first screen asks if you want to load a puzzle. The first time you use the program, you won't have created any puzzles yet, so press N. When the editing screen appears, type in the text for a puzzle. It can be any message up to 239 characters, including spaces. You can use only uppercase letters and standard punctuation. If you make a mistake while typing, use the INST/DEL key to remove the error and retype the text. Note: Do not break words at the end of a line. If a word will not fit on a line, add spaces until the cursor scrolls to the next line and begin the word there.

Puzzles can be very simple or quite dif ficult, depending upon the text. The shorter the text, the more difficult the puzzle. (Normal patterns of letter usage and sentence structure become more ap parent as the length increases.) You can use Famous quotes, biblical passages, your own secret messages, even text from a history assignment. If you're a puzzle fan, have someone else create puzzles and save them to disk for you.

When you're satisfied with the text, press F1. The program will encrypt the text and return you to the main menu.

If you choose option 3 from the menu, the program will save the puzzle as a sequential file with the prefix CR When loading in existing puzzles, do not in clude this prefix. Be sure to check the disk directory before running the pro gram, because Crypto Puzzler does not have a directory function. If you try to load or save a puzzle name improperly, you will be prompted to enter another name. Puzzles do not have to be saved on the same disk as the program.

#### ANATOMY OF A CRYPTOGRAM

In a cryptogram, each letter is replaced by another that is picked random ly. For example, the letter  $Q$  could be substituted for the letter E, B could replace T, and so on. The puzzle might then display BQRB. Of course, substitutions remain constant throughout the entire puzzle, so if Q equals E in one place,  $\dot{Q}$  will stand for E every time it appears in the puzzle.

If you are solving the puzzle, and think you know one of the substitutions, type ii in using the keyboard. For example, if you think  $\overline{R}$  in BQRB is a D, type  $\overline{R}=D$  then press RETURN or FI. Crypto Puzzler will place a D in the highlighted area below each R in the puzzle. This may or may not be correct; the program won't tell you. If you've made a mistake (as in this example), you can retry simply by typing in

your new guess (R=X). Every occurrence will change to reflect your latest choice.

In the example above, BQRB stands for TEXT. But remember, each time Crypto Puzzler encrypts a message, it will use a different substitution pattern.

When you approach a puzzle, look first for obvious clues. For instance, a singleletter word will always be either an A or an 1. Hyphenated words, words with an apostrophe, words in quotes and double letters all provide valuable clues. Patterns for words like the and and may appear frequently. E is the most common letter in the English language, Z is the least common, and all vowels appear frequently.

When all the letters have been properly substituted. Crypto Puzzler will tell you that you have solved the puzzle. If you wish to give up, type  $==$ . The program will display the entire message and return you to the main menu.

Crypto Puzzler has a built-in timer for competition. To compete, you need two players and a referee. The first player solves the puzzle without the other pres ent. Then the second player solves the puzzle. The referee records both times and the faster player wins. Or, print out several copies of a puzzle and have play ers solve it simultaneously.

Cryptograms can be useful education al tools, both in the content of the mes sage, and by teaching problem-solving logic skills. (A gold star if you recognized the Gettysburg Address in the photo graph on the next page!) R

Boh Markland of Wyoming has been pro gramming computers since the early '80s.

Listing 1. Crypto Puzzle program. Also available on the September/October ReRUN disk. To order, call 800-824-5499.

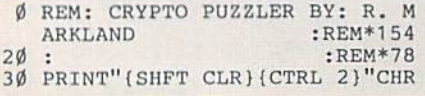

 $$(142)$ CHR $$(8):$  POKE5328 $$$ , 6: ML  $=828: A=780:XR=781:CO=646:BG=$ 647 :REM\*112 40 DIMHOS<240),TE\$<240),COS 240

),SOL\$f240),CC[26),AI(26):S= 65520:QU=212 :REM\*193 5 $\emptyset$  VP=781:HP=782:SZ= $\emptyset$ :TC= $\emptyset$ :Z= $\emptyset$ :  $M=\emptyset$ : I1=61: I2= $\emptyset$ : W\$="WORKING,

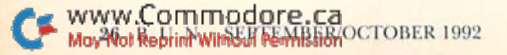

#### $50$  $:$ REM\*80 760 IFD\$="1"THEN650 : $REM*4\emptyset$  $IFDS="3"THEN1060$  $770$ :REM\*97 780 IFD\$="4"THEN60  $:$ REM\*5Ø  $IFD$ = "5" THEN 1050$ 790 :REM\*156 800 GOSUB1040: POKEVP, 23: POKEHP. 8:SYSS: PRINTW\$: PRINTTAB(18)  $"(3 \text{ SPACES})"$ ; :REM\*192  $810$ GOSUB8Ø: GOSUB11Ø: TI\$="ØØØØØ  $0<sup>11</sup>$  $:$ REM\*213 82Ø POKEVP, 23: POKEHP, 5: SYSS: PRI Continued on p. 42.

33 $\emptyset$  IFCC(X)=1THEN31 $\emptyset$  $:$ REM<sup>\*9</sup>  $34\phi$  CC(X)=1:NEXT:RETURN :REM\*28 350  $FORR = 1TO26: IFAI(R) = RTHENR = 2$ 6:NEXT:GOTO3ØØ  $R$ EM\*69  $\begin{array}{lll} \text{NEXT:RETURN} & : \text{REM}*12 \\ \text{FORR=1TOS2:SOL$s(R)='' "1AV$='} \end{array}$ 360 NEXT: RETURN TES(R)  $R$ EM\*243 IFAV\$>CHR\$(31)ANDAV\$<CHR\$(6 4) THENSOL\$ $(R)$ =AV\$: CO\$ $(R)$ =AV :REM\*75  $$:GOTO400$ 390 EN=ASC(AV\$)-64:CO\$(R)=CHR\$(  $AI(EN)+64)$ :REM\*176 400 NEXT: RETURN :REM\*52 410 SE\$="{6 SPACEs}PLEASE SELEC T{6 SPACEs}":PA\$=" AGAIN" :REM\*143 420 P1\$="1.(2 SPACES) PRINT THIS PUZZLE":P2\$="2.(2 SPACES)S<br>OLVE THIS PUZZLE" :REM\*62 P3\$="3.(2 SPACEs) SAVE PUZZL E TO DISK": P4\$="4. {2 SPACES } CREATE/LOAD NEW PUZZLE"  $:$ REM\*2Ø 440 P5\$="5. {2 SPACEs}QUIT":RO\$=  $CHR$(18):NTS=CHR$(146)$  $:$ REM\*182 450 POKEVP, 7: POKEHP, Ø: SYSS :REM\*118 460 PRINTTAB(12)"{3 CRSR DNs}LO AD A PUZZLE?": PRINTTAB(15)"  ${(\text{CRSR DN})Y -/- N" : \text{REM*163} \atop \text{GETD$:1FD$=""$"HEN47$\emptyset$}$ :REM\*156 48Ø IFD\$="N"THENGOSUB1Ø4Ø: PRINT  $:GOTO59Ø$ :REM\*1Ø6 IFD\$ <> "Y"THEN47Ø :REM\*99 500 PRINTTAB(7)"(CRSR DN) ENTER FILENAME (OMIT CP.)":REM\*63 510 POKEVP, 16: POKEHP, 13: SYSS: LE  $=13:M=10:12=13:GOSUB170:M=$  $TC-1$ :REM\*231 52Ø NA\$="":FORR=1TONA:NA\$=NA\$+H O\$(R):NEXT :REM\*127 530 OPEN15, 8, 15: OPEN8, 8, 8, "0: CP<br>
. "+NA\$+", S, R": GET#15, ER  $:$ REM  $*$  39 540 IFER<> ØANDER<>63THENCLOSE8: CLOSE15: GOTO6Ø :REM\*183 550 INPUT#8, SZ: FORR=1TOSZ: INPUT #8, TE\$(R) :REM\*169  $56\%$  TE\$(R)=CHR\$(ASC(TE\$(R))AND1 27): NEXT: FORR=1TO26: INPUT#8 AI(R):NEXT :REM\*194

70 GOTO410 :REM\*136  $X=1:Z=5:FORR=1TO6:GOSUB16Ø$ 370 :REM\*194  $\text{FORC} = 1 \text{TO} 4 \emptyset$ : IFCOS(X) = ""THENC= 380 40:R=6:NEXT:NEXT:RETURN  $:$ REM $*$ 3  $100$  PRINTCO\$(X);:X=X+1:NEXT:Z=Z +3:NEXT:RETURN :REM\*166  $Y=1:Z=6:FORM=1TO6:GOSUB16\emptyset$ :REM\*232 120 FORC=1TO40: IFSOL\$(Y)=""THEN POKEQU, .: PRINTNT\$; : C=4 $\emptyset$ : R=6 :NEXT:NEXT:RETURN :REM\*234 130 POKEQU,.:PRINTRO\$;:IFCO\$(Y)<br>=>" "ANDCO\$(Y)<"@"THENPRINT NT\$; :REM\*211  $430$  $14\emptyset$  PRINTSOL\$(Y);: Y=Y+1: NEXT: Z= :REM\*157  $7. + 3$ 150 NEXT:RETURN  $:$ REM $*$ 53 POKEVP, Z: POKEHP, Ø: SYSS: RETU **RN**  $:$ REM\*7 POKE204, Ø:TC=1 :REM\*181 POKEBG, PEEK(CO) :REM\*193 190 GETKIS: IFKIS=""THEN190  $:$ REM\*247 POKEA, M: POKEXR, ASC(KI\$): SYS ML: IFPEEK(A)THEN250 :REM\*73 IFKI\$=CHR\$(20)ANDTC>1THENHO  $$(TC) = " " : TC = TC - 1 : GOTO28Ø$  $:$ REM\*220 220 IFKI\$=CHR\$(I1)THEN250 490 :REM\*52 230 IFKI\$=CHR\$(133)ORKI\$=CHR\$(I 2) THENPRINT" "; : POKE204, 1:R ETURN :REM\*64 240 GOTO180  $:$ REM\*64 IFTC>(LE)THEN180 :REM\*241  $HOS(TC)=KIS$  $R$ EM\*247 270 PRINTKI\$;:TC=TC+1:GOTO180 :REM\*252 280 POKEBG, PEEK(53281): POKEQU, Ø<br>
: PRINT"(CRSR LF)(2 SPACEs)(<br>
2 CRSR LFs)"; :GOTO180  $:REM*215$ 290 FORR=1TO240:CO\$(R)="":SOL\$(  $R$  ) = "": NEXT: FORR=1TOSZ: TE\$ (R  $)=HOS(R):NEXT$ :REM\*67  $FORR = 1 TO26 : CC(R) = .: AT(R) = .:$  $NEXT: FORI=1TO26$ :REM\*13  $X=INT(RND(\emptyset)*26)$ 

 $+1:IFI<sub>26AN</sub>$ 

 $:$ REM\*62

 $\ddot{\phantom{1}}$ 

GOSUB1Ø4Ø: POKEVP, 7: POKEHP, 8:

SYSS: PRINTW\$: IFFL=OTHENFL=1:

 $:$ REM\*78

 $REM*2$ 

PLEASE WAIT..

GOSUB118Ø

60

80

 $90$ 

 $110$ 

160

 $170$ 

180

 $200$ 

 $210$ 

 $250$ 

 $260$ 

300

 $310$ 

**HINVEIXIN XM XUI CERCHMYXVHO XUIX JEK**<br>Geo**rgioral vic vols decomposat**ul Marie Geo  Cryptograms bring out the

 $CO$$  (R) = "": SOL\$ (R) = "": NEXT: G

XT - END WITH {CTRL 9} [F1] {

POKEVP, 10: POKEHP, Ø: SYSS: LE=

 $239: M=13: I2 = \emptyset: GOSUB17\emptyset: SZ=T$ 

POKEVP, 20: POKEHP, 8: SYSS: PRI

PRINTER AND ALIGN PAPER"

 $IFCO$$  (X) = ""THENC=40:NEXT:R=

T: PRINT#4: PRINT#4: PRINT#4

4: CLOSE4: PC=1: SP=6: REM\*119

RSR DN ) "P1\$; : IFPC=1THENPRIN

PRINT: PRINTTAB(SP)" (CRSR DN

PRINTTAB(SP)"(CRSR DN)"P5\$

)"P2\$: PRINTTAB(SP)" {CRSR DN

ANY KEY TO PRINT :<br>GETD\$:IFD\$=""THEN670

COMD Is } {5 CRSR DNs }"

 $:$ REM\*6

 $:REM*53$ 

 $:REM*63$ 

 $R$ EM\*26

:REM\*171

:REM\*161

 $:REM*85$ 

:REM\*154

 $:$ REM\*189

:REM\*49

:REM\*93

:REM\*133

:REM\*242

 $:$ REM\*57

 $:REM*99$ 

007 in all of us. Can you

decipher this important historical text?

 $OTO64$ Ø

CTRL Ø}"

NTW\$:GOSUB29Ø

 $C-1$ 

 $1T04\emptyset$ 

TPA\$:

 $1"P35$ 

 $6:GOTO71Ø$ 

**CRVPTO PUZZLER** 

"ENSENGNET JOH MIRIO BIJEM JIN NSE EIXUIFM OFRSTUX ENFXU NO XUVM GROZVOTOX **QJXVRQ, GROGIVPIN VQ KVOIFXB JOH** 

鬼

CRANGE WILCH LETTER?

590 PRINT" ENTER THE DESIRED TE 600 PRINT"(CRSR DN)(CTRL 9){40 610 PRINT"(40 COMD Is)" : REM\*145 630 640 GOSUB370:SP=7:GOT0720 650 GOSUB1040: PRINTTAB(5) "CHECK 660 PRINTTAB(9)"(CRSR DN)PRESS 67Ø 680 OPEN4, 4:X=1:FORR=1TO6:FORC= 690 700 PRINT#4, (CO\$(X));: X=X+1: NEX 710 NEXT: PRINT#4: PRINT#4: PRINT# 720 GOSUB1040: PRINTTAB(7)" (2 CR<br>SR DNs) "SE\$: PRINTTAB(SP)" (C  $730$ 740 PRINTTAB(SP)"(CRSR DN)"P4\$: 750 GETD\$: IFD\$<"1"ORD\$>"5"THEN7 570 GET#15, ER: IFERTHENCLOSE8: CL

580 CLOSE8: CLOSE15: FORR=1TO240:

:REM\*117

OSE15:GOTO6Ø

 $DI = XTHEN31Ø$ 

 $32\emptyset$  IFCC(X)= $\emptyset$ THENAI(I)=X:REM\*35

#### SEPTEMBER/OCTOBER 1992 · R U N 27

# **PROTIPS**

Readers share tips on converting graphics files, autobooting macros and more. By JANICE GROTTY

WORD WRITER 128 & RAMLINK: If you'd like to use Word Writer 128 with RAMLink, create a 1571 partition and a 1541 partition.

In the 1571 partition, create a boot sector called Loader and make it binary, Then, copy the Word Writer program files and printer files using FCopy. Also copy the dictionary and the program files from side two onto the 1571 parti tion, (Note: There are two programs called "version," one on each side of the disk. I only use the one from side one and Word Writer runs fine.)

Next, use MCopy to copy the Thesaurus disk to the 1541 partition.

Set RAMLink to  $#8$  using the swap pad. And, using the @CP command, set the partition number to the partition where you put Loader. Boot the pro gram. Word Writer should default to #8, and, because the dictionary is in the 1571 partition, there will be no problem using it.

When you need to use the thesaurus, press ESC, cursor left to DISK COMMANDS and hit RETURN. Cursor up to DOS COM-MANDS and press RETURN. At the DOS command prompt, type CP and the number of your thesaurus partition and press RETURN. This will show you 02, PARTITION SELECTED,  $0\#$ , 00,-PRESS ANY KEY. You can now use the thesaurus.

When you have finished, repeat the procedure of the DOS command and you will return to the 1571 partition.

Plus, with the Autofile program on the RAMLink utilities disk, you can have Word Writer 128 boot on start-up.

> -WILLIAM KEMPERT WOODSTOCK, ONTARIO

COMMODORE 1351 MOUSE: The Commodore 1351 mouse's proportion al mode really speeds up work with GEOS, but the mouse takes up joystick port 1. Luckily, the mouse comes with a built-in joystick mode. To activate die joystick mode, hold down the right mouse button when powering up the computer. Joystick mode lets you use the mouse in place of a joystick with games and other software that don'l support the mouse. It also helps if the proportional mode fails, so you can continue to use your mouse with GEOS by using the GEOS joystick input driver.

> -RYAN HIDALGO GaRNERMLLE, NY

POCKET WRITER: Like many Commodore users, I am an avid fan of Pocket Writer. Over the years I have discovered several glitches, however, a few of which I've been able to solve.

First, the manual fails to indicate how to center the enlarged text that you can get by using Fitch 10. Setting margins ol and 40 will solve the problem.

Second, I was annoyed to find that, when I tried to center automatic page numbers  $(\n", < \gt'')$ , the number usually appeared too far to the left. To solve the problem, place the <> symbols several spaces to the right.

> -ELROY GRANDY Garnish, NEWFOUNDLAND

GEOS: Here is a neat trick to try if you don't have a mouse to use with GEOS. Take a joystick that has an auto fire switch, such as the QuickShot II+. Load GEOS, plug the joystick in port 2 and switch on the auto fire. The pointer will move one pixel at a time when you press these keys:

 $(=$ up  $I = down$  $I = left$  $Ø=right$ 

In geoPaint this is a great asset. Unfor tunately, though, this feature cannot be used effectively with geoWrite.

> -JAMES BAKER Colorado Springs, CO

PAPERCLIP III: There is no need to restrict your comments to a single screen line. While I was working recently, two full screens of text didn't print. Indeed, the CHECKMARK CM (comment) directive is in effect until it finds a RETURN (paragraph marker) or a checkmark, so your nonprintable text can go on and on.

A second PC III tidbit: If you press CON-TROL/B while in directory mode, you'll destroy any document currently in memory!

> -MICHAEL HABERMANN BALTIMORE, MD

COMMON SENSE: Do you use macros? Don't you wish the program would de fault to your macros? It can, if you do the Following:

1) Program in your macros. (Refer to the manual for instructions.)

2) Save your macros on the Common Sense disk with any name you want.

3) Using Disk Wedge, scratch the pro gram mac.boot. (Trust me!)

4) Rename your macros program as mac.boot. Now you will default to your macros every time.

If you're nervous about scratching mac.boot, save a copy to a backup disk before scratching it.

> -RENE CUSSON Chatham, New Brunswick

BlG BLUE READER; For clip art conver sions between Commodore format and MS-DOS format, I have found IConvert and Big Blue Reader an excellent combination, as Allie Hunter wrote in Pro-Tips in September/October '91. But the MS-DOS to CBM conversion need not be as difficult as Allie describes. Big Blue Reader will save files in the PRG format—you don't have to go through the complicated "erase SKQ file and unerase PRG file" routine.

When converting files to CBM format, Big Blue Reader gives you two choices. To the first, "Translate to Commodore ASCII?", answer no, because a graphic file is not in PET-ASCII. If you answer no to the second question, "Retain same filename?", you will be prompted for a filename for each graphic before it is written to disk. Type FILENAME, P and the graphic file will be saved in the PRG format. Typing FILENAME without the ,P will default the save to a sequential format.

-JOHN SCUDDER CENTER HARBOR, NH

WWW. Commodore.ca<br>Mo<sub>8</sub>BlofRedrink WISBERFEMARER ADDER 1992

# **128 MoDE**

Discover the Print Using command's versatility and powerone of the best-kept secrets in C-128 Basic programming. By MARK JORDAN

THE EASIESTOFALL Basic commands to learn to use is Print. In fact, it's so easy to use, even seasoned programmers may forget that it has a sophisticated younger sibling: Print Using, But, why bother learning a new command when you've already got one that does its job quite well? I mean, what can't Print do?

By itself, lots. The Print command has to labor to format columns of text or numbers, especially numbers. To print neat column of dollars and cents using Print, you have to do something like this:

```
PRINT LEFTS("
"+STR$(ABS(NUMBER)))
```
+"."+STRS(NUMBER-ABS(NUMBER))

Whereas Print Using would handle the same situation like this:

PRINT USING "####.##"; {NUMBER}

Print Using can float a dollar sign alongside the number (or move it to the left position), place commas in specified locations, use dots (periods) as column leaders (e.g., Smith...... \$347.21), incorporate strings readily (centered, left- or right-justified) and more.

The main reason Print Using gets overlooked is because it's just about the most poorly documented command in the User's Guide. I'll try to remedy that right now.

#### PUTTING PRINT USING TO WORK

The big difference between Print and Print Using is what's called the "format list." This is nothing more than the pre defined ouiput pattern yon want. Let's dissect the following statement piece by piece and have a look.

PRINT USING "#####" ; 135

1. The first word, PRINT, is the same as in the plain ol' Print statement.

2. Between the keywords PRINT and USING yon have the opportunity to di rect your results to a file if you want to, such as primer file or disk file. You do this the same way you direct output to any device, with the pound sign and a logical file number. Thus, in PRINT #2, using the output is sent to file 2.

3. Next comes the keyword USING.

4. An opening quote and the format list come next. The list must be within quotes unless you predefine a string as your format list. If you use a string, your format list might take the form: PRINT USING F\$ ; 135.

5. Whether you elect to predefine the format list, or define it within the Print Using statement, it's what's between the buns (i.e., quotes) that matters. In our model, the list consists of five pound signs  $(\# \# \# \#)$ . These tell the computer the printing column width is five charac ters wide. If you're printing numbers, Print Using will right-justify the output, priming two spaces then the number 135. This way numbers are always conveniently lined up on the right. We'll discuss the format list more in a minute.

6. The end-quote. No surprise; it ter minates the format list.

7. The semicolon is needed to separate the format list from the print list—a necessary formality.

8. The print list. Here's what you want printed. The example above shows a single item, the number 135, but the list can be as many items as you wish, both text and numeric values, constants and vari ables. Your only grammatical require ment is to separate each with a comma:

PRINT USING "#####" ; 135,NM

Each succeeding column begins where the preceding one ends. Therefore, if you set your format list five places wide (five pound signs) your output columns will begin every five spaces. Thus if NM above equaled 15893, the output would look like this: L3515898. To correct this problem and keep columns separate, you simply widen the format list.

#### DIGGING DEEPER

That's a quick overview. Now let's dig deeper into that format list. Besides the pound sign, eight other symbols are at your disposal to alter how Print Using handles the print list.

Pound  $(\#)$  As mentioned, this simply reserves a place for output.

Plus  $(+)$  Placing a plus sign at the beginning of your format list will cause all positive numbers to be preceded by a

plus  $(+)$ . Placing the plus sign at the end of the format list will cause a plus sign to print after positive numbers.

Minus (-) This works like the above, only it attaches minus signs to negative numbers. (When this is used, positive numbers do not receive plus signs.)

Decimal (.) Placing a period in your format list determines how many digits to the right of the period you want displayed. For example. PRINT USING "#####.##"; MONEY would produce 78.00 if MONEY equaled 78. This is handy for printing a column of financial values (dollars and cents).

Dollar (\$) This symbol (that favorite of Americans everywhere) will automatical ly output a dollar sign with all numeric values. You can have a floating dollar sign (one that always appears immedi ately to the left of the number) by plac ing it in the second place (like this: " $#$ \$####.##"). Locating it elsewhere forces it to appear where you place it.

Comma (,) The comma simply allows you to force a comma wherever you want in the format field. Therefore, to put it between the hundreds and thousands place, you'd place it between the third and fourth pound signs to the left of the decimal, as in " $# # # # # # # #".$ 

 $Up-Arrows$  ( $\hat{\ }$ ) Four up-arrows in the format field will cause the result to be printed in scientific notation.

Equal (=) This symbol plus the next one deal only with string output. The equal sign causes the text to be ccniered within the format field.

Greater than (>) This symbol causes text to be right-justified rather than its default of left-justified.

#### SOME QUIRKS & PUDEF

Print Using has some quirks you need to be aware of. Symbols placed between the quotes in the format list count toward the column width, not just pound signs.

Fractions are automatically rounded. Unlike Print, you can't use the semicolon to keep the cursor in place.

If your output exceeds the places re served in the format list, you'll see stars (asterisks, actually). With text strings, the string is truncated—that is, chopped off  $\blacktriangleright$  -when it exceeds the column width.

A related command, PUDEF, lets you change the filler character (which defaults to a blank space) to whatever you want. This allows for neat lists with periods between columns. Here's a sample:

PUDEF ". ": PRINT USING "######. ##"; NAMES, AMOUNT

If NAMES="Bob" and AMOUNT  $=$ 13.72 the output would look like this:

#### BOB....13.72

PUDEF also allows you to change the comma character, the decimal point, and the dollar sign. See the program below (and your User's Guide) for more details on the use of PUDEF.

It's tough in this limited space to say all I'd like to about Print Using. The short program below should serve to illustrate further the value of this overachieving but underrated command. R

Mark Jordan is RUN's untiring 128 Mode columnist and a high school English teacher. He lives in Goshen, Indiana.

#### Listing 1. Print Using example program. Also available on the September/October ReRUN disk.

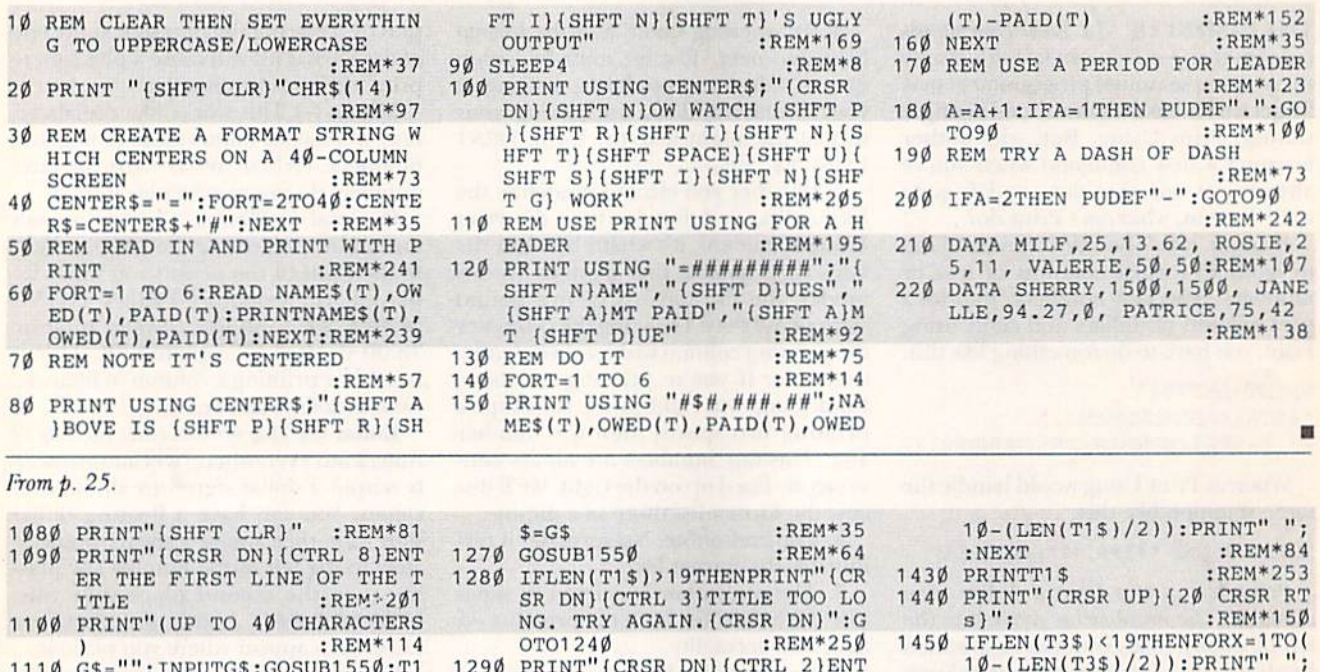

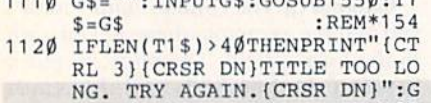

- OTO1Ø9Ø  $:$ REM $*82$ 1130 PRINT" (CRSR DN) (CTRL 8) ENT ER THE SECOND LINE OF THE :REM\*144 TITLE
- 1140 PRINT" (UP TO 40 CHARACTERS  $:$ REM $*42$ 1150 G\$="": INPUTG\$:GOSUB1550:T2
- $$=G$$ :REM\*71 1160 IFLEN(T2\$)>40THENPRINT"{CR
- SR DN } {CTRL 3} TITLE TOO LO NG. TRY AGAIN. (CRSR DN)":G OTO113Ø :REM\*134 1170 PRINT"(SHFT CLR)(CTRL 7)";
- :REM\*185 1180 IFLEN(T1\$)<40THENFORX=1TO(<br>20-(LEN(T1\$)/2)):PRINT" ";
- : NEXT : $REM*12\emptyset$  $:$ REM\*13 1190 PRINTT1\$
- $12\emptyset\emptyset$  IFLEN(T1\$)=4 $\emptyset$ THENPRINT"(HO ME}(CRSR DN)";  $:$ REM\*2 $04$
- 1210 IFLEN(T2\$)<40THENFORX=1TO(<br>20-(LEN(T2\$)/2)):PRINT"; :REM\*52 : NEXT  $:$ REM $*44$ 1220 PRINTT2\$ :REM\*89
- 1230 RETURN :REM\*89<br>1240 PRINT"(SHFT CLR)(CRSR DN){ CTRL 2) ENTER THE FIRST LIN E OF THE TITLE" :REM\*161 1250 PRINT"FOR SIDE 1 (UP TO 19  $:$ REM\*213 CHARACTERS)
- 1260 G\$="": INPUTG\$: GOSUB1550:T1

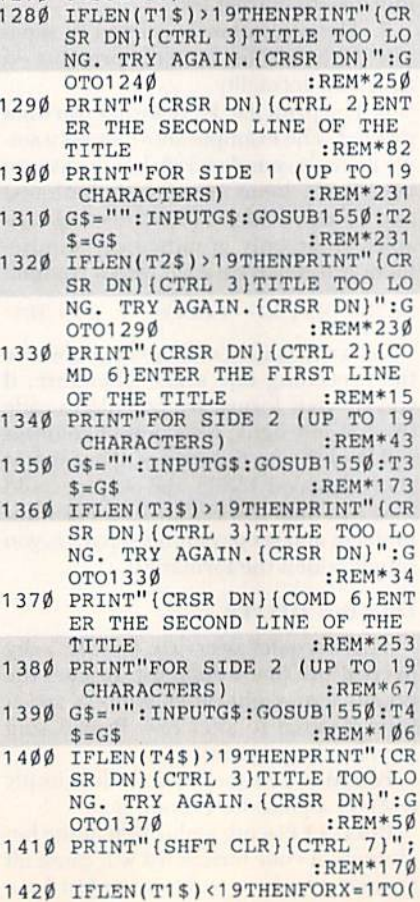

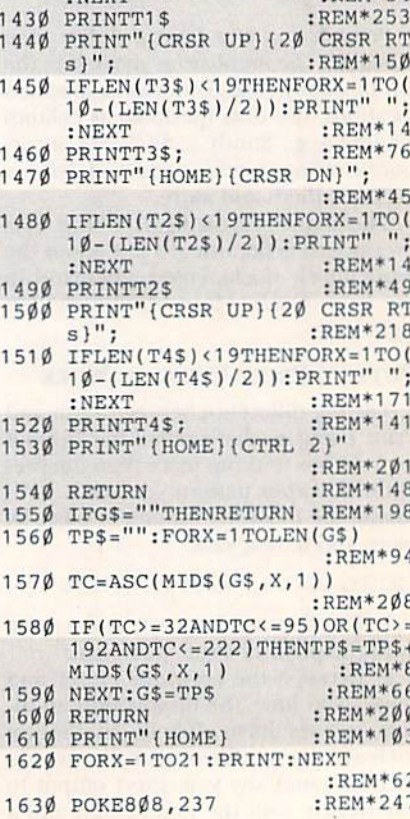

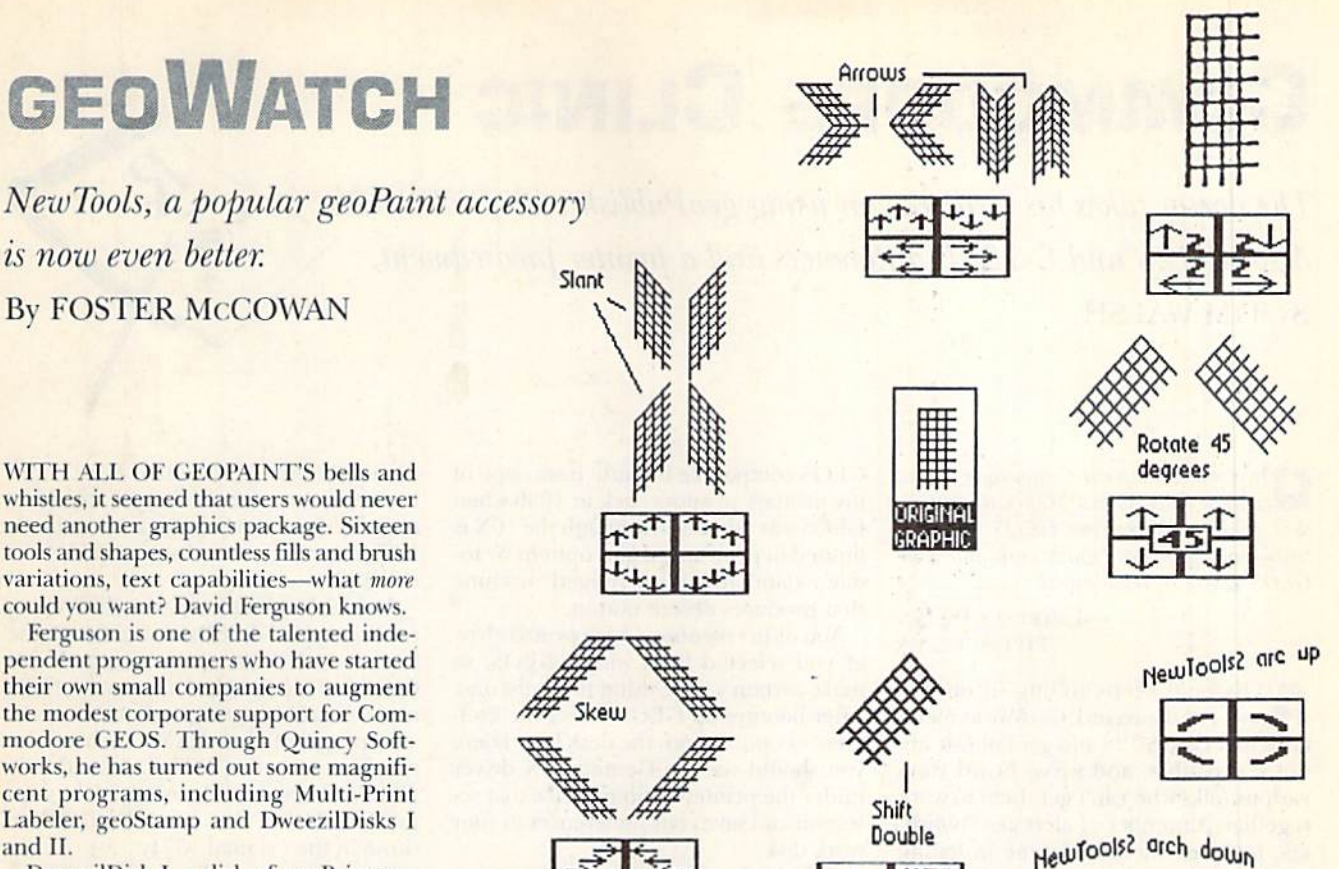

Above figures: A graphic image (center) is manipulated using NewTools 2. At bottom of page, the NewTools 2 toolbar as it appears on the geoPaint screen.

Arc—Curves the image in one of four directions.

Arching—Curves the image into a symmetrical upward or downward arch.

Shift Right-Increases print density by copying each column of an image one pixel to the right. This is useful for finetuning a graphic that's been rotated with the 45-degree tool, because some density is lost during rotation.

The new tools are each aptly represented by an icon in the familiar pointand-click interface. The NT2 toolbar runs along the bottom edge of the geo-Paint screen (as it appears below), com pletely covering the color palette, page indicator and pattern selector. NT2 is used with completed geoRiint images, so although the geoPaint toolbar is visible, none of its tools will work while NT2 is running. And, like most other well writ ten GEOS programs. NT2 provides lots of keyboard shortcuts.

So, what do you do with all these features? If you don't immediately see any possibilities, try this: Curve some text with the arcing tool. Then turn it into a photo scrap and import it into geoPublish to use as a professional-looking text effect for flyers or newsletters. Or, print your geoPublish document to geoPaint and manipulate entire segments of it there.

At \$17.95, DweezilDisk I is a bargain, particularly when you consider that the disk also offers Create Patt, an excellent fill-pattern creator that lets you save pat terns for later use; PattDa, which loads pattern files into memory; AutoPattA, an autoexec routine that loads a predetermined pattern file into memory when you booi GEOS; AutoPattB, an autoexec that lets you select a pattern upon booting; plus more than 90 files of 32 patterns each to help you get started.

David Ferguson, known as DiBieF on Q-I.ink, accepts questions and comments by E-mail.

Foster McCowan is a C-64 GEOS lover who hails from the great state of Texas.

Quincy Softworks 9479 E. Whitmore Ave. Hughson, CA 95326-9745 DweezilDisk \$17.95, postage included

#### pendent programmers who have started their own small companies to augment the modest corporate support for Com modore GEOS. Through Quincy Softworks, he has turned out some magnificent programs, including Multi-Print Labeler, geoStamp and DweezilDisks I and II. DweezilDisk I, a disk of geoPaint enhancements, is chock full of applications,

desk accessories, and associated tiles that run on both ihc C-64 and C-128. This time, geoWatch focuses on the disk's greatly improved version of the New-Tools program, a desk accessory for modifying and manipulating geoPaint graphics that is available on Quantum-Link. The impetus for the NewTools revision came from the original version's incredible popularity there—over 2000 copies were downloaded in its first few weeks on the network!

NewTools 2 offers nine basic tools, mosi ofwhich have the ability io change graphics in four different directions. They provide capabilities never before possible on a Commodore. (See the figures for illustrations of each.) The nine NT2 tools are:

Skew—Shifts each row of pixels in the image one column to the right or left, from the top or bottom.

Slant—Shifts each column of pixels in the image one row up or down, starting from the left or right side.

Arrow—Transforms the image into an arrow that points left, right, up or down.

Rotate—Rotates graphic 45 degrees up-left, down-left, up-right or down-right. Double-Increases the image's size by

a factor of two.

Triple—Increases the size by a factor of three.

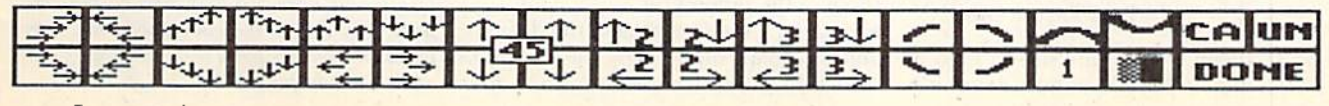

www.Commodore.ca May Not Reprint Without Permission

# Commodore Clinic

The doctor takes his medicine on using geoPublish with GEOS 128. Also,  $C$ -128 and  $C$ -128D differences and a printer predicament. By TIM WALSH

**Commodore Clinic** column (July/August '92), you mention that geoPublish requires GEOS 64. Not true—my copy ofgeoPublish works fine with GEOS 128 2.0. What gives?

> -LAWRENCE PALLEN PITTSBURG, PA

The mail keeps rolling in on this **All The mail Record, GeoWorks main**tains that GEOS 128 and geoPublish are not compatible; and we've heard from various folks who can't get them to work together. A number of alert geoPublishers, however, wasted no time in letting me know that my answer wasn't water tight. I received several voluminous, factfilled letters that could easily qualify as crash courses in 128 geoPublishing!

With due credit to my learned readers, here's the straight scoop. Early versions of geoPublish, now long out of produc tion, were unquestionably incompatible with GEOS 128. Later versions of geo-Publish, however, seem to work fine in 40-column 128 mode on the C-128, unless —to further complicate mailers—you have the earliest version of GEOS 128 (1.0); it won't work with geoPublish.

If that's not confusing enough, bear in mind that if your copy of geoPublish is initialized with GEOS 64, it won't work with GEOS 128. All complications aside, if you have a new copy of geoPublish and a new copy of GEOS 128 2.0, the two programs should get along.

 $\bigcap I$  have used GEOS 64 2.0 for months ana enjoy it immensely. I can't get the program to print correctly, however. I have a C-64, a 1541 and a Xetec SuperGraphics Jr. printer interface, which I use with a Star Gemini 10X printer.

The printer and printer interface combination seems to work fine with other software packages. (In fact, I used them to print this letter.) Please let me know what I'm doing wrong with GEOS.

> —David Martinez EAST PATCHOQUE, NY

Alt's been a long time since I used Gemini 10X printer, but I know it's

WWW. Commodore.ca<br>Mo<sub>v</sub>a Robin WINSENT FEMBER NOCTOBER 1992

GEOS compatible because it was one of my primary printers back in 1986 when GEOS was released. Although the 10X is limited in print speed and options by to day's standards, it's a rugged machine that produces decent output.

You didn't mention which printer driv er you selected from within GEOS, so make certain you're using the right one. After booting up GEOS, select the Pref erences option from die deskTop. There you should see the Gemini 10X driver under the printer options. Make that se lection and save your preferences to your work disk.

For GEOS work, it's a little tricky setting up the printer interface to work just right. GeoWorks recommends setting DIP switches 1-4 to the off position on the Gemini 10X. You can set the switch set tings on any model Xetec printer inter face to either Transparent or Semi-Transparent mode, and try priming from both geoPaint or geoWrite. Rest assured that unless there's a hardware glitch, your Gemini printer will work fine with GEOS.

**Commodore** 128 user for long time and I recently purchased Commodore 128D. What are the differences between the two computers? Also, I would like to know if there's an alignment kit that contains the tools needed to align Commodore 1541 and 1571 disk drives.

In the near future, I plan to purchase a video monitor, a modem and a printer. I basically use just utilities, and occasionally play games. Would you please tell me which com bination of the three above items would be best for the hardware that I already own?

> -JOHN STRUNCK Waco, TX

To address your first question, there are both cosmetic and internal differences between the C-128 and the C-128D, For the benefit of Commodore users who are unfamiliar with the com puters, I'll give a brief description of some of the differences.

For starters, the C-128 lacks the detach able keyboard enjoyed by the C-128D. Also, the C-128D has a built-in 1571 disk

drive, whereas the standard ("Hat") 128 has to rely on external drives. The other major difference in appearance is the C- 128's external, rather than internal, power supply.

Inside the computers, the differences continue. All C-128Ds, and a few of the later model C-128s, are equipped with 64K of video RAM, which make them more versatile for programs that can take advantage of that RAM, such as the graphics program Basic 8. Also, the G-128D's internal 1571 disk drive has up graded ROMs that work better than those in the original 1571.

Since we're on the Subject of disk drives, your second question is a little bit misleading. There are no "tools" re quired to align the drives beyond the old Phillips screwdriver that you'll find in the kitchen drawer. The procedure is ex plained in detail in the 1571 Alignment kit originally sold by Free Spirit Software. It comes with a program for making the job easy to accomplish.

Regarding your question about pur chases: For a video monitor I recommend the Commodore 1084, which comes with all the cables needed to connect to the C-64, C-128 or Amiga. For a good 1200-baud modem) the Com modore 1670 modem is a safe choice; it plugs directly into the user port on both the C-64 and C-128.

As far as choosing a good printer, I suggest that before you make a decision you check out the reviews I've written for the Curtain Call column in the last few issues of RUN. The newer Panasonic, Star Micronics and Seikosha printers I've examined all offer excellent-quality out put and are all fine choices. You need to consider the price differences weighed against the features you want.

Do you have a problem with or question about your Commodore computer system, software or programming? Just send your questions to Commodore Clinic, RUN Mag azine, 80 Elm St., Peterborough. NH 03458. Queries are answered only through this col umn, and due to the volume of mail, only questions likely to appeal to the majority of our readers can be published.

# SALE

# SPECIAL CATALOG SECTION

# END OF SUMMER BLOWOUT SALE!

Order any products under \$1O and take SO% off! Order any products over \$1O and take \$5 off!

 $\bigstar$  Offer expires Oct. 15, 1992 and includes all catalog products.

# **RUN SPECIALS ON PRODUCTS FROM C**

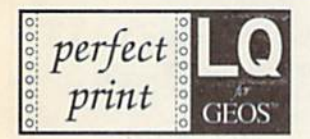

Perfect Print for GEOS now available! Experience  $360 \times 360$  Dots-Per-Inch resolution with most 24-pin printers and 240  $\times$ 216 DPI with 9-Pin printers! Supports text, graphics, and attributes such as italics, bold, underlining. Comes complete as a one- or two-package unit, consisting of the Main system, and a second package including printer drivers and 42 fonts!

Perfect Print LO S33.97 Font Package (42 additional fonts) \$28.97 Complete system (both above) S47.97!

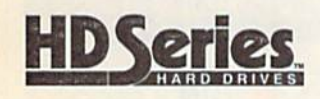

#### Get a CMD Hard Disk Drive for your Commodore!

For those who crave the convenience of a hard drive, RUN offers these hard-drivin' specials:

> HD-40 40-MB Commodorecompatible hard disk drive—S569.97 HD-100100MB hard drive —S769.97

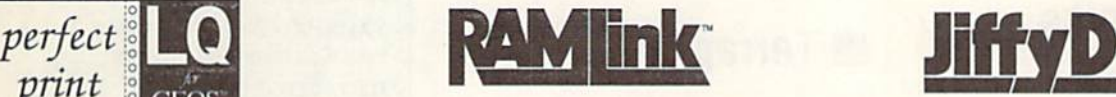

RUN RAMLink and RAMCard Packages! Battery-backed REU Interlace and RAM Disk. RAMCard allows RAM expansion up to 16 MB. Also gives your C-64 or C-128 JiffyDOS capabilities!

• 1 MB Special: RAMLink, RAMCard II with Real-Time Clock and RAMLink battery in 1MB configuration - \$269.97

4MB Upgrade Special: RAMLink, RAMCard II, Real-Time Clock, RAM-Link Battery in 4MB Config. —S359.97

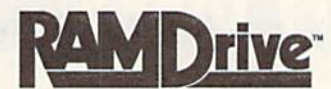

Special RAMDrive offer! Get RAMDrive at a special discount price and upgrade your Commodore with 1 or 2MB of additional RAM. A perfect complement to JiffyDOS-equipped drives.

> RUN's RAMDrive Specials: RAMDrive RD-1 1MB—S219.97 RAMDrive RD-2 2MB —S269.97

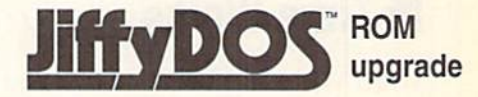

Work 15 times faster with JiffyDOS! ROMs install easily into your computer and drive. Compatibility guaranteed. Built-in DOS wedge; multiple features.

JiffyDOS for the C-64 -S44.97 for the C-128 or 128D - \$54.97

Specify computer and drive model (with serial number) when ordering. Additional drive ROMs \$24.97 ea.

# GeoMakeBoot

Make backup copies of GEOS with Geo MakeBoot! . . . copies that will boot from ANY Commodore or CMD devicel

—511.97

#### Hardware shipping costs:

RAMLink: U.S. \$12.50 (UPS), S20 (2nd Day): Canada S20; Foreign \$65 (includes 220V uni versal power supply)

RAMDrive: U.S. \$8.50 (UPS), \$16 (2nd Day); Canada S18; Foreign \$50 {includes 220V uni versal power supply)

Hard Disks: U.S. S15 (UPS), \$30 (2nd Day); Canada S45 (Airmail only); Foreign orders, add S120 total to price; includes 220V p.s.

SHIPPING & HANDLING ADDED ON AFTER PRODUCT COSTS

**WCall free 1-800-824-5499** (orders only please)

# PRODUCTIVITY & EDUCATION

## PRODUCTIVITY EDUCATION

# **Precision Software Brittanica**

Superbase 64 One of the most versatile C-64 databases. S22.97 (suggested retail, S34.95)

Superbase 128 Faster disk access and 2 MHz operation make this a proven 128 database tool. S22.97 (suggested retail, S34.95)

Superscript 64 Word processing perfection for the 64. S22.97 (suggested retail. S34.95)

Superscript 128 A powerful WP tool for your 128. \$22.97 (suggested retail, \$34.95)

### **Time Works**

Word Writer 6 A best-selling word processor for the C-64 and 128. S29.97 (suggested retail. \$49.95)

SwiftCalc 64 If number-crunching on a spreadsheet is your thing, SwiftCalc from TimeWorks is your program. \$15.97 (suggested retail. \$39.95)

DataManager 2 A powerful data-base for your C-64 and 128. \$15.97 (sug gested retail. S39.95)

Designasaurus Learn about dinosaurs while having great fun with your 64. \$16.97 (suggested retail, \$29.95)

Elementary Grade Commodore grade;1 \$29.95 Let your 'make the ggested retail.

Junior High Grade Builder Junior high students can use their C-64 to improve their grades. \$16.97 (suggested retail, S29.95)

MathMaze Solve math problems as you make progress through the mazes. \$16.97(suggested retail, \$29.95)

### **Terrapin**

Commodore Logo Famous for turtle graphics, Logo lets you produce com plex designs with a few simple commands. Easier and more powerful than BASIC. Logo will be enjoyed for its sprites and music, list processing, glob al and local variables, recursion and its screen editor. Contains two disks plus a 380-page tutorial and reference manu al. Sale Price \$19.95! {list price, S49.95)

### Commodore Music Department

### NEW LOWER PRICES!

DR. T's Music Software

### Dr. T's Music Starter Pak

All you need to record and edit music on your 64/128: Software, MIDI interface, cables. You supply the computer and MIDI instrument. Package includes: (1) KCS (Keyboard Controlled Sequencer), version 2.0. (2) MIDI hard ware interface to hook up your computer to a MIDI music instrument (3) 2 MIDI cables.

(tor the C-64) NOW S104.97! (fortheC-128) NOWS134.97!

#### CAGED ARTIST AND DR.T EDITORS/LIBRARIANS (64 & 128)

A user interface which combines keyboard entry with optional joystick control. Choose the editor compatible to your synthesizer.

YAMAHA FB-01 or DX-100/21/27 Four-Op Deluxe Patch Editor

DX-7 - DX-7 Patch Editor

CASIO CZ-101/1000/3000/5000

CZ Patch Editor

NOW ONLY \$44.97 EACH1

#### ALGORITHMIC COMPOSER FOR THE C-64

The only MIDI-capable algorithmic music composition package that is available for the C-64. NOW ONLY S44.97

**RUN PRODUCTIVITY DISKS! COLLECTION DISK BARGAINS** 

#### **Super Starter** Pak (2-disks)\*

Programs for all your essential needs: RUN Script • RUN Paint • RUN File . RUN Term .

•Label Base —S19.97 (Also on a 1581 Disk, with booklet - \$19.97)

#### **RUN Works**

RUN Calc . RUN Shell Seven programs: Graphmaker • Money Manager • RUN Term • Form Maker • Label Base . RUN Shell . RUN Paint

—\$19.97

#### **Educational** Disks\*

Vols.1 & 2-Educational game collections. Learn basic math skills, spelling, state capitals, typing.

> Vol. I—\$11.97 Vol.II—\$11.97

#### **Productivity** Pak

Over ten winning pro grams for practical home applications. A super bargain.

—\$14.97

—\$7.95 'These products have disk-based documentation; no booklets.

**RUN's Story** Disk\*

Great stories written by RUN writing contest winners. Features a unique interface.

Orders received by 3pm shipped the following day.

# Abacus BOOKS & SOFTWARE

### C-64 SOFTWARE

CadPak 64—Computer-aided design and drawing program for your C-64. Create and edit pictures, mechanical drawings and layouts. S21.97

Datamat 64—An easy-to-use database for home application needs. Define up to 50 fields and 2000 records. S15.97

ChartPak 64—Transform data into easyto-understand charts. Draw charts in any of eight formats. S16.97

Personal Portfolio Manager—Manage stocks, bonds, funds, treasury bills; record dividends and interest income. \$16.97

SpeedTerm 64—Access on-line services and BBSs, upload and download pro grams, even bank by phone. Compatible with most C-G4 modems. 524.97

Pascal 64-A great way to begin programming in Pascal on the C-64. \$9.97

Power Plan 64—A super spreadsheet for your C-64. S15.97

Basic Compiler 64—Speed up Basic programs with this complete compiler and development system. \$16.97

BeckerBasic 64—Write GEOS applica tions in Basic. Includes over 270 new commands and functions. \$19.97

Cobol 64—Learn the business program ming language. Editor, interpreter, compil er. 150-pp. manual. S16.97

Fortran 64—Create fast code in Fortran, commonly used to solve math, science and engineering problems. S16.97

Super C-64—This compiler lets you develop programs in C, today's preferred language for software developers. It pro duces 6502 machine code, so it's easy to transport C programs from one computer to another. Graphics and math libraries, editor, compiler, linker, comprehensive handbook and more. S24.97

### C-64 BOOKS

Adventure Gamewriter's Handbook —A step-by-step guide to designing your own games. 225 pp. \$7.97

Printer Book for the C-64—Explains what you can do with your 64 and a printer: interfacing, printing graphics, formatting program listings and more. 340 pp. \$8.97

Graphics for the C-64-Learn the fundamentals of graphics, including computer aided design, sprite design, animation and more. 350 pp. S7.97

Ideas for Use on Your C-64—Dozens of helpful and fun programs to type into your C-64, including auto expense minder, store window advertiser, strategy games, computer poetry. 200 pp. \$7.97

Tricks & Tips for the C-64-Collection of easy-to-use programming techniques cov ering graphics, POKEs, data transfer and more. 275 pp. S7.97

## C-128 SOFTWARE

SpeedTerm 128—Your ticket to the world of 128 telecommunications. Fully compati ble with most C-128 modems. S24.97

ChartPak 128—Produce professional and visually-appealing charts in any of eight different formats. \$16.97

CadPak 128—Computer-aided design and drawing program for your C-128. Create and edit pictures, mechanical drawings and layouts. S24.97

Basic Compiler 128—Make your Basic programs run faster with this easy-to-use compiler. Takes advantage of Fast mode and 80-column features. S24.97

### C-128 BOOKS

Computer Aided Design on the C-128— Discover professional design techniques and learn the fundamentals of CAD, 3-D drawing and more. The definitive C-128 CAD book. 310 pp. \$7.97

C-128 Basic Training Guide—Learn the fundamentals of Basic: dataflow, program design, advanced programming and more. A complete reference work with useful utilities. 350 pp. \$8.97

1571 Internals—An insider's guide to the 1571 disk drive. Covers sequential and rel ative files, directory organization, DOS rou tines and more. 488 pp. \$7.97

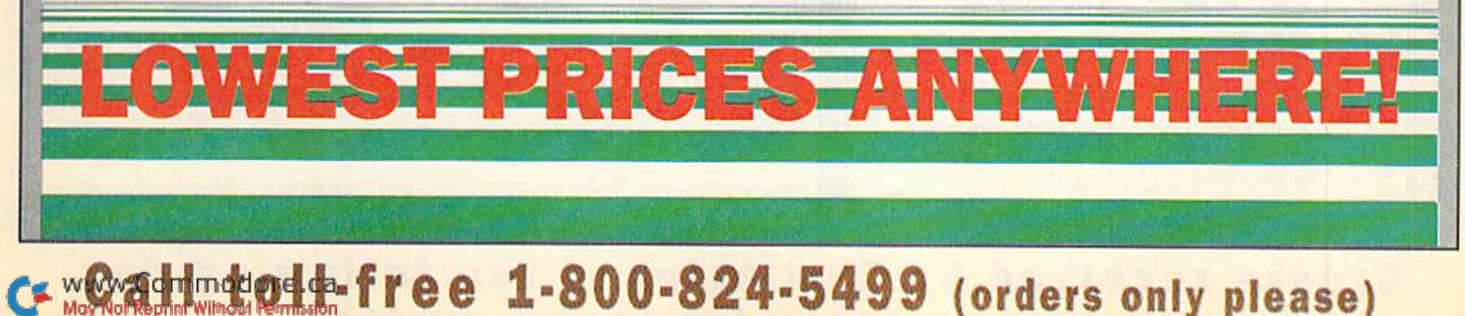

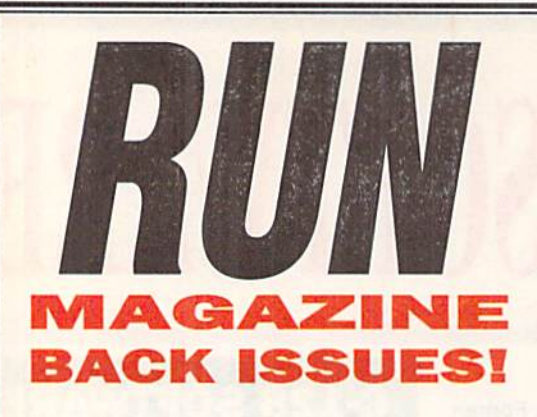

Limited supplies are available of these information-packed issues for \$3.50 each (plus \$1 shipping)

**JAN '90 Creativity Soft**ware, Runbase 128, Money Manager, Annual Index **OFEB** '90 Telecommunications, Foosball 64, Duo 64, Super Fonts for RUN Paint, C-128 Fast 40

MAR '90 Sail the Commodore Seas, Color-out, Speedy Viewer, Print a Month!, Color Me Quick APRIL '90 Bach to the Future, 128 Basic Enhancer, Doing the Alphabet Shuffle, Alien Strike, Basic Dater, Connex 128

**MAY '90 101 Ways to Better Computing, Run Copy** 128, Basic Takes the Wrap, A **Booster Shot for GEOS,** Dodge 'em

**JUNE/JULY '90 More** Power to You, Do-it-Yourself Troubleshooting, The Paletteable 64, Bulls-Eye!, Escape Hatch 128

**AUG/SEPT '90 Picture** Perfect, Hard-Driving News, How Far is it To? Exercise Your Mouscles, Pop-Top 64, **Special Programming Insert** OCT '90 Kidware Hit Parade, A Notable Basic, Time Clock, Do the Write Thing, Run Paint Renamer, Sprite Magician NOV '90 Printer Prescription, Two Worth Noting,

Printer Controller 64/128, Plaque Man, Macro Mania, M. Language Magic DEC '90 Make Money with Your Commodore, Holiday

Guide, Shopping for a House? Software Elixir, Grid Runner, Power of C-64 Press **IAN/FEB** '91 Confession of a Programmer for Hire, Dos and Don'ts of Getting Published, Envelope Addresser,

**Battling Boas, Button Up** Your Programs, Annual Index MAY/JUNE '91 "Dark and Stormy Night,"(diskbook) Scaling Metric, Bomb Squad, On Your Mark

**JULY/AUG '91 Read All** About It!, geoPublish News, Inside Tips on DTP, Metric Converter, Yoot 128. Required Reading, 128 Graphics Video Upgrade, Roadtest 64, Super Keys 64 SEPT/OCT '91 Share and Share Alive, Converting Graphics Files, MultiCopy, Review Special, Rollerdash, Fraction Action, The Producer, The Wizard and the C-64, Classy Graphics

O NOV/DEC '91 Cliff Diver or Couch Potato?, Get With the Programming, ABC's of REU's, Basic Questions on RAM Expansion, Ultimate Sprite Editor, Volleybound, 128 Speedshop, Port Authority, Dominoes

MAR/APR '92 Fun Graphics Machine, Debugger's Guide, Programmer's Best Friend, Ricochet, Breaking the Memory Barrier, Relative File Copier, Flying High with Flashcards, Literary Awards, Bank Switcher,

MAY/JUNE '92 Online Solutions, SwiftLink, Network News, BBS Finesse, Traverse 64, Stock Market 64, Perfect Print Review, How GEOS LO Works

JULY/AUG '92 Shareware, Downloading from Q-Link, File Types You'll Encounter, Look and Load, Bowl'n'Score 64, GEOS 101, Ellen's Rules, Organizing Your Software, Leap Frog 64

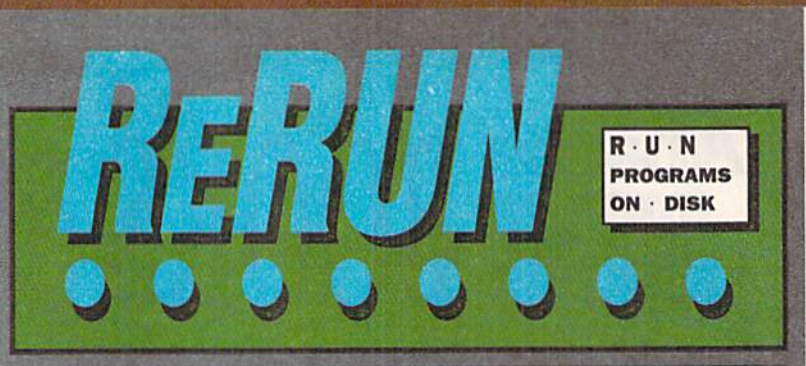

Each issue of ReRUN contains all the programs from RUN's concurrent issue. PLUS bonus programs. Only \$9.95 each!

# **PREVIOUS ReRUN DISKS ONLY \$5.95 EACH!**

Summer '85 Landlord Helper. Easy Invoices. Money Manager. Graph Maker.

Sept/Oct '86 \*\* The Loan Arranger. 64 Notepad. Sign Maker. 64 Personal Ledger.

Nov/Dec '86 CalcAid 64. \*Run Script 128. Morse code tutorial. Math puzzles.

July/Aug '87 Arithmetic flash card fun. \*Ultra hi-res pie charts. \*Measure your typing speed. Electronic address book.

Mar/Apr '90 Organize activities on a monthly calendar. \* 128 Basic Enhancement. C-64 adaption of Breakout. \*C-128 variation of Tetris.

May/June '90 \*Two-disk-drive copy utility. Fast-paced driving game. Add 112 color hues to your C-64. Assembly language utility.

Summer '90 C-64 Parcheesi. Address Manager. \* PaintView III. Quick Windows.

Sept/Oct '90 \*Calculate distances between major cities. Sound Interface Device. \*\* Disk directory organizer. \*Horseshoes.

Nov/Dec '90 Plaque Man. \*\* Geo Stripper. \*\*Mortgage analyzer. **GEOS Disk editor.** 

Jan/Feb '91 Point and click interface. Envelope addresser. Questionnaire. 80 Column 64.

Mar/Apr '91 Boosting Basic. Smart Shopper. Super Character Editor. \*Indexer.

Sept/Oct '91 \*\* MultiCopy. Rollerdash. Fraction Action. \*Classy Graphics. 128 Mode. Scramble. Menu Runner. \*Menu Maker. SourceMaster.

Nov/Dec '91 \*Muggins. \*GEOS interlace. Volleybound. Uniport. Ultimate Sprite Editor. \*Composite Man.

Jan/Feb '92 Mah Jongg. Graphic Calendar 64. Hip Hop. File Packer. Mouse Cursor 128. Multiformatter. Murder Mansion 128.

Mar/Apr '92 Relative File Copier. Ricochet. Basic Bloodhound. Flash Cards 128. Easy Bank Switcher.

May/June '92 Stock Market 64, Traverse arcade game, 128 Mode sundial program.

July/Aug '92 Look and Load, Bowl 'n Score, Leap Frog, 128 Mode Roundball round-up.

> \* Program runs in C-128 mode "Both C-64 and C-128 modes (All others run in 64 mode only)

**Get RUN Programs on ReRUN-And Leave The Typing To Us!** 

wowdrensoreceived by 3pm shipped the following day. May Not Reprint Without Permission<br>Customer service and international orders, call 410-546-0180

ECOS The powerful, easy-to-use<br>for Commodore C-64 and<br>C-128 Owners productivity environment for Commodore C-64 and C-128 Owners.

# GEOS 2.0

Open up your computer to a whole new world of integrated and graphically ori ented applications. Easy-to-use icons, pull-down menus and windows allow the beginning user to feel right at home. More advanced users will find ihe power and sophistication needed for any job. Best of all, all the GEOS products are fully compatible with each other.

> {for the C-64) —S34.97 (for the C-128) —S39.97

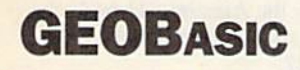

Bring point-and-click performance to your programs with this high-level pro gramming language from Berkeley Softworks. Includes five specialized edi tors to make programming easier than you've ever dreamed. Design the exact pull-down menu you need. Include bitmap graphics in your programs with a snap. Editors for Icons and Dialog boxes and a full featured Sprite Editor, all accessible from the Text Editor. Comes complete with sample applications and 138-page spiral programming manual.

—NOW \$29.97

# geoPublish

The GEOS desktop publishing system lets you combine text and graphics, and design formats, column widths and page layouts to your own specifications. Includes an array of options, features, menus, and toolboxes. Create newslet ters, letterheads, fiyers, ads, brochures, and much more.

(C-64 only) —NOW S34.97

# geoProgrammer geoCalc

The GEOS 64 assembly language pro gramming package for creating GEOS applications. Contains geoAssembler, geoLinker and geoDebugger. Also over 400 pages of documentation and source code of sample GEOS applications.

(for C-64) —NOW S39.97

### GEOS Companion The ultimate collection of GEOS creativity tools!

Create animations and sound effects. Play Breakout in 3-D. Get the most from GEOS with Pattern Editor 2.0. File Merge, 1581 BootMaker, Auio-loader and Batch FileCopier. Plus Susan Lamb's collection of clip art images for cards, newsletters, etc. 38-page book included.

(C-64 and 128) —S24.97

A powerful number-crunching spreadsheet for tracking and analyzing numerical data. Create your own formulas and perform various kinds of calculations from simple geometry to complex "what if" cost projections on a full 80-column screen.

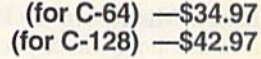

# geoFile

The GEOS-compatible, database manager that sorts, edits and prioritizes whatev er data you feed it on a full 80 column screen. You fill out the "input form," specify your command, and geoFile takes it from there.

> (for the 64) —S29.97 (for the 128)—S34.97

### GEOS Power Pak

This revolutionary disk features the best talent in the GEOS community. A twosided disk packed with ten of the most practical GEOS desktop accessories, utili ties and applications, plus 21 fonts and over 100 clip art images. GEOS Power Pak expands C-64 capabilities, increases your efficiency, and makes you more productive. Isn't that why you got your C-64 in the first place? \$19.97

# GEOS Power Pak II

A full-featured telecommunications package for GEOS. Shoot before you're shot in a challenging arcade-style game. Create documentation files for various GEOS-based utilities. Capture your opponent's pieces in Egyptian Siege. Save time with a fast and simple text editor. View GEOS-compatible fonts in any typestyie or size, up to 48 points. \$19.97

### ww@athotold-free 1-800-824-5499 (orders only please) For technical support, call 603-924-0108

# ENTERTAINMENT SOFTWARE

# **Activision**

(All Activision games require a 1541 or 1571) Disk Drive and a joystick.)

Predator Based on the movie, this intense action-adventure game pits you against an alien hunter. \$4.97

Ghostbusters II Devilish strategy challenges and great laughs. \$4.97

Last Ninja 2 Help the NYPD dispose of an elite corps of Ninja terrorists. \$4.97

# **Bethesda Softworks**

Elvira, Mistress of the Dark A superb, award-winning fantasy role-playing game with outstanding graphics and excellent gameplay. \$24.97

### **E** Cinemaware

The Three Stooges Nyuck, Nyuck, Nyuck! Team up with Larry, Moe, and Curly in a zany plot to save an old lady. Excellent sound effects, superb animation. \$7.97

Rocket of the a sec re **Ranger River** S and action rials. Includes จ7.97

Total Eclipse Search an Egyptian pyra mid in this 3-D adventure. Find puzzles, traps, and treasures in an arcade race against time. \$7.97

Dark Side Save the world in this hi-tech 3-D adventure. \$7.97

# **Cosmi**

Navy Seal Have you got what it takes to join this elite commando unit? Test your secret combat skills. Multiple levels of difficulty. \$4.97

Chomp! Just a lowly goldfish, but what awesome adventures you have! Swim for your life in this fast-action game with great graphics. \$4-97

The President Is Missing! You track down the President's kidnappers! An exciting blend of graphics, mystery, adventure. Hours of challenge and fun. Includes a 30-minute audiotape. \$4.97

# **Digitek**

Hole-in-One Miniature Golf All the family fun and laughter of miniature golf on your C-64. \$15.97

Tie Break Tennis Round after round of excitement. \$15.97

Rings of Medusa The award-winning 64 action game now at an unbelievable price. S15.97

## **Electronic Arts**

Bard's Tale III 88 exciting dungeon levels and even better graphics than Bard's Talcs land II. \$14.97

Marble Madness An acclaimed outra geous and zany futuristic arcade chal lenge. \$14.97

Skate or Die One of EA's best-sellers. Practice or compete on five thrilling courses. \$14.97

## **Microillusions**

Sky Travel An astronomical simula tion with accurate models of the solar system, a current stellar database containing thousands of celestial objects, hemispheric and topocentric views, plus NASA stellar and planetary almanacs. \$22.97

Laser Squad When the mission seems impossible . . . it's time to get serious and call out the Laser Squad, an elite team of fighters who specialize in pow erful weapons, tactics and secret infiltration. Action/strategy as never before! S16.97

Fire Power An action-packed game of arcade-style tank battle, featuring '"oneto-one" payability in split screens. S14.97

Mainframe Your mission—if you choose to accept it—is to save the world from total domination by the super computer TriComplex III. \$14.97

Blackjack Academy From the novice to the pro. learn to play blackjack or brush up before you hit the tables. \$11.97

### **Microprose**

F-19 Stealth Fighter Pilot the Air Force's top secret, radar-elusive jet. \$14.97

Gunship Fly the Apache AH-64A, the world's most sophisticated attack heli copter. \$14.97

Destroyer Be a part of the action in this simulation of WWII naval combat on board an Escort ship that must defend convoys from enemy attack. \$11.97

Hellcat Ace World War II dogfighting over the Pacific. 14 historically accurate missions. \$11.97

Aerojet with yo Compe Aviatio Perform **and acrobatics** sports jet. of Sports

Silent Service Acclaimed as the definitive WW II submarine simulation. \$11.97

Spitfire Ace WW II dogfights over Europe. Save London from the Blitz! 14 more historically accurate missions. \$11.97

Solo Flight Learn to fly! Full instru mentation and maps let you navigate 20 cities. \$11.97

# ENTERTAINMENT SOFTWARE

Conflict in Vietnam Real-time war fare in five pivotal battles, from Dien Bicn Phu to Saigon. You direct the strategy. S11.97

Keith Van Eron's Pro Soccer Play outdoors as one of 22 players, or indoors as one of 12. Control the power and direction of all shots on goal. Slow-motion replay lets you relive your highlights. \$14.97

Weird Dreams Fasten your seat belt as you take a ride along the rocky road of subconscious thought—without shock absorbers! \$14.97

Netherworld's netherworld! your unougi  $maxe.$   $\sigma$   $\Gamma$   $\sigma$ You re bed in the must fight aliens never-ending

F-15 Strike Eagle Climb into the cock pit of one of the most powerful, techno logically advanced fighter planes in the world. No C-64 game library is complete without this great simulation. \$9.97

Stunt Track Kacer **And Track to the to** animati $\sim$  and graphics.  $\sim$  9.97

Airborne Ranger Fly solo missions behind enemy lines and rescue hostages, But plan to encounter plenty of heavyhitting action! \$9.97

Dr. Doom's Revenge C-64 on-screen comics with great arcade game action. Spider-Man and Captain America combat Dr. Doom and his gang. \$9.97

3-D Pool Test your skill with 15 different trick shots, or create your own with the shot editor. Play formidable opponents in awesome competition. \$12.97

The Amazing Spider-Man The great webslinger needs your help against the evil Mysterio. \$14.97

Pirates! Journey to a time of swashbuckling adventure on the Caribbean seas. Encounter Spanish Galleons and pirates' treasure. An unusual blend of action, adventure and education. \$12.97 Red Storm Rising Command America's most sophisticated nuclear attack submarine. Modern submarine warfare at its best. Based on the best-seller by Tom Clancy. \$12.95!

# **Origin Systems**

Ultima I This is the great adventure game that started it all. \$16.97

Ultima III Go forth to conquer evil and let your weapons do the talking. \$16.97

Ultima IV You'll love the expanded play options as the saga continues. S21.97

Ultima  $V$  Continue the quest as you seek out new and enchanted lands. \$21.97

Ultima VI This top-notch winner is the last in the famous series and the "ultimate" Ultima game. \$25.97

Autoduel A fantastic, futuristic automotive action game. \$16.97

Omega A super price on a widely acelaimed adventure. \$18.97

Bad Blood Battle terrifying mutants in a deadly adventure. \$18.97

Times of Lore Fast-paced, menu-driven gameplay—this one's a favorite with all ages. \$16.97

Space Rogue Wander the galaxy and save the universe in this genuine space age challenge. \$18.97

# **Psygnosis**

Ballistix You need hair-trigger reflexes and nerves of steel for this sophisticated ball game. \$14.97

Menace Prepare to do galactic hattle against aliens and destroy the evil planet of Draconia! \$17.97

Blood Money An excellent and fastpaced C-64 action game. \$17.97

Atomino Prepare yourself for a C-64 super-duper molecular brain-teaser of the first order. \$17.97

## **RUN Game Packages**

Multiple game disk bargains from RUN magazine!

C-64 Strategy Games, Vol. 1 Ten Games in all: Card games, strategy games, brainteascrs, puzzles. \$14.97

C-64 Strategy Games, Vol. 2 Ten games. A popular Yahtzee-like game, cards. Duo. Knock. \$14.97

(NOTE: Above two disks have disk-based documentation; no booklets.)

C-64 Gamepak Plenty of arcade action with top-notch games like Ski, Chopper Run, and Bug. Control a hungry spidereating snake. Plus word games like Scrambler, Findword. Includes 38-page booklet. \$14.97

C-128 Fun Pack Eight games. Sophis ticated strategy, action, graphics puzzles. Leave Earth, Create a 3D adventurer. Challenge your powers of deduction. 28 page booklet. \$14.97

## **图 Sir-Tech**

Wizardry Trilogy Three-disk C-64 action adventure. Includes Legacy of Uygamyn, Knight of Diamonds. Proving Grounds of the Mad Overlord. \$25.97

Wizardry V Heart of the Maelstrom. This game offers heart-pounding excitement. \$23.97

ALL OUR PRODUCTS **CARRY A FULL** MONEY-BACK GUARANTEE. NO QUESTIONS ASKED.

WWW.Cammadors. 811-free 1-800-824-5499 (orders only please)

### POWER SUPPLY

These highest quality power supplies will replace your original equipment. Both are UL and CSA approved and meel or exceed OEM specifications. Why not plan ahead?

FortheC-64 \$24.97 FortheC-128 S34.97

# 1200 BAUD MODEM

Get important information fast with the Commodore Modem/1200. Built-in speaker, auto answer, auto dial, choice of 1200 baud or 300 baud data transfer rates. Includes FREE Q-Link software kit and first month membership.

S24.97

#### XETEC SUPER GRAPHIX PRINTER INTERFACE The most sought-after printer interface available!

Lets your C-64 or 128 talk to nearly all 9- and 24-pin printers. Includes an 8K printbuffer that lets you access the computer while printing, ten print modes, three internal graphic screen-dump utilities, high-quality fonts.

Only \$54.97

3J2C

# MAILING ORDER FORM

#### Shipping Address

NAME

ADDRESS

CITY STATE ZIP. Please allow 3-4 weeks for delivery. All products are sold on a first come-first served basis. • All orders shipped via surface mail. Call for details on optional delivery methods.

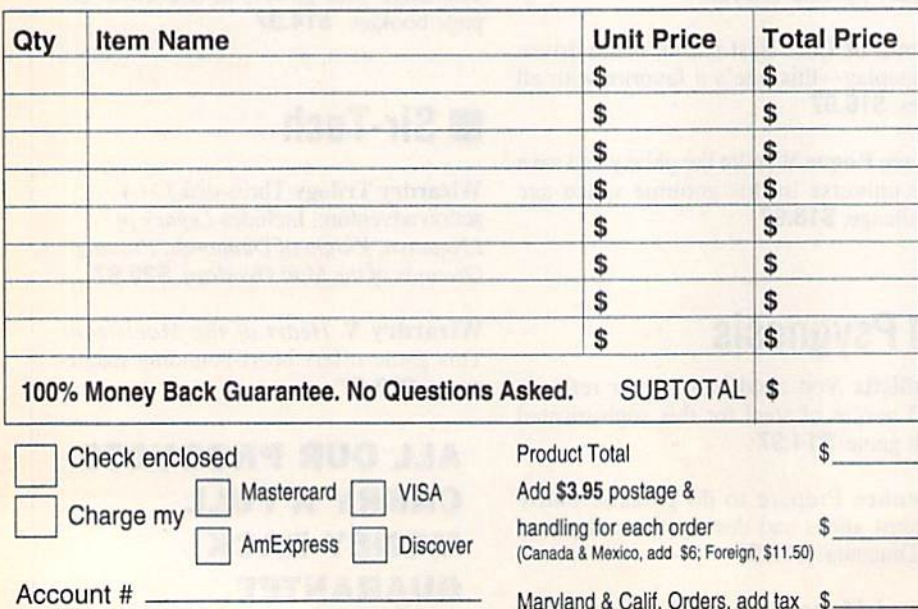

Expiration \_

Signature om modore.ca

**TOTAL ENCLOSED** 

MAIL TO: RUN Special Products, c/o TechMedia Discount, P0 Box 2151, Salisbury, MD 21802

RUN'S END-OF-SUMMER BLOWOUT **SALE!** 

Order any products under \$10 and take 5O% off! Order any products over \$1O and take \$5 off!  $\star$  Offer ends Oct. 15. 1992 and includes all catalog products.

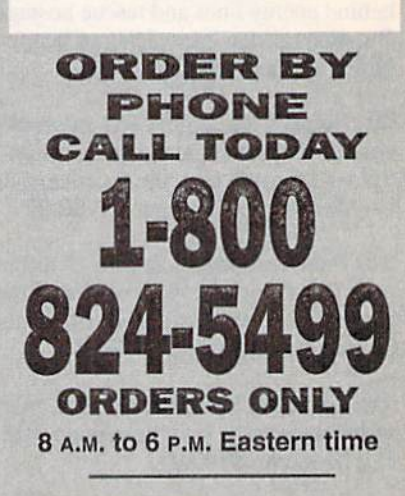

Orders from outside the U.S., and all Customer sup port, call 410-546-0180

Technical support, call 603-924-0108

Now announcing for the readers of RUN

# PROFESSIONAL COURTESY RATE WHEN YOU SUBSCRIBE TO PC WORLD!

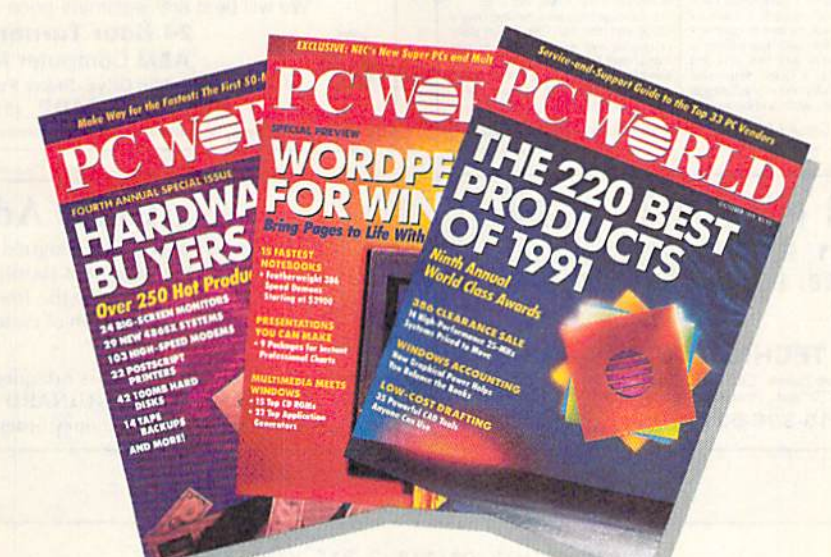

NCE A YEAR we offer the readers of RUN the opportunity to subscribe to PC World at the very special industry insiders' rate of \$14.97 for one full year (12 issues). Why? Because informed readers like you mean a lot to us at PC World. We know that once you try us, you won't want to leave us.

You'll appreciate PC World's com mitment to providing definitive how-tobuy, how-to-use advice on PC systems

and software. You'll avoid  $costly\,mistakes$  and  $earn$ 

back your investment in no time with the help of our monthly buyers' guides and product reviews. And you'll find hundreds of practical tips and how tos in every issue that could increase your productivity on the spot. Now's the time to  $come on board for only $1.25 per copu$ over 8896 off the newsstand price.

To take advantage of this special oncea-year offer, simplyfill out and return the attached postage-paid card. OR CALL

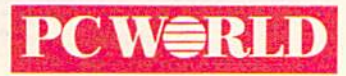

TODAY 1-8OO-B25-7595 FOR IMMEDIATE SERVICE.

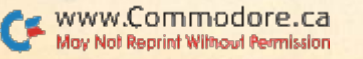

# **RUN CLASS ADS**

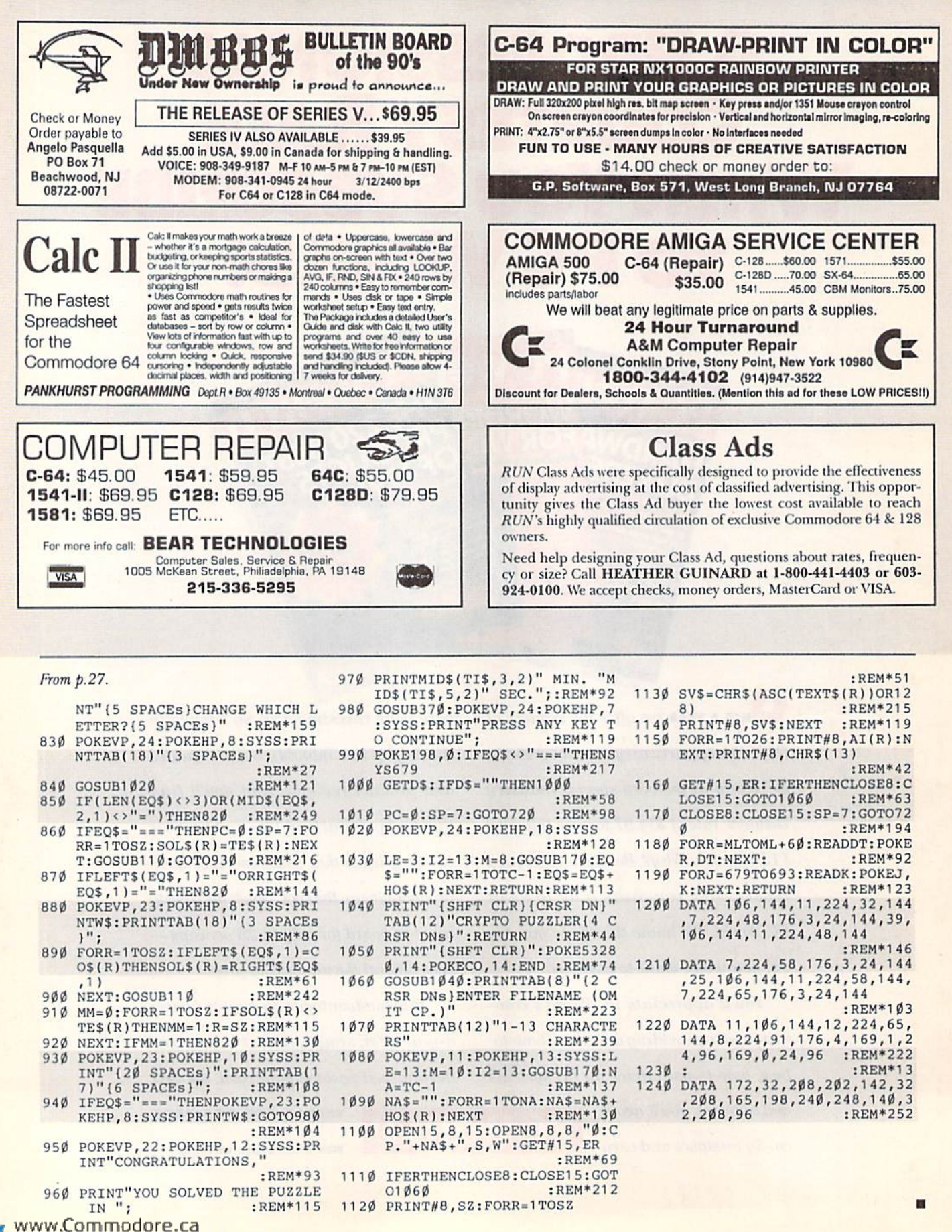

May Nel Reprint Winout Permission NOCTOBER 1992

# *RUN CLASS ADS*

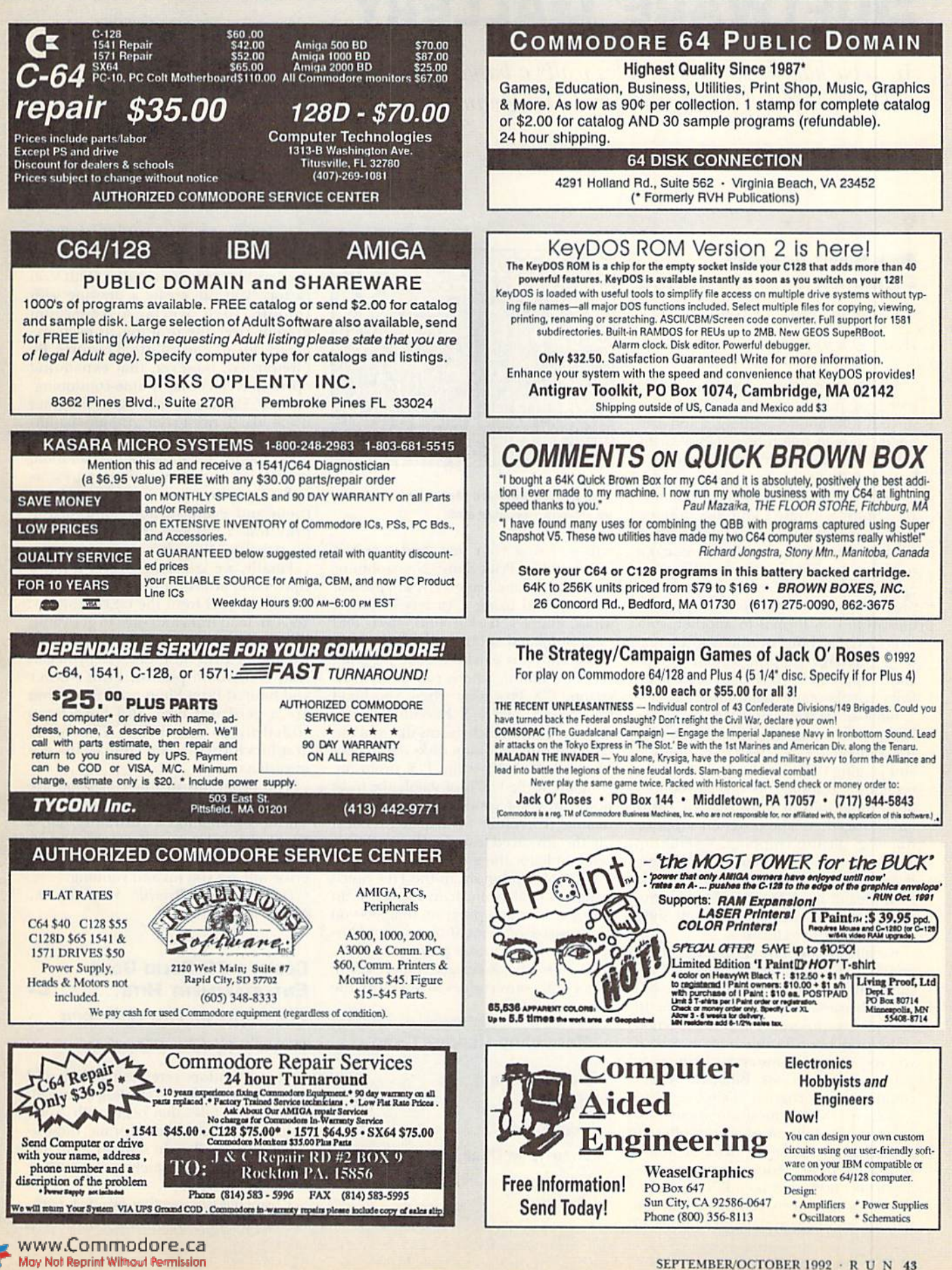

# Software Gallery

Are repackaged software bundles really a bargain? Reviews of three high-profile collections. Plus GEOS games and Hangman's Hazard.

#### By JOHN RYAN

#### **FREE SPIRIT GRAPHICS** COLLECTION ............... .....B

Good Bargain Despite Weak Documentation

As this market slims down, more and more companies are cleaning out their surplus software, rebundling it and calling it "bargain collections." How worthy are these collections of your precious buying dollars?

This first from Briwall, a collection of Free Spirit Software's graphics utilities, is really not bad. We're not talking sprite or character editors here, and we're not referring to paint programs. The Free Spirit Graphics Collection contains five programs that let you convert graphics files from one format to another, con struct eye-catching computer presentations, manage graphic screen dumps and manipulate high-resolution graphics from just about any paint program.

Billboard Maker is unique in that it en larges your existing graphics to poster size (or tabletop size!) with less distortion and jagging than you'd expect with lowresolution graphics. Its special routines print the results in strips that are easily linked together. The program supports framing, picture cropping, several flip and invert operations and text overlays. It can import files from Doodle, Koala Pad, Flexidraw, Animation Station. Su per Sketch, Blazing Raddles, Print shop or Computer Eyes formats.

For all its power and versatility, getting around the program takes work, nol hecause of any programming flaws, but simply because the manual is so poor. In fact, all five programs in this collection suffer from poor documentation. Still, if you rely on signs, posters or banners to get your point across, Billboard Maker could be your program of choice.

Screen F/X, the most ambitious pro gram in the collection, is an all-in-one presentation manager-sort of multimedia for those with champagne taste and a beer budget. Screen F/X is a scriptbased special effects generator thai can handle an almost unlimited number of

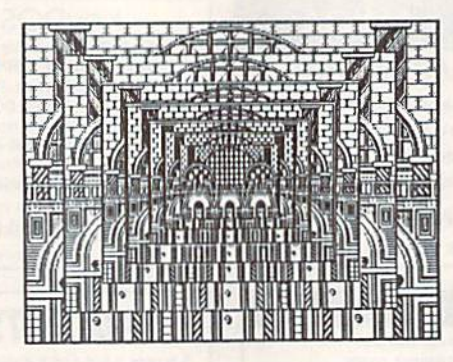

Free Spirit's Billboard Maker lets you blow up artwork to poster size.

effects. Using your text, and graphics generated by Prini Shop, Newsroom or a paint program. Screen F/X will present the material using a variety of fades, wipes, tumbles, background effects and even simulated animation effects.

Screen F/X is actually a three-program set: F/X Editor, where you build your scripts; F/X Processor, where you build the screens; and F/X Executor, a runtime program, which means that you can send your presentation disks out to peo ple who don't have the F/X program.

Again, while F/X is probably the most powerful C-64 product of its kind, its manual is woefully inadequate, rendering the advanced features effectively un achievable for the graphics novice.

The third program in the Free Spirit Graphics Collection, Icon Factory, is an image conversion program that lets you use Newsroom, Prini Shop or Prini Mas ter files with popular paint programs, such as Doodle, Koala and Super Sketch, It not only converts files to work with the

#### Software Report Card

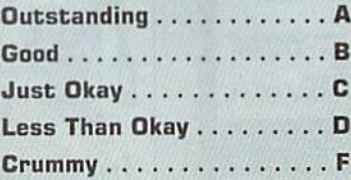

other programs, but also merges and overlays files with one another, with Icon Factory, you can create a drawing with Doodle, then overlay a Newsroom graphic over the drawing. It even ex pands clip art into full-sized pictures. Be forewarned, however, that expanding operations can be fairly time-consuming.

Photo Finish is an interesting program if you like to print your graphics handiwork. It goes weil beyond the simple screen dump; it handles high-resolution, multicolor and grey-scale pictures, as well as graphics from Print Shop, Newroom and Prini Master. Some of the print tests I ran looked almost as good on paper as they did on my monitor

Finally, we come to Grafix-Link, a conversion utility for translating graph ics files to and from the GEOS format. You can load from and save to geoPaint, Billboard Maker, Doodle, Flexidraw and Computer Eyes files. Likewise, you can load Newsroom photos, Print Master and limited Print Shop graphics. If you are a geoPaint user and have been stifled by an inability to view other graphics formats, then Grafix-Link is a must-have.

The programs in this collection are useful, powerful and relatively unique. The documentation is frustrating, but, if you've been looking for utilities like these, then patience and a little trial and error will get you up and running.

(\$39.9510-64, Briwail, 56 Noble St., Kutztown, PA 19530)

#### Cosmi's 20 Solid Golo ENTERTAINMENT HITS ........C-The Oldies in This Collection

#### Weren't All Chart-Busters

Many vendors rereleasing their old products have taken to labeling them with ostentatious titles that begin with "solid gold" or "golden oldies." Forme, these ti tles raise a red flag. In software as in life, I find that braggarts rarely live up to their self-styled images.

Cosmi has put together two such packages. Their entertainment collection, Top 20 Solid Gold, trots out 20 games that were rightly put out to pasture some time ago. Some of these games sold fairly well when they were first released. Most, however, did not.

How, then, docs Cosmi justify the "Solid Cold" tide? Good Question.

The most successful game in the collection is Paul Norman's Forbidden Forest, which was immensely popular when it was released several years ago. Norman's musical genius, as well as the graphics and animation, were consid ered amazing . . . at the time.

Forbidden Forest pits you, a lone archer, against an onslaught of nasty creatures as you move through a quasi-3D background. There are seven playing levels and three difficulty levels to keep you engaged for a long while. Although Forbidden Forest can be a bit gory (as your on-screen character is often torn to bloody pieces), the game is a classic.

The sequel, which is also included, doesn't quite live up to its predecessor's legacy. The archer in Beyond Forbidden Forest is much larger than the original, and the scrolling screens allow your character to move in and out of the scenery —something Cosmi calls 40 Omnivi-

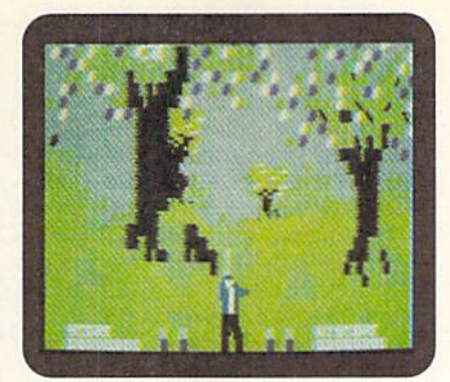

The best Cosmi's multigame disk has to offer is Forbidden Forest—good, but outdated.

sion. The pretentious opening credits and blaring soundtrack arc tedious.

From there, the pickings in Top 20 Solid Gold me slim. The three auto racing games weren't much fun even when they were first released. In fact, the graphics for both Motor Mania and Talledega are so antiquated, I was awestruck to remember I was once fascinated by them.

There are several games in this collection that you might recognize, such as Chernobyl, the nuclear reactor sim ulation. Solid Gold also includes a decent chess simulation called Grand Master Chess, as well as a mildly amusing arcade game called High Noon.

I'm afraid the remaining games range from the simply ridiculous to the down right boring. But then, what did I expect from games with titles like Potty Pigeon, Fearless Fred and Psycastria?

Cosmi doesn't really have a history of mega-hits on which to rest its laurels. Companies like Electronic Arts and Ac colade may have dozens of oldies that would be perfect candidates for a hits collection, but not Cosmi. (Put Archon, Seven Cities of Gold, Mule and Waste land together and watch the copies fly!) Forbidden Forest and Beyond Forbidden Forest may be worth the \$13 you'll pay, but I'd rather plunk that money down toward something more up-to-date.

(S13/C-64. Cosmi, 431 N. figuema St., Wilmington, CA 90744)

#### Top 20 Software Tools.....C Inexpensive, but Hardly the 20 Best Productivity Tools Available

The second well-advertised collection offered by Cosmi covers the productivity arena. Cosmi apparently felt the need to  $\blacktriangleright$ 

#### Special GE05 Report: PRODUCTIVITY BASHERS, PART 2

Another Less-Than-Businesslike Peek at GEOS Gameware

Since last highlighting productivitybashing gcoGames in the September/ October '91 geoWatch column, my gaming scouts have reported a substantial increase in frivolity among onceserious geoUsers. Therefore, I decided to continue with another batch of de lightfully distracting games.

I'll start with  $RUN$ 's own geoYahtzee. This program by Joe Buckley takes all the work (rolling, scoring, adding) out of the popular dice game. It also offers mouse control and both gray-scale and color graphics. I rate geoYahtzee in the B+ range, only because it doesn't supply a one-player option. Other than that, it rates a big A!

I once boasted I could easily win at Ed Pflager's GEOSTacToe. Now I've found the even more devilish 3-D Tic Tac Toe by Marc Brouillette. This cap tivating game has a  $4 \times 4 \times 4$  grid plus three difficulty levels, and lets you play against either a person or the computer. Of course, I selected Expert mode; after several hours I hadn't won a single game!. A++, Mr. Brouillette]

Next up is geoUno, a computer version of the favorite card game. Al though I can't claim an honest win against my geoUno opponents, I did waste a satisfying afternoon. (Of course, that's the whole point!)

Want to add a little fantasy to your reverie? Become a law-enforcement or criminal superstar in B.A.D.G.E., role-playing game by D.M. Wolfe. Rather than supplying the scenario. this geoWrite file provides everything you need to construct your own world of law and disorder.

Quadran, by the fantastically fiend ish Davey 4, is an "off-screen" chess/tictac-toe combination that's bound to please. Converted to geoPaint, this file provides instructions and a score card, and actually prints out gameboard in either black-and-white or color. Use what you find around the house (paper clips, toothpaste caps, pocket change) for playing pieces, and you and a friend can avoid working for hours.

If you prefer toys, try a one-note-ata-time piano. C64Piano is a Basic program that can be run from GEOS, then. with RBoot on your workdisk, returns you to where you started on the desk-Top with a single keystroke.

Last but not least, geoWar from Lysle Shields is colorful mouse-controlled computer version of Risk that pits you against up to five human or computer players for control of the world. One particularly interesting option is the neutral computer opponent, whose countries will fall easily before your rolling thunder.

All the games I've mentioned here are available from bulletin boards and telecommunications networks, such as QuantumLink, the Commodore-specific network. To find the files on Q-Link, go to the Software Libraries in the Software Showcase department, use the Search option for GEOS Software, and type in the name of each file.

All the games can be accessed from inside the GEOS environment and will return you there when you're done playing. If you use RAM disk, place your favorite games on it, along with other frequently used files and RBoot,

Now, roll up your sleeves and pre pare for some serious frivolity!

-Gerry Descoteaux

address those of us who bought our computers to word process and manage home finances. To that end (or maybe some other, less altruistic end) Cosmi put together Top 20 Software Tools.

As with Gosmi's Solid Gold, I'm befud dled by this collection's title: Top 20. Top 20 as compared to what? By no stretch of the imagination are the programs on this disk comparable to others currently available. In fact, most of them are slowloading, Basic (thus a bit kludgy) and omit features that I would expect to find

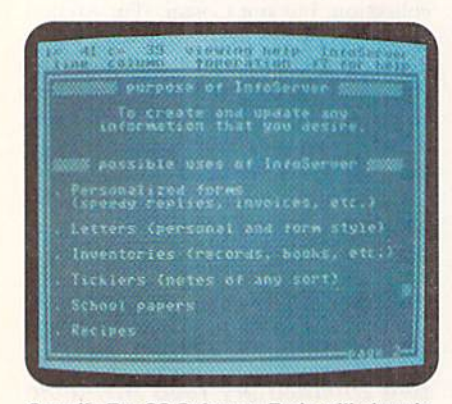

Cosmi's Top 20 Software Tools will cheaply expand your productivity library.

even in a public domain release.

Swift Word, for example, is anything but swift. (It took over a minute to load a three-page document.) Its editing features are basic and the on-disk documentation is atrocious. (To wit: "The cursor is moved on the electronic sheet either during typing, as described below, or with the cursor movement keys, which move it one character at a time left or right, one line at a time up and down, jump it to the top of the page—then to the top of preceding page....")

Next is a collection of programs under the title of Swift Server. Among them you'll find Date Server, an electronic appointment hook and calendar. This nofrills program lets you enter comments on any day of any year. Again, this Basic program is rather slow, and I was thrown out to Direct mode when I accidentally tried to print a calendar without having the printer on.

Thankfully, Swift Data Base is easy lo use and relatively fast, especially when compared to the other programs on the disk. Even so, this primitive database provides only eight fields, no arithmetic functions and limited search functions. Swift Data Base is more like a computerized  $3 \times 5$  card file than a conventional database. You cannot customize the data screens, nor can you divide or separate fields with keyboard character graphics. Records are limited to 200 per file. Infor mation is presented in a linear fashion. If you're looking for a quick and extremely simple database, then Swift Data Base may be a good deal. But, again I will stress, this is a no-frills program.

The fastest program in this package has to be the spreadsheet, and it offers most of the features you'd expect to find in a 40-column spreadsheet. There are over 6,600 cells available, plus you can split the screen, jump to any cell, set the column length of each cell and easily edit data. Swift Spread Sheet supports a wide variety of formulas and macros.

The fare is a bit better in the creativity area, where you'll find sprite, character and sound editors that are easy to use and relatively fast. While not quite as sophisticated as Ultra Sprite or Ultra Font, the graphics editors offer all the features you need to create sprites and alternate character sets.

On the same tack, the music composer and sound editors are relatively easy to use and nice to experiment with. A barebones painting program is also included, along with utilities to create graphics screens, draw banner-sized letters, and create animated screens using sprite and character sets.

The remaining programs are "desktop" utilities designed to be TSR (Terminate and Stay Resident) programs. Among them are a calculator, a digital clock, a note pad and an automatic phone dialer. I get the feeling that these desktop utilities were designed to be res ident with the programs in the Top 20 collection and not other commercial pro grams. While I could move the memory locations of the desktop utilities, I could not get the utilities to work with several of my favorite programs, including Run Script 128 and Run Shell.

At the heart of any review, I have to ask: Is it worth the money? Well, maybe. If you're new to Commodore computing or decidedly software-poor, then these programs will cheaply put you on the road to a more productive life. How fast you'll move down that road, however, is another matter.

(S13/C-64. Cosmi, 431 N. Ftgueroa St., Wilmington, CA 90744)

#### HANGMAN'S HAZARD..........B-This Wheel of Fortune Clone Is Well Done, but Not Unique

Hangman's Hazard is a variation on the classic hangman game everybody played in grade school. This version has a small twist on die usual theme: Two to four players have been imprisoned in

dungeon. To gain freedom you must ac quire at least 60 points or win the majority of the ten rounds of play. If you lose, you fall victim to the "twist" I mentioned (as in "twisting in the wind").

I got the distinct impression that Hangman Hazard's creators, Darkside Software (whose name seems somehow apropos), put more creativity into the game's opening visuals than they did the game itself. Admittedly, the animation is nifty, detailing a gloomy dungeon and a hangman marching his prisoners to die

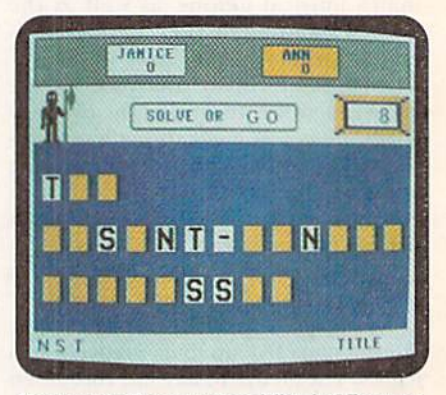

Hangman's Hazard mixes Wheel of Fortune with traditional Hangman.

gallows, but from here the graphics quality slips several notches.

The bulk of game-play takes place on a screen not dissimilar to many PI) hangman games I've seen. As play begins, you are presented with a series of blank rectangular spaces that represent the letters of the puzzle. Pressing the space bar determines the points for cor rectly guessed letters, or whether you'll lose a turn or all your points. Working against a timer, you select a consonant. If a match is found, the letter will appear in the square and points are awarded. The same player continues until a wrong letter is selected. You can attempt to solve the puzzle at any time during your turn. The winner of each round gains all the points for that round and moves closer to freedom on the dungeon screen. (If you tire of the macabre graphics, a single keypress will quickly return you to the game.)

With over 3000 word puzzles, it's more likely you'll run out of interest before you run out of challenges. The game is fast, it plays smoothly and serves up some good brain teasers. All in all, however, it's really nothing more than another Wheel of Fortune clone. You can download similar games from any bulletin board sys tem—free of charge.

(\$19.95/C-64. Darkside Software, 501) Miramar Lane, Palm Beach Gardens, FL  $33410$ )

www.Commodore.ca May NotRegaring Witnost Rearnission R/OCTOBER 1992

### RUN's Checksum Program and Typing Hints

By BOB KODADEK and the RUN EDITORIAL STAFF

CHECKSUM IS A PROGRAM that proofreads your typing when you enter a listing from the magazine. It assigns a numerical value to each character that you type, adds up the values of the line you typed and displays the sum. (Checksum, therefore, means that it checks your typing by summing the characters.) It also verifies that you have typed the characters in the proper order. (Checksum won't tell you if you miss a line of code entirely, so verify that yourself.)

Checksum runs in the background when you type in lines of programming code. Whenever you type a line and press RETURN, the Checksum will display a value. Compare that value to the value published next to the line of code in the magazine (eg., :REM\*123). If the numbers match, you've typed ihe line correctly. Simple.

#### TYPING IN CHECKSUM AND OTHER GOOD ADVICE

First, type in Checksum carefully from Listing 1 below. Be sure to press RETURN after every line to enter it into memory. Once you have typed the program, save it. In fact, save it a few times while you're typing, just to be safe. (This is good advice whenever you type in a program. I usually change the name each time I save; for example, Supergame1, Supergame2, and so on.)

Double check your work, making sure that you've typed in every line, and you've pressed RETURN after every line you've lyped. If you make errors when typing in Checksum, a test run of Checksum will tell you which line is incorrect. (This safety feature works only in the Checksum program itself. It does not apply to any other listings in the magazine,] Whenever you find a typing error (in any program listing), fix it, press RETURN to enter the change, save the program again, and try another run. Repeat as often as necessary.

Important tip: Don't get discouraged if the program won't run. Be patient. Be thorough. It will work eventually.

You'll know your Checksum is ready when you see the line

TO TOGGLE ON OR OFF, SYS(number)

#### **USING CHECKSUM AND EVEN MORE GOOD ADVICE**

When you're ready to type in your first listing from the magazine, load and run Checksum. Make a note of the number that is displayed on the screen (49152 for the C-64; 3328 for the C-128). To activate and deactivate Checksum, type SYS followed by that number, then press RETURN. You need to have Checksum active whenever you're typing in a listing. Checksum must be deactivated, however, when you run the new program,

The next step is typing in a new program listing as it appears in the magazine. As you begin, you'll notice that at the end of each line is a colon, followed by the letters REM, an asterisk and a 1-3 digit number, like this: :REM\*123

Don't type any of this in: It's simply the Checksum value. Stop typing before the colon and press RETURN. If you've typed the line correctly, the number displayed on the screen will match the Checksum value. If the numbers don't match, you've made a mistake. Check the line carefully, make your changes and press RETURN, The computer won't know you've made a change unless you press RETURN to enter it.

A few type-in hints: The Checksum does not verify blank spaces in the program lines unless they are within quotation marks, because adding or omitting such spaces will not affect the operation of the program. The exception to this is hexadecimal Data statements. These are the Data statements, such as this one, that don't have commas:

100 DATA 1234S67890123456789O\*123456789O1234567B90-i;>3 45678901234567B90\*

In statements such as these, you must have one space between the word DATA and the numbers that follow. Checksum will not catch that error.

One other common mistake is to type in the spaces that fall under the line number. In the example above you should not put a carriage return or spaces between the 3 and the 4 where the line breaks.

#### WHAT THE HECK ARE CURLY BRACES?

As you type, you will undoubtedly be confused the first time you see curly braces {}. These braces mean "perform the function explained within." For example, {22 SPACES} means that you need to press the space bar 22 times. Don't type the braces. Other common examples are:

- {SHIFT CLR}-hold down the SHIFT key and press the CLR-HOME key.
- 12 C'KSK DNs)—tap the cursor down key twice.
- {CTRL 1}-hold the CONTOL key and press the 1 key.
- {COMD T}-hold down the COMMODORE key and press the T key.
- ${5$  LB.s $\}$ —press the British pound key (£ not #) 5 times.

#### Keep Your Chin Uf—All You Need Is Patience

Continue typing in your program, saving often and checking each checksum value with the one in the magazine, until you've finished the listing. Phew! So now you're ready to run your program, right? Not quite. First, save it. Second, deactivate Checksum by typing SYS followed by 49152 for the C-64 or 3328 for the C-128.

Now you can run. Don't be discouraged if you still get an error. It happens. There are only two errors that Checksum won't catch (omitting a line and the Data statement spaces). Use Checksum faithfully. Be patient. Be thorough. It will work eventually. R

#### Listing 1. RUN's Checksum program.

- 1Ø REM RUN'S CHECKSUM 64/128 BOB KODADEK
- 20 MO=128:SA=3328:IF PEEK(40960)THEN MO=64:SA=49152
- $3\emptyset$  I= $\emptyset$ : CK= $\emptyset$ : CH= $\emptyset$ : LN=19 $\emptyset$
- 40 FOR K=0 TO 16
- 50 FOR J=1 TO 10;READ 3:IF B>255 THEN GOTO 170
- 60 CH=CH+B:POKE SA+I,B:I=I+1:NEXT
- 70 READ LC
- 80 IF LC<>CH THEN GOTO 170
- 90  $CH=\emptyset:LN=LN+1\emptyset$
- 100 NEXT K
- 110 POKESA+110,240: POKESA+111,38: POKESA+140,234
- 120 PRINTCHR\$(147)STR\$(MO)" RUN CHECKSUM": PRINT
- 130 PRINT"TO TOGGLE ON OR OFF, SYS"SA: IF MO=128 THEN 1 60
- 140 POKESA+13,124: POKESA+15,165: POKESA+25,124: POKESA+2 6,165
- 150 POKESA+39,20: POKESA+41, 21: POKESA+123, 205: POKESA+12 4,139
- 160 POKESA+4, INT(SA/256): SYS SA:NEW
- 170 PRINT"YOU HAVE A DATA ERROR IN LINE "; LN; "!": END
- 180 REM DO NOT CHANGE THESE DATA STATEMENTS!
- <sup>190</sup> DMA 1^0,162,24,160,13,173,4,3,201,24,804
- 2M DATA 208,4,162,13,160,67,142,4,3,140,903
- 210 DATA 5,3,38,96,32,13,67,152,72,169,697
- 220 DATA 0,141,0,255,133,176,133,180,166,22,1206
- 230 DATA 164,23,134,167,132,168,170,189,0,2,1149
- 240 DATA 240,58,201,48,144,7,201,58,176,3,1136 250 DATA 232,208,240,189,0,2,240,42,201,32,1306
- 
- 260 DATA 208,4,164,180,240,31,201,34,208,6,1276 270 DATA 165,180,73,1,133,180,230,176,164,176,1478
- 2B0 DATA 165,167,24,125,0,2,133,167,165,168,1116
- 290 DATA 105, 0,133,168,136,208,239,232,208,209,1638
- 300 DATA 169,42,32,210,255,165,167,69,168,170,1447 310 DATA 169, 0,32,50, H2,169,32, 32,210, 255,1091
- 320 DATA 32,210,255,169,13,32,210,255,104,168,144B
- 330 DATA 96,104,170,24,32,240,255,104,168,96,1289
- 340 DATA 56,32,240,255,133,72,152,72,24,162,1203
- 350 DATA 0,160,0,32,240,255,169,42,208,198,1304

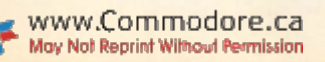

### CURTAIN CALL

RUN's column where worthy products step into the spotlight and take a bow.

# The Panasonic KX-P2180

ttractive and of high quality, Panasonic's KX-P2180 printer boasts enhancements that set it apart from other 9-pin printers.

It offers a 4K print buffer that's expandable to 32K, 240 character per second printing in Micron Draft mode, two other draft modes and six near-letterquality print styles. Sharp, well-defined graphics printing is available in seven basic graphics modes, ranging from BO to 240 dots per inch. It features excep tional paper-handling; Its well-designed paper guide makes printing labels and business envelopes a breeze, and jam ming continuous form paper is a thing of the past.

The KX-P2180's true claim to fame, however, is its exceptionally quiet operation. While even experienced printer users might think that stuffing a printer's chassis with sound-muffling material might be all that's needed to quiet a printer, advanced techniques are used on the KX-P2I80.

Rather than using heai-retaining insu lation and sound deadening materials, selecting the Super Quiet mode from the KX-P2180's control panel activates a proess hat prints each line in multiple lighl passes. While this slows down outpui considerably, it's great for late-nighl printing when other family members are asleep, because the printing process in deed becomes whisper-quiet.

Those accustomed to the control pan els found on other popular Panasonic printers in recent years, such as the KX-P1124 and KX-P1182, will be right at home with the 2180's EZ Set Operator Panel. Once you read the manual and take a few minutes to think through the process, the multifunction buttons and five-by-four grid of lights on the panel make mode selections simple.

If you select the printer's numerous modes from software or your computer's Direct mode, rather than through the control panel, you'll see thai there are two printer emulation modes: Epson FX-850 and IBM Proprinter III. By setting the printer to either mode, then selecting the appropriate primer driver from www.Commodore.ca

May Not genting Without Bent Lister ROCTOBER 1992

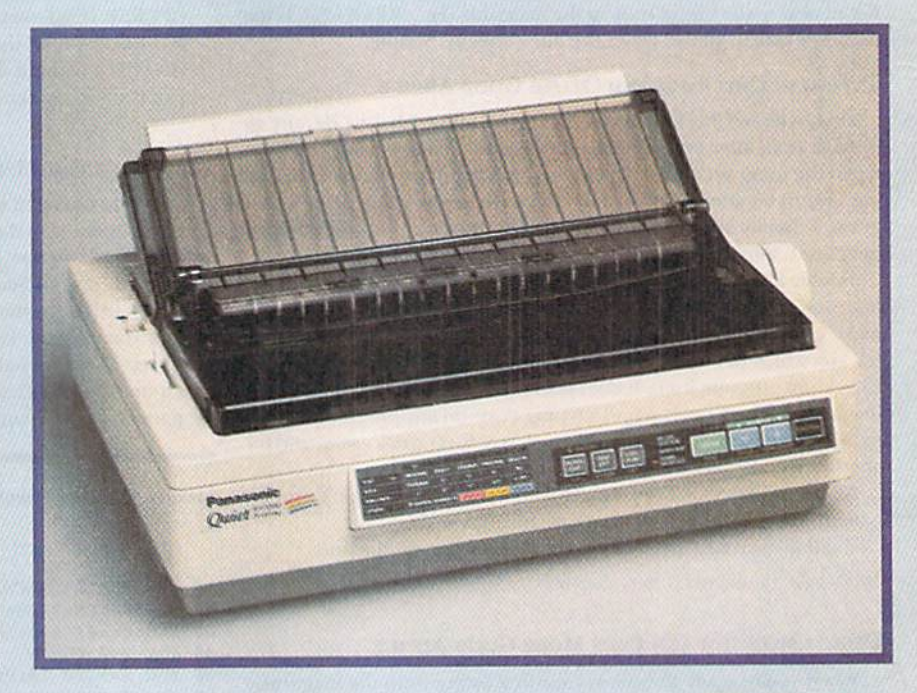

within your software, you have access to the bold, italics, and graphic printing options available from each mode.

In a side-by-side comparison of the Panasonic KX-P2180 and the printer we featured last issue, the Star Micronics NX-2430, find both primers lirsi-rate for characters and graphics. The Star is faster at graphics, but the Panasonic has it beat for quietness and cost (\$299.95).

The Panasonic KX-P2180 is a fine choice for any Commodore owner. Espe-<br>choice for any commodore owner. Espe-<br>well with your Commodore and virtually<br>any other computer you may have at<br>home or the office.  $\blacksquare$ <br>--Tim Walsh<br>Panasonic Computer<br>Products Divis cially attractive is the fact that it will work well with your Commodore and virtually any other computer you may have ai home or the office. Prestige font on the Panagonic Kt-22180.

 $-*Tim* Walsh$ 

Panasonic Computer Products Division Two Panasonic Way Secaucus, NJ 07094

While the Panasonic KX-P2180's print quality and paper-handling features are lop notch, its whisper-quiet print mode is its surest claim lo fame.

iV

 $\uparrow$ 

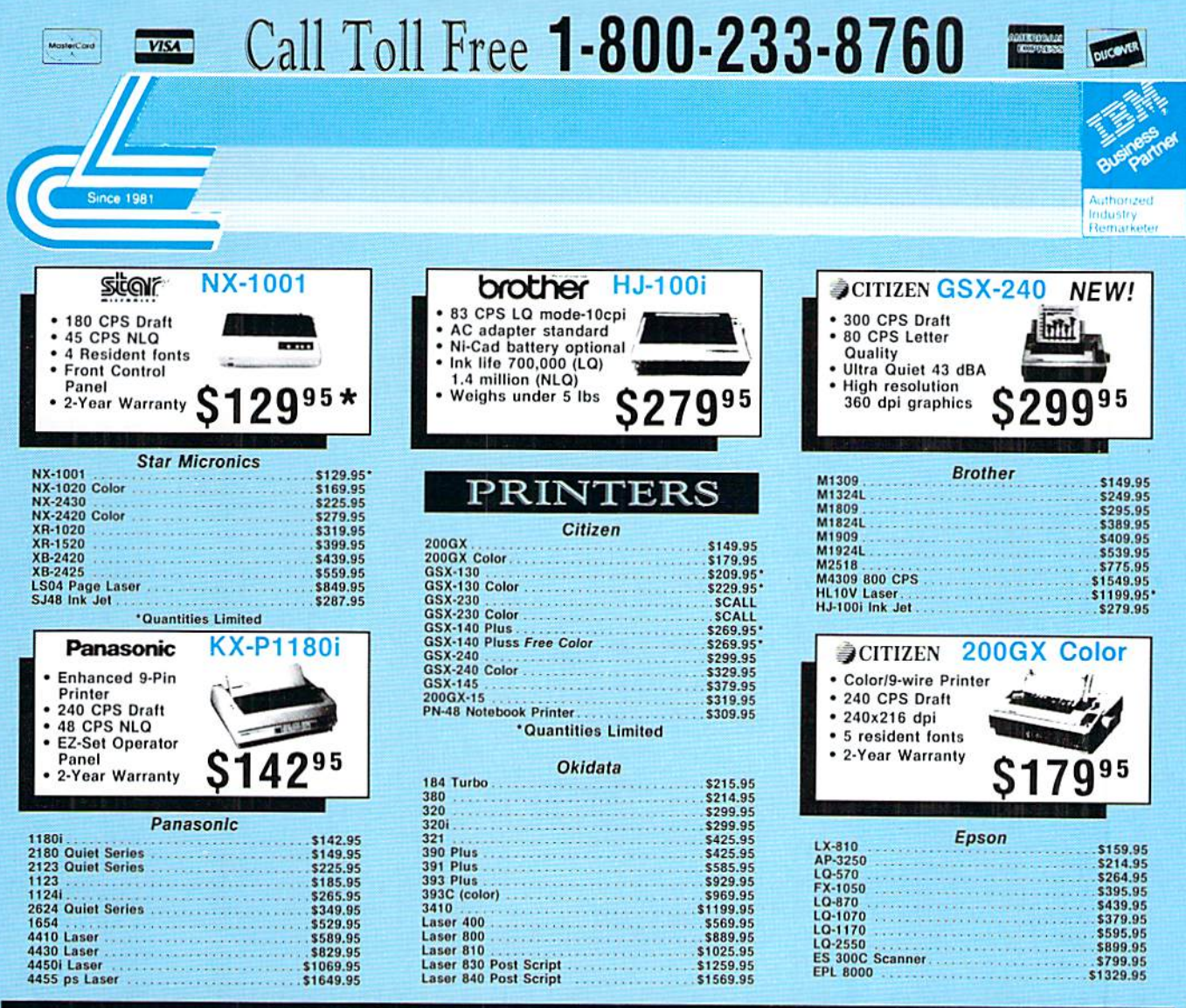

#### COMMODORE UPGRADES **Monitors**

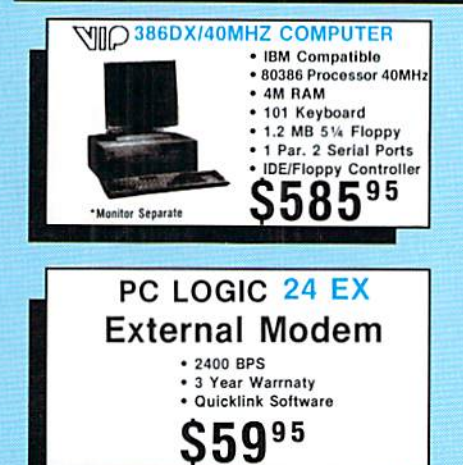

May Not Reprint Without Permission

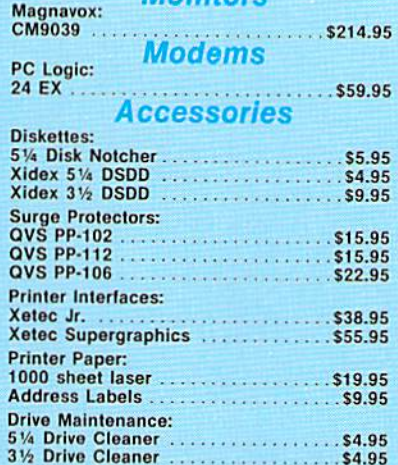

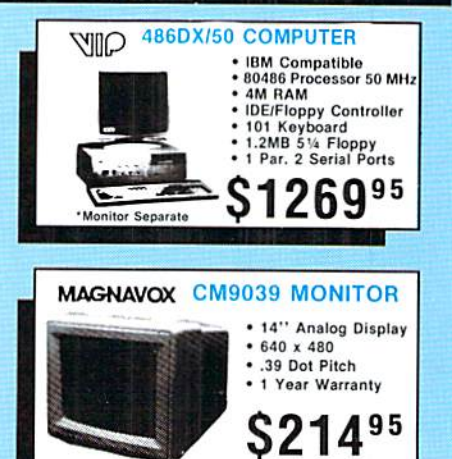

717-494-1030<br>Fax:717-494-1441 Hours: Mon.-Fri.<br>9a.m.-9p.m.<br>Sat. 10a.m.-6p.m.

Why snop at Lyco Computer? Lyco Computer offers quality name brack and power clients and computer of the product fineed? Our marketing said peos 30% to 50% below markaining by our manufacturers. Though our strict guarante Sales: 1-800-233-8760 or

Customer Service:<br>717-494-1670<br>Hours: Mon.-Fri. **Computer Marketing & Consultants, Inc.** 9a.m.-5p.m. **VCO** www.Commodore.ca

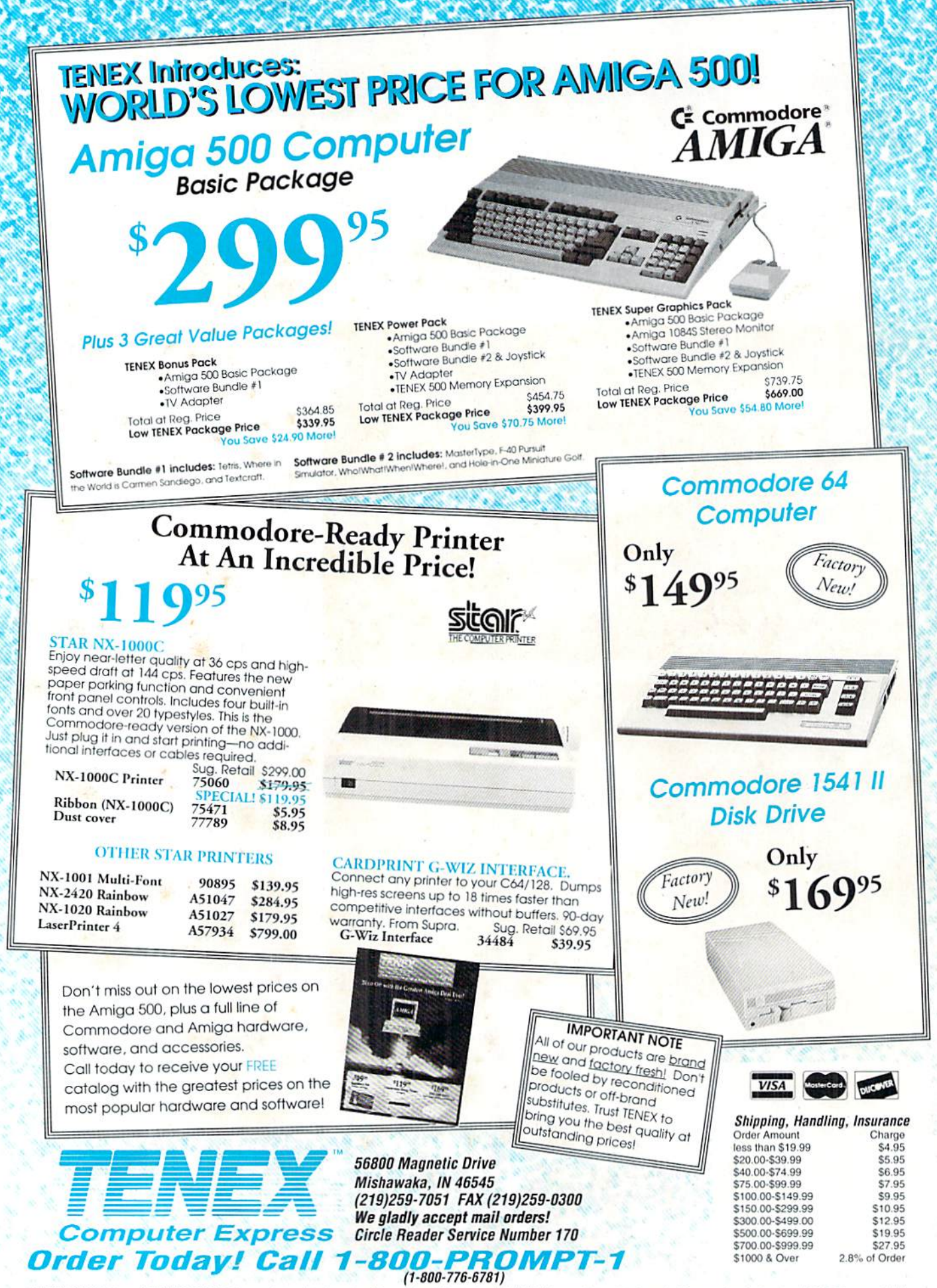

WWWWWORDEL64.and.COMMODORE 128 are registered trademarks of Commodore Electronics, Ltd. AMIGA is a registered trademark of Commodore Amiga Inc., NOTE: Due to publishing<br>May Not Reprint Wilhow Permission